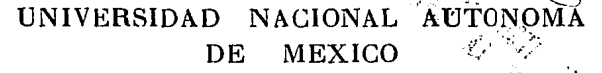

ESCUELA NACIONAL DE ESTUDIOS PROFESIONALES "ARAGON"

ANALISIS Y EVALUACION DE LOS PARAMETROS DE TRANSMISION DE DATOS DE UN A RED LOCAL DE COMUNICACIONES EN EL INSTITUTO DE INVESTIGACIONES ELECTRICAS SEDE CIUDAD DE MEXICO.

 $\begin{array}{cc} \textit{TESIS} & \textit{CON} \\ \textit{FALLA} & \textit{DS} & \textit{ORICENT} \end{array}$  $T \tE$  s i s QUE PARA OBTENER EL TITULO DE: **INGENIERO MECANICO ELECTRICISTA** p R E 5 E N T A : ARACELI GOCHICOA MELENDEZ

Director de Tesis Interno: Director de Tesis Externo: lng. Raúl Barrón Vera lng. Hoberto Hernández González

San Juan de Aragón Abril, 1992

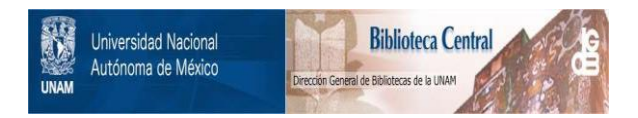

## **UNAM – Dirección General de Bibliotecas Tesis Digitales Restricciones de uso**

# **DERECHOS RESERVADOS © PROHIBIDA SU REPRODUCCIÓN TOTAL O PARCIAL**

Todo el material contenido en esta tesis está protegido por la Ley Federal del Derecho de Autor (LFDA) de los Estados Unidos Mexicanos (México).

El uso de imágenes, fragmentos de videos, y demás material que sea objeto de protección de los derechos de autor, será exclusivamente para fines educativos e informativos y deberá citar la fuente donde la obtuvo mencionando el autor o autores. Cualquier uso distinto como el lucro, reproducción, edición o modificación, será perseguido y sancionado por el respectivo titular de los Derechos de Autor.

**INDICK** 

#### Prólogo

Introducción

Capítulo I - Importancia de la implantación de una red de Computadoras Personales<br>en el IIE (Ciudad de México). stab. 43 H

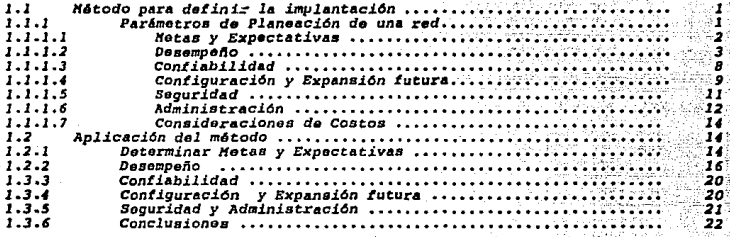

Capitulo II Conceptualización y caractorísticas de la red

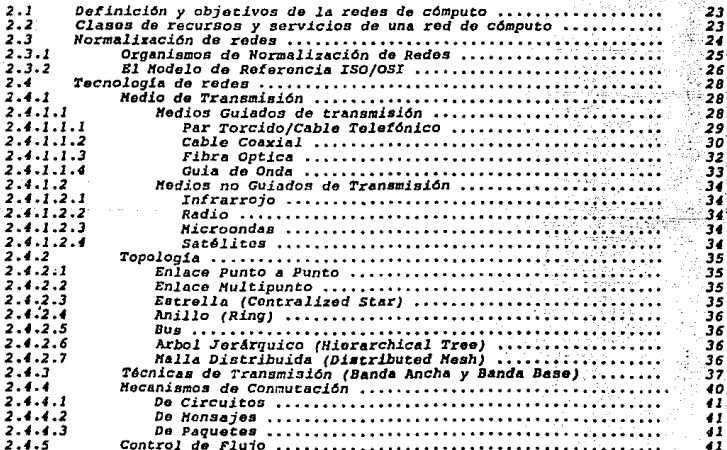

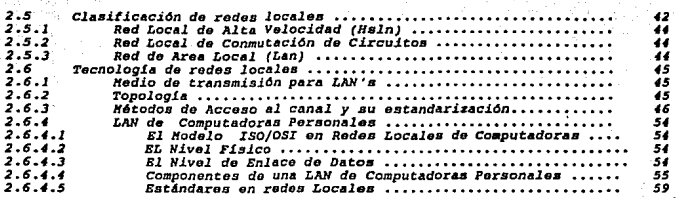

*Capitulo III Diseño y definición de los requerimientos de la red* 

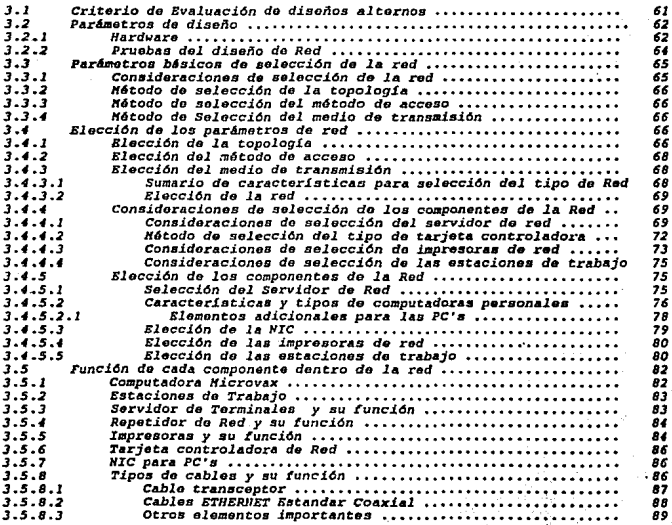

#### Capítulo IV Análisis de alternativas para software de red

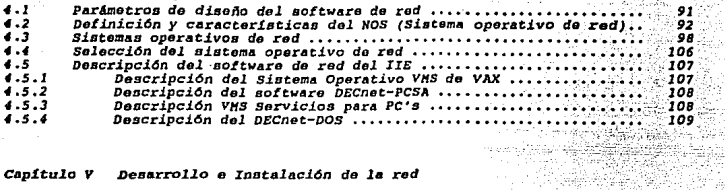

사람

tanan<br>Sement

문학

Capítulo V Desarrollo e Instalación de la red

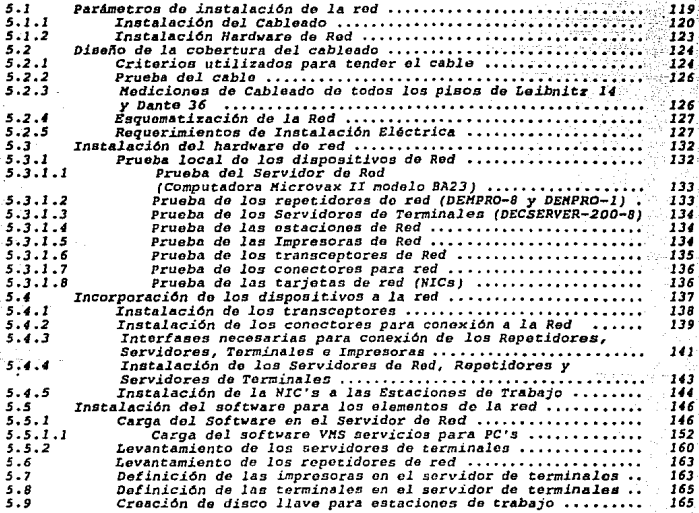

Capitulo VI NCP (Notwork Control Program)

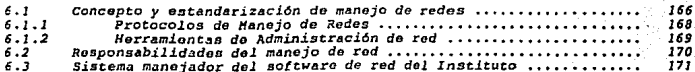

*6.3.l 6.3.2 6.3.3 Conclusiones BiblJ..ograL.1• Berra.1enta11 del* s.ístema•unrjador •••••••••••••• · •••••••••• ·• Progr1U11a de Control de Red (NCP J ••••••••••••••••••• •.• •••••• *PCSA lfllNAGBR* •••••••••••••• • • • • • • • • • • • • • • •• ~ •••••• • ••• ; ••• • • ......................................... •.• . ;, ... · ............ ~. 171 173 *175*   $... 178$ 

ika ay kalenda

distribution.

**College** 

Apéndices

*Glosarlo* 

#### **PROLOGO**

tema a desarrollar se desglosará en seis capítulos. En el capitulo I se determina la importancia de implantar una LAN (Local Area Network; Red de Computadoras de Area Local) **en .el Instituto de Investigiciones Eléctricas siguiendo una metodología para obtener las razones**  de justifieaeión.

El capitulo 11 contempla el marco teórico de la LAN, se abarcan conceptos, clasificaciones y estándares de las redes de computadoras.

**Justificando la implantación de la red de computadoras, se establece, en el capítulo 111, el**  método de diseño para defiuir el tipo de red a emplear y sus componentes de hardware **necesarios para su instalación.** 

**Para que el hardware funcione adecuadamente, es necesario que se sujete a un ambiente de software, ese ambiente es el llamado sistema operativo de red, en el capítulo IV, se hace ta**  selección de este y se dá una breve descripción del mismo.

**Elegidos el Software y Hardware de la red, continúa la tarea de instalarla físicamente, en el**  capitulo V se realiza ésta contemplando cada elemento de la red.

El último paso en el desarrollo de una red es el manejo de la misma, el capítulo VI. indica las responsabilidades del manejo de red, herramientas para la administración y una breve descripción del software manejador para la red implantada.

### **INTRODUCCION**

En la actualidad se ha desvirtuado la importancia de estudiar profusamente la implantación de una red local de computadoras pues se ha llegado a concluir que esto, basandose únicamente en **publicaciones industriales y la información que algunos vendedores proporcionan, es una tarea**  francamente muy simple.

**Por este motivo se ha permitido que usuarios de microcomputadoras ( no tccnicos y menos ingenieros) instalen una red locaJ. Sin embargo, la instalación de una red implica la planeación,**  el diseno, la administración y la operación de la misma y no únicamente la justificación de la **interconexión de dispositivos independientes. Por esta razón, debe realizarse por personas con**  experiencia y conocimientos suficientes en el diseño e implantación de redes locales.

#### Necesidad de Implantar una Red.

Al realizar la planeación, se identifican las necesidades y objetivos de la Empresa y usuarios, entonces se obtienen razones para determinar si Ja tegnologfa elegida es la apropiada.

**En muchos casos, una configuración alterna proporciona mejores ventajas para satisfacer tanto los objetivos de Ja empresa como las necesidades de los usuarios. Así se tiene que, en algunos**  casos, el uso de minicomputadoras en proceso distribuido es más aceptable que la implantación **de la red misma.** 

CUando se comparan tegnologfas alternas, la plancación determina si la solución de una Red Local es el camino más efectivo para satisfacer los objetivos identificados o si la "necesidad" de la red local refleja únicamente la popularidad de la misma.

En la planeación deberá definirse si la información a transmitir se hará en diferentes formatos: **voz, imagcnes digitalizadas, video (teleconferencia), datos o texto. También si el espacio de**  disco disponible para los servidores es suficiente basado en la cantidad de información requerida Y en el tamaño de los archivos de cada usuario y sus aplicaciones. Los requerimentos de seguridad de usuario deberán ser revisados cuidadosamente, tanto en términos de usuario autorizado de la red y posibles clases de seguridad (niveles) para usuarios de red no autorizados.<br>Se podrán identificar posibles "bridges" (nuentes) y "gateways" (pasarelas) a posibles "bridges" (puentes) y "gateways" (pasarelas) a computadoras mainframe, redes públicas, equipo de proceso de palabra y microcomputadoras **remotas y otras redes remotas.** 

#### Necesidades Básicas.

**Los requcrimentos técnicos deberán ser identificados antes de compilar una 1ista**  de vendedores alternos. Las Necesidades son relativamente simples y obvias pero se deben definir ya que pueden alterar significativamente el tipo de medio de transmisión, topo!ogfa y **método de acceso a ser seleccionado. Los requerimentos incluyen el número de dispositivos de red, las distaneias mínimas a ser cableadas y el incremento proyectado en el número de usuarios**  durante la vida anticipada de la red.

Las consideraciones ambientales influiran al seleccionar la calidad del vendedor. Por ejemplo, el espacio entre el suelo y el cable era generalmente un gran problema en las **arquitecturas diseñadas anteriormente con respecto a las actuales que "sacrifican" funcionalidad**  por estética. Porque algunas redes requieren espacio extra para repetidores, amplificadores, **transccptores, unidades de encabezamiento, splitters, taps u otros componentes, Ja longitud**  permitida del conductor puede limitar las opciones de la red.

iliya kasance a shekarar 2014.<br>Matukio

, latik

- 15 - 31km

the castle of the away of the staff

Selection and Con-

the Cor

contractors and a

## САРІТІЛО І

#### IMPORTANCIA DE LA IMPLANTACION DE UNA RED DE COMPUTADORAS PERSONALES EN EL IIE (CIUDAD DE MEXICO).

angers in Time ang ang transmission and an indicated **SAMILY STATE** 

Para justificar la necesidad de implantación de una Red de Area Local (LAN) en el Instituto de Investigaciones Eléctricas de México se seguirá un método que lo cuantifique.

#### 1.1 METODO PARA DEFINIR LA IMPLANTACION.

A continuación se anotará un método, muy completo, que se seguirá durante todo el estudio y que permite desarrollar una Red en forma sistemática. Consta de 4 fases: Planeación, Diseño, Instalación y Manejo de la red, diagrama 1.a.

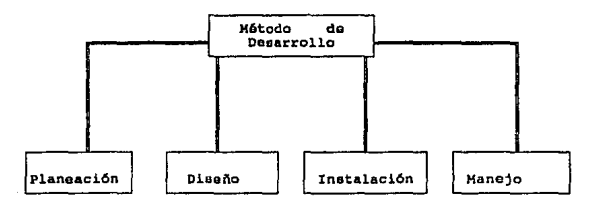

Diagrama 1.a Nétodo de desarrollo de una Red

Basados en esta metodología, en este capítulo, nos limitaremos a realizar únicamente el análisis (planeación) de los factores que definirán la necesidad de una LAN en México.

1.1.1 Parámetros de Planeación de una red.

El análisis de los factores implica una serie de etapas, que deben considerarse y documentarse profusamente con el fín de optimizar organización y esfuerzos. Los parámetros que se considerarán son:

 $1.1.1.1$ Metas y Expectativas.  $1.1.1.2$ Desempeño.

 $\mathbf{1}$ 

- 1.1.1.3 Conílobilidad,
- 1.1.1.4 Configuración y Expansión futura.
- 1.1.1.s Seourldad.
- 1.1.1.6' Administración.
- 1.1.1.7 Consideraciones de Costo.

#### 1.1.1.1 Metas y Expectativas.

El primer paso en la planeación de Ja red, es efectuar un análisis realfstico de las necesidades computacionales de la empresa (metas) así como los beneficios esperados (expectativas) al admitir el sistema de cómputo. Para ello es conveniente definir:

A.1) Necesidad de la red.

A.2) Expectativas claras del rendimiento y capacidades de la red.

#### A.ll Necesidad de la Red.

Se considerarán las siguientes razones:

- a) Independencia en Computación.<br>b) Necesidad de la Informática Der
- b) Necesidad de la Informática Departamental.<br>c) Necesidad de Conectividad:
- Necesidad de Conectividad:
	- c.I) Intradepartamental.

c.2) Interdepartamental.

- a) Independencia en Computación. Se definirá como la autonomía que una empresa, subordinada a un sistema de Red de gran escala, puede adquirir adicionalmente al percatarse que las facilidades prestadas por esta no llenan sus necesidades actuales. Por ejemplo, una base de datos contable, es factible de usarse en una Computadora Personal (PC) sin necesidad de hacer uso de la base general de la red, instalada para esos fines.
- b) Necesidad de la Informática Departamental. Se enfoca a la necesidad que experimenta una empresa, al tener un crecimiento en la cantidad de información· que maneja, de: centralizar su información y aumentar la disponibilidad, en forma inmediata.

Con esta infonnación seleccionar el sistema adecuado de los sistemas computacionales disponibles, como son: l. Los Sistemas Multiusuarios, 2. Tenninales Estándar, 3. Redes Locales para PC's (LAN).

e) Conectividad. La conectividad es la capacidad de un sistema de interconectarse con otros (hardware y sofware) diferentes. La conectividad comienza siendo intrndepartamental (entre secciones del departamento), después se vuelve interdepartamental (entre departamentos), luego a mainframes (entre ciudades) y **termina siendo internacional (de pais a pais o continente).** 

A.2) Expectativas claras de las capacidades de la red.

Se deben definir y cuantificar los beneficios esperados por la empresa con la implantación de **la red frente a las facilidades reales que esta proporciona. Algunos de los beneficios que una**  LAN facilita son:

- a) Justificar el costo del uso de periféricos caros aunque no frecuentemente usados.<br>b) Reducir los costos de Software a través del uso de Permisos de Red para
- b) Reducir los costos de Software a través del uso de Permisos de Red Para Software.
- e) Compartir Archivos de Datos y Procesadores de palabra.
- **d) Reducir la necesidad de almacenar en diskettes.**
- **e) Facilidades de Correo Electrónico, Facsímil, Conferencias por Computadora,**  Boletines electrónicos.
- $\Omega$  Uso de Calendarios y planeación, Paquetes de bases de datos y contables.

El establecer las metas y expectativas permite justificar la decisión de implantar una red de computadoras y no otra opción. Determinado esto, se debe definir el tipo adecuado de red segdn un análisis de desempeño, confiabilidad y costo.

#### **1.1.1.2** Des<mpciio.

El desempeño es la medida de qué tnn bien hace su trabajo la red. Como un punto de **evaluación, el desempeño es fuertemente juzgado en base a la satisfacción del usuario.** 

El desempeño puede evaluarse mediante modelos matemáticos (programas de computadora) que **simulen las condiciones de la red.** 

En la planeación deben estimarse los requerimientos mínimos de desempeño considerando factores de velocidad y carga de la red.

Esta estimación puede obtenerse definiendo: Los Requerimientos Funcionales.

#### Al Requerimientos Funcionales.

Se conceptuan como aquellos que determinan cómo operará la red de acuerdo a las aplicaciones que manejará.

Para definirlos, primero, se estnblcccn tas aplicaciones o servicios precisados por el usuario. Algunos de estos son:

- a) Correo Electrónico y Calendario.<br>b) Procesador de palabra.
- b) Procesador de palabra.<br>c) Sistemas de maneio de
- c) Sistemas de manejo de información.<br>d) Facsímil.
- d) Facsímil.<br>e) Entrada de
- e) Entrada de Datos.<br>D Correo de voz.
- f) Correo de voz.<br>g) Desarrollo de p
- g) Desarrollo de programas.<br>b) Servidor de Archivos
- Servidor de Archivos.
- **i)** Servidor de Impresoras.<br>i) Acceso a dispositivos co
- Acceso a dispositivos costosos pero necesarios.

Cada servicio representa una carga de trabajo de entrada a la red con sus propias características estadísticas de uso y volúmen de flujo de información.

El uso es el promedio de utilización del servicio.

El volúmen de flujo de infonnación es el tamaño de la información transferida (paquetes, bloques, bytes, bits)

Los servicios también son condicionados por el usuario a un tiempo de respuesta y prioridad.

En este paso se atiende una evaluación cuanutativa de cada servicio. Que comprende la medición - de:

- -- Tiempo de Respuesta.
- Throughpul.
- Factor de Carga.
- Priorizacidn.
- Servicios Soportados.

# **EM** Throughput.<br> **EM** Tractor de Carga<br> **EM** Priorización.<br> **EM CERCESSIES**<br> **EM CERCELADO DE RESpuesta.**

Es el tiempo requerido para realizar una transacción de petición-respuesta de usuario-red.

**1288 -**<br>1994 - Troughput.<br>Es la medida de la capacidad de la red para transferir información de manera efectiva.

**Es la medida de la capacidad de la red para transferir información de manera efectiva.**<br>■ Factor de carga.<br>El Factor de carga mide el tráfico de información que soporta la red, considerando capacidad **de usuaños que pueden conectarse y capacidad de expansión sin experimentar degradación en**  el tiempo de respuesta.

• Prlorización.

**Determina si en la comunicación se requiere que aJgunas informaciones tengan prioridad sobre**  otras cuando son transmitidas por el medio .

#### **Ed Servicios Soportados.**

**Define que información se transmitirá: voz, datos, imagen.** 

**Estas medidas se ven afectadas por las características operativas de los componentes que manejan**  la comunica.ción de datos. La red se divide en dos grupos potenciales: A. El sistema de enlace y B. El sistema local. Para estimar el desempeño efectivo de la LAN, lo primero que debe **examinarse son los efectos, sobre este, de:** 

- A. Sistema de enlace.
	- a) Opción topológica.<br>b) Medio de transmisi
	- b) Medio de transmisión.<br>c) Método de acceso (pro
	- c) Método de acceso (protocolo de comunicaciones).<br>d) Ancho de banda de los componentes.
	- d) Ancho de banda de los componentes.
	- e) Buffering de nodos intermedios.<br>f) Capacidad de enrutamiento de no
	- Capacidad de enrutamiento de nodos.
	- g) Tamaño de la red.<br>h) Características de
		- Características de conmutación.

#### B. Sistema local.

... *. .i.•* 

- a) Capacidad, buffering (memoria temporal) y tiempo de procesamiento del CPU.
- b) Capacidad de procesamiento de entradalsalida (1/0) tanto del CPU como del usuario.
- c) Velocidad de'línea de terminal a nodo remoto y viceversa.
- d) Buffers del sistema de usuario.

#### B) Medición de los Requerimientos Funcionales.

Ya reconocidos los factores que afectan a los requerimientos funcionales se evaluarán cuantitativamente.

#### a) Tiempo de Respuesta y Factor de Carga.

 $\mathbf{1}$ 

Para el tiempo de respuesta A Chianese and M De Santo<sup>1</sup> presentan unas tablas estadísticas estándar, que pueden considerarse para la evaluación.

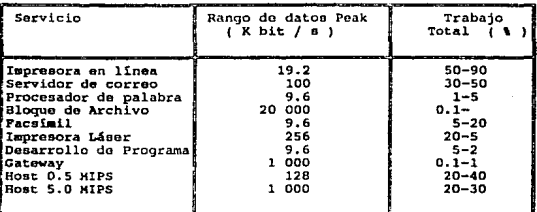

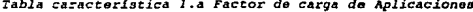

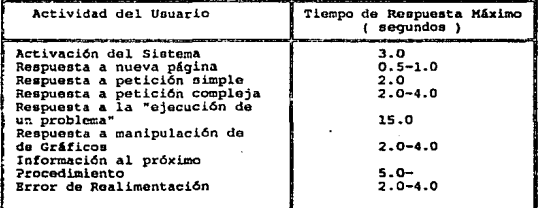

Tabla característica 1.b Tiempo de Respuesta máximo de servicios.

A Chianese and M De Santo; Local Area Networks; Methodology for LAN design; Vol 9 No. 4; Ed. Agosto 1986; pags. 179.

#### b) Troughput.

**Las mediciones para el troughput de red se expresan en transferencias de datos por minutos, bloques de información por segundo o bits por segundo, según la aplicación y tipo de**  dispositivo.

**La manera más simple de medición es dividir los datos transferidos entre el tiempo transcurrido.**  Por ejemplo: Obtener el troughput de la transferencia de un archivo de 100 bloques entre dos nodos Ethernet en 4 segundos. Entonces:

**Troughput = Datos transferidos Tiempo transcurrido** 

Datos transferidos = 100 bloques X 512 bytes/bloques X 8 bits/byte  $T$ iempo transcurrido = 4 segundos

Por tanto: Troughput  $= 102, 400$  bits X seg (bps)

Mediante otra fórmula la estimación del troughput requiere de cierta información básica:

- a) La proporción de datos de usuario del total de datos por mensaje llamada U.
- La probabilidad de que un mensaje será transmitido llamado E.
- e) La velocidad de la línea en bits por segundo, llamada S.

**Por ejemplo: Determinar el troughput de la capa de enlace de datos para transmisiones**  asfncronas sobre una lfnea a 9600 bits (DECnet con enlace X.25) o la probabilidad de que un mensaje sea transmitido en error es 0.01. Dos bits del protocolo son agregados a los datos del usuario. El valor de U es 8/10. Entonces:

 $T = U X (1/E) X S$  $T = 0.8$  X (1/0.1) X 9600 bps = 7, 603 bps

#### e) Factor de Carga.

Para evaluarlo se especifican los tipos de usuarios que utilizarán la red (Método según Novell). **Se clasifican en cinco tipos:** 

- TIPO 1 Este tipo de usuario es el que 100% del tiempo usa un tipo de aplicación. Por **ejemplo: Procesamiento de palabra u Hoja electrónica y no "carga" mucho a Ja**  red. A este tipo de usuario se le da un "peso de  $= 1$ ".
- TIPO 2 Este usuario es el que 70% del tiempo usa un tipo de aplicación. Por ejemplo:

Procesamiento de palabra u Hoja eléctronica y 30% del tiempo usa aplicaciones del tipo Base de datos. A este usuario se le da un "peso  $= 5$ ".

- TIPO 3 Este usuario utiliza un 70% del tiempo aplicaciones del tipo Base de Datos y un 30% aplicaciones de procesamiento de palabra. A este usuario se le da un "peso"  $= 15^{\circ}$ .
- TIPO 4 El usuario que utiliza el 100% del tiempo una aplicación Base de Datos, que continuamente esta accesando al File Scrver. A *este* tipo de usuario se le dá un

**TIPOS** "peso = 30".<br>El usuario del tipo 5, es el que necesita el máximo ancho de banda de la red. Un programador que realiza compilaciones el 100% del tiempo constituye este tipo de usuario al cual se le dá un "peso =  $70$ ".

Para determinar el factor de carga de Ja red, a cada usuario se le asigna un peso y al final se ·suman todos los pesos. Para demostrar como se aplica se creará una situación fictici::t para determinar el factor de carga; imagínese una Red con 15 usuarios.

Siete usuarios se clasifican como del tipo 1 ya que ellos utilizarán aplicaciones como procesamiento de palabras y hoja electrónica, 6 utilizan 70% aplicaciones de bases de datos y 2 hacen compilaciones el 100%. Multiplicando el ndmero de usuarios por el peso se obtiene el factor de carga de estos usuarios:  $(TX1) + (6X15) + (2X70) = 237$ . Véase tabla 1.c.

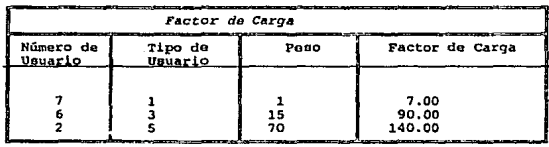

Tabla 1.c Factor de Carga

Este punto es relevante para seleccionar el tipo de red a emplear.

Una adecuación de las características operativas (velocidad, buffering, etcétera) de los componentes de comunicaciones redundan en un mejoramiento del desempeño.

#### 1.1.1.3 Confiabilidad.

Es la medida de la frecuencia de falla de la red. Es afectada por:

AJ La topología de la red.

ø

B) La elección del hardware, software, protocolos y medio de transmisión de la red.<br>C) Las políticas y capacidades del manejo de red. Las políticas y capacidades del manejo de red.

Deberá recurrirse, para esta evaluación, a técnicas de simulación del comportamiento hipotético de la red.

La planeación de confiabilidad rebasa la acción de seleccionar componentes seguros para la construcción y expansión de Ja red. La confiabilidad es planeada y construida dentro de la operación diaria de la red.

Las siguientes recomendaciones garantizan una red confiable:

a) Un grupo localizado centralmente es necesario para controlar la columna vertebral.

Donde debe existir:

- Responsable de la operación y soporte de la red.
- xistir:<br>tau<br>mu Las operaciones de grupo de red operan como un asesor para la organización.
- -<br>-<br>-El papel de las operaciones de red son claramente definidas por sistemas manejadores individuales.
- b) Todo el equipo de la red debe ser adquirido por un departamento.

Y esto permite:

- Proveer un medio de seguimiento de equipo.
	- Proveer un medio de asegurar la fecha de levantamiento de servicio y contrato de mantenimiento.

#### 1.1.1.4 Configuración y Expansión futura.

La configuración es la forma de interconexión de los dispositivos de comunicaciones de datos en la red. Está basada en la función de los componentes y su interacción en 1a red. La expansión es la capacidad de crecimiento de la red.

Cada red tiene un límite de usuarios y, este factor, así como la expansión, deben tomarse en cuenta a la hora de insta1arla.

Para obtener información suficiente de estos factores y, en un momento dado, enfrentarlos

adecuadamente deben documentarse:

#### A) Los Requerimientos Técnicos.

Se definen como los aspoctos de hardware necesarios para operación de la red, comprende dos partes:

- a) Requerimientos Ambientales<br>b) Requerimientos de Configura
- b) Requerimientos de Configuración

#### a) Requerimientos Ambientales.

Son las condiciones goográficas y técnicas existentes bajo las cuales se establecerá la LAN, tales **como:** 

- **Sistemas prccxistcntes (Red de terminales, etcétera) con su diagrama, características técnicas y eléctricas respectivos. Así como de sus componentes.**
- **Instalación eléctrica del arca.**
- Ubicación de los edificios involucrados en la instalación con sus mapas correspondientes.

#### **b) Requerimientos de Configuraci6n.**

**Son las demandas técnicas para la instalación de Ja red según los requerimientos mínimos de desempeño, como son:** 

- Requerimientos Actuales.<br>
A) Cantidad y tipo de C<br>
B) Cantidad y tipo de e Cantidad y tipo de CPU's-HOST (Servidores).
- B) Cantidad y tipo de equipo periférico (impresoras, facsímil, plotters, etcétera).<br>C) Cantidad y tipo de equipo terminal (Computadoras Personales).
- C) Cantidad y tipo de equipo terminal (Computadoras Personales).<br>D) Medio de transmisión.
- D) Medio de transmisión.<br>E) Instalación eléctrica.
- E) Instalación eléctrica.<br>F) Elementos adicionale
- F) Elementos adicionales.

#### Requerimientos provectados.

En este punto es necesario conocer la facilidad de flexibilidad funcional de la red y modularidad del hardware y software.

La flexibilidad funcional significa la capacidad de la red a soponar servicios posteriores.

La modularidad de hardware y Software se refiere a la capacidad de adaptabilidad de la red a **cambios.** 

Los requerimientos proyectados definen la cantidad de dispositivos que se pretende conectar a largo plazo y el alcance de conectividad que se desea.

#### 1.1.1.s Seguridad.

Es la característica que provee un ambiente garantizado de integridad de información y **comunicación de red usuario.** 

La seguridad debe contemplar tanto el software como el hardware. El hecho de garantizar **implica una prevención que es, realmente, la clave para lograr seguridad.** 

**Para evaluar Ja seguridad de una red hay que conocer, inicialmente, los riesgos a los que puede enfrentarse. Estos son:** 

- A) Riesgo Físico.<br>B) Riesgo de Soft
- Riesgo de Software.

#### A) Riesgo Físico.

**Significa la vulnerabilidad del hardware a cualquier violación. Contempla:** 

- **a) Jntercepción.**
- **b) Monitoreo no autorizado.**
- División de la red.
- d) Alteración, daño o destrucción de la red o de equipo de cómputo.

#### B) Riesgo de Soflware.

**Determina la debilidad del sofwarc a ser quebrantado, y comprende:** 

- a) Virus Informático.<br>b) Uso de Archivos, o
- **b) Uso de Archivos. cuentas y privilegios no autorizados.**
- c) Pérdida total de las operaciones de la red o de alguna de las computadoras.<br>d) Captura de información propietaria por personal no autorizado.

- Captura de información propietaria por personal no autorizado.
- e) Alteración o destrucción de datos o programas.

Envío de mensajes malévolos o vulgares a los usuarios de la red.

La evaluación del grado de riesgo depende de:

• El potencial perdido que puede ser sufrido.

• Ganancia del pcrprctador con la violación.

La planeación de la seguridad adquiere así una gran relevancia. Comprende, además, de la evaluación de los riesgos, un estudio de las necesidades, habilidades y pertenencia a grupos de alto riesgo de los usuarios y finalmente, de Ias estructuras administrativas y de supervisión tanto de la empresa como de la red.

- Desarrollo de pollticas de seguridad escritas.
- Desarrollo de un plan de· recuperación para tratar violaciones de seguridad.
- La instrumentación de un sistema de seguridad contempla los siguientes aspectos: --,.. ·----- capacitación de los manejadores del sistema y usuarios acerca de las responsabilidades de seguridad.
- Mantenimiento físico y seguridad del medio.
- lnspcccidn *y* monitoreo de seguridad.
- Recopilación de violaciones de seguridad de otras redes.
- Actualización en términos de medidas de seguridad.
- Conocimiento de los riesgos de seguridad de la red.
- Sistema de detección *y* correción de fallas.

El éxito del esquema de seguridad implantado depende-de la vigilancia tanto de los sistemas de seguridad como de la red en sí.

#### 1.1.l.6 Administración.

La administración se encarga de la parte administrativa de la red y empieza identificando y definiendo reglas, políticas y funciones que son esenciales para que la red opere satisfactoriamente. Algunas funciones que son parte esencial en la administración de red incluyen: Registro de un nodo de la red, ayuda de escritorio de red, mapco de red, reportes de manejo y contabilidad.

#### A) Registro de un nodo de Red.

Es una política de ayuda para el control de crecimiento de registros por la unión de nuevos nodos a la r<ú. El registro incluye información de los atributos de un nodo. El registro provee

#### **dos beneficios:**

- **a) Cua!quier crecimiento sistemático y ordenado de la red es rastreado desde la adición o eliminación de un nodo.**
- b) Se posee información básica para planeación y crecimiento.
- B) Ayuda de escritorio de red.

Proveen un prontuario rápido, sencillo y experto para toda clase de problemas.

C) Mapas de red.

Los mapas son sumarios de las topologías de la red, facilitan información sobre Jos componentes y su conectividad.

#### D) Reportes de manejo de red.

**El reporte proporciona información de protocolos, fallas, configuraciones de red, tráfico,**  desempeño y disponibilidad.

El Contabllldad de Ja red.

**Provee información financiera sobre el valor de uso de la red; es decir del uso de recursos y**  servicios de Ja red.

#### F} Políticas de seguridad.

**Provee infonnación referente a las reglas que se deben implantar para garantizar un ambiente**  de seguridad de red.

**En esta fase es necesario precisar los aspectos siguientes:** 

a) Tipo de herramienta de administración.

- b) Tipo de administración (central o distribuida).<br>c) Estándar de protocolo para manejo de red
- Estándar de protocolo para manejo de red (SNMP (Simple Network Management Protocol; Protocolo Sencillo para la Administración de Redes) ó CMIP de OS!).
- **d) Facilidad del Sistema Operativo de Red para proporcionar estadísticas de rendimiento e**  información contable.
- e) Factibilidad del sistema administrador para: Verificabilidad, Extensibilidad, Programabilidad de adaptabilidad a cambios y Confiabilidad inherente.
- $P$  Procedimientos a seguir para la detección y solución de problemas.

#### Consideraciones de Costos. 1151.7

La planeación necesita estar conciente del costo financiero de la red para la empresa. Para ello se hace un análisis de costos que permitirá tener una estimación cuidadosa de estos.

Es impráctico publicar costos y pérdidas relativas al establecer una LAN. La evaluación es incierta. La única manera para conseguir costos precisos y comparativos es teniendo sistemas alternos completamente discñados para una instalación particular tal que, se tengan todos los datos necesarios para un análisis de costo total. En algunas ocasiones es difícil obtener los datos involucrados, aunque hay algunos aspectos que deben ser recordados y que ayudarían a obtener los costos del sistema. El costo de la red contempla dos factores (tabla 1 c).

| Tipo de Costo  | Concepto                                                                                                    |  |
|----------------|----------------------------------------------------------------------------------------------------|--|
| Costo Inicial  | a) Adquisición del Hardware y Software<br>Diseño e Instalación:<br>ы<br>- Instalación del cableado<br>- Dispositivos de Interfase<br>- Servidores y Estaciones de trabajo<br>- Software de Red<br>- Mantenimiento de Hardware y<br>Software<br>c) Puesta en Marcha<br>d) Administración |  |
| Costo en Línea | a) Mantenimiento de Hardware y Software<br>b) Costo del personal<br>c) Configuración y cambios de expansión<br>d) Cargas de comunicación                                                                                                    |  |

Tabla 1. c Factores de Costo de una Red

#### APLICACION DEL METODO.  $1.2$

La finalidad es implantar una red local de computadoras personales acorde a las necesidades del Instituto (IIE México) con el fín de optimizar las funciones propias.

En los párrafos subsecuentes se aplicará el método ya enunciado para cuantificar la necesidad de implantar una LAN en el IIE México.

#### 1.2.1 Determinar Metas y Expectativas.

El primer paso de las metas y expectativas es definir la necesidad de la LAN.

El Instituto de Investigaciones Eléctricas (I.I.E.) es un Organismo Público Descentralizado

cxcado con funciones de Investigación para ayudar a resolver los problemas Cientfficos y Tcgnológicos de la Industria Eléctrica Nacional.

El programa general de trabajo comprende la Investigación Aplicada, Desarrollo Experimental, Estudios Científicos, Asesoría y Asistencia técnica a usuarios. Incluso el plan de desarrollo para el Instituto, contempla un programa institucional de Investigación, Proyectos bajo contrato, acciones coordinadas con Instituciones de Enscñan7a Superior y otras Instituciones de Investigación.

Tiene instalaciones localizadas en Cuemavaca, Morelos; México D.F.; Mexicali, Baja California Norte y en Salazar, Edo. de México, fué creado en 1975.

Según el 1.1.E la función de la Unidad de Cómputo es:

<sup>11</sup> Mantener la infraestructura de cómputo (hardware y software) y a los investigadores del 1IE a la vanguardia de cómputo, mediante la adquisición o desarrollo de equipos y productos de software, y difundir este conocimiento e informacldn para su adopción en la industria eléctrica "

En la cd. de México, el HE tiene acceso a la Red de teleproceso de comunicación con Palmita, Cuemavaca. También a un sistema de procesador central con un equipo CPU V AX 111730 a la que estan conectados usuarios limitados del  $6^\circ$ , piso del edificio de Dante No. 36.

La LAN pretendida es una introducción en el Instituto de la cd. de México, ya que en Palmira, Cuemavaca se tiene implementada una LAN que da cobertura total a las instalaciones. Y de hecho este es uno de los factores que impulsan Ja creación de una LAN en el IJE México. Aquí se tienen tres edificios que constituyen la infraestructura del Instintto: Dante 36 con 7 pisos a los que se les proporciona servicio de red hacía Palmira y los cuales cuentan con su equipo de cómputo formado por Impresoras, PC's, Ploters, Graficadores y otros; Leibnitz 14 con tres pisos propiedad del IIE y Leibnitr 20 con un sólo ptso perteneciente al Instituto en iguales condiciones.

La implantación responde a la Necesidad de Conectividad Intrndcpartamental e Interdepartamental. Se requiere Conectividad Intradepartamental para permitir explotar los recursos costosos que en el lapso de 10 años se ha adquirido, aprovechar al máximo los dispositivos existentes tanto Software como Hardware y lograr productividad en la investigación (flujo de conocimientos). Además, en Palmira se tiene planeado hacer Ja Conexión entre las redes de México y Palmira con el objeto de establecer una amplia comunicación entre usuarios de dos diferentes áreas con los siguientes objetivos:

Realizar servicios de correo electrónico y/o mensajería vía red entre México y Palmira. Acceso a redes nacionales e internacionales de uso público.

Productividad en la Investigación.

**na:** Explotación racional de recursos entre las dos entidades.<br>■ Productividad en la Investigación.<br>Esta ampliación da lugar a la necesidad de hacer un ente común de todas las PC's existentes **en Jas instalaciones del IIE México, para aprovechar mejor los recursos de lodo el Instituto**  (México - Palmira).

**Esto detennina el tener una infraestructura más afín para que esta ampliación tenga mayor versatilidad. Con esto podría ser posible generar las siguientes ventajas para México:**  Esto<br>versa<br>**and multiple in the contract of the contract of the contract of the contract of the contract of the contract of the contract of the contract of the contract of the contract of the contract of the contract of th** 

- Conección a VAX 11/730 y Host de la Red de Teleproceso de Palmira
- nos. Respaldo de Archivos de PC's en VAX.
- $\mathbf{m}$ Transferencia de Archivos de PC a VAX, VAX a PC y de PC a PC.
- $\blacksquare$ **Generación de Procesos Distribuidos.**
- ma. Compartición de Equipo Periférico.
- m. Servicio de Correo Electrónico y/o Mensajería México-Cuemavaca.

**De esta manera las razones que justifican la implantación de la LAN son:** 

- A) Concetividad a gran alcance.<br>B) Independencia en computació
- **B) Independencia en computaci6n.**
- C) Informática departamental.<br>D) Explotación racional de recu
- Explotación racional de recursos (hardware y software).
- E) Productividad en la investigación.

Remitiéndonos al párrafo 1.1.1.1 inciso B) comprobamos que las facilidades reales que una LAN **proporciona cubren las expectativas mencionadas para implantación de la red.** 

#### 1.2.2 Descmpeño.

**Para detenninar cuáles son los requerimientos mínimos de desempeño partimos definiendo los requerimientos funcionales.** 

**Para' definirlos se establecen los requerimientos mínimos de usuario, y para ello es necesario saber qué se tiene y que nó se tiene para desarro11ar sus actividades (cuadro 1.a).** 

Para determinar la necesidad cuantitativa de cada servicio se evaluarán el tiempo de respuesta, **troughput, factor de carga, priorización y servicios soportados.** 

#### Al Evaluación dcl Factor de Carga.

Para hacer la evaluación del factor de carga del IIE es necesario hacer una cuantificación de los tipos de usuarios que harán uso de la red.

| Que se tiene                                                                                                    | Que no se tiene                                                                                                    |
|----------------------------------------------------------------------------------------------------|----------------------------------------------------------------------------------------------------|
| Uso de paqueteria -<br>que debiera ser de-<br>tipo grupal por su<br>uso poco común pero<br>nacasario.                          | Consulta de Manuales en línea.<br>Comunicación por computadora:<br>Correo Electrónico.<br>Conferencias Electronicas.<br>Boletin Electrónico.<br>Acceso a Telepac y |
| Cierta cantidad de-<br>equipo también de -<br>uso poco común pero<br>costoso.                                                  | Redes de Investigación.<br>Acceso a Fax.<br>Empleo de Software grupal<br>(groupware).                                                                              |
| Equipo de impresión<br>disperso y en alqu-<br>nos casos sin contar<br>con él cuando se re-<br>quiere de manera in-<br>mediata. | Posibilidad de automatización<br>de oficinas.<br>Recursos costosos<br>compartidos.                                                                                 |
|                                                                                                    | Empleo de Tutoriales a través<br>de la red.<br>Autoinstalación de Software.                                                                                        |

*Cuadro J.a E:dstendas Je ruursos* 

De todo el personal del IIE en Méxieo que hará uso de la red se tiene que existen 235 empleados pero sólo 168 hacen uso de servicios de cómpulo, y de esta cantidad:

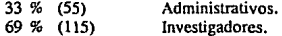

Del 33% del personal administrativo:

 $\mathcal{I}(\mathcal{C})$ 

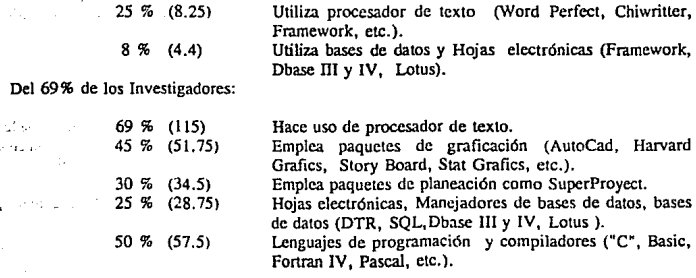

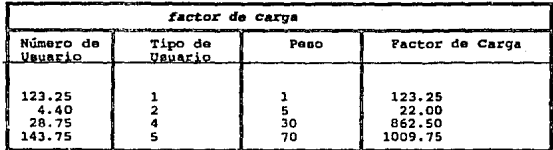

· Apoyánaonos en estas estadísticas podremos definir el factor de carga requerido, tabla 1.d.

*Tabla. J.d Factor* ck *Cargo dt:I Trutituto.* 

Dado que las aplicaciones no son puramente de procesamiento de datos y se requiere frecuente acceso al disco de red así como una transferencia máxima de información, el tráfico encontrado para la red se define como medianamente alto (carga mediana).

El factor de carga (tráfico) está en función de tas aplicaciones y la cantidad de estaciones a enlazar. Para obtener esta información nos apoyaremos en el inventario de equipo que contempla la cantidad y tipo de dispositivos existentes, además; también el tipo de software que se trabaja para determinar cuál debe ser de tipo grupal, y cuál en su momento podría ser de autoinstalación a través de la red. Actualmente el I. I. E sede ciudad de México cuenta con el equipo de cómputo que se indica en el cuadro l.b.

El Inventario de equipo está actualizado hasta mayo del 91 y no incluye el equipo de comunicación de datos de la red de enlace entre México y Cucmavaca. Se tiene proyectado un crecimiento del 30% en la cantidad de Impresoras y Computadoras Personales.

Del cuadro 1,b se observa que se tiene 4 plotters (marca HP), 10 impresoras láser (de tres marcas diferentes) que son recursos que deben ser compartidos, debido a que por su alto costo no es posible tener una unidad para cada departamento.

En cuestión de Software se tiene como referencia el cuadro 1.c.

El software contemplado en el cuadro 1.c es resultado de una encuesta de necesidades en cuestión de software, a los usuarios. Aquí se observa que la paqucteria de procesamiento de palabra y los lenguajes de programación es el software que más requiere el Instituto.

Por otro lado, analizando el factor de carga, en el cuadro 1.d se resumen las observaciones para el factor de carga obtenido.

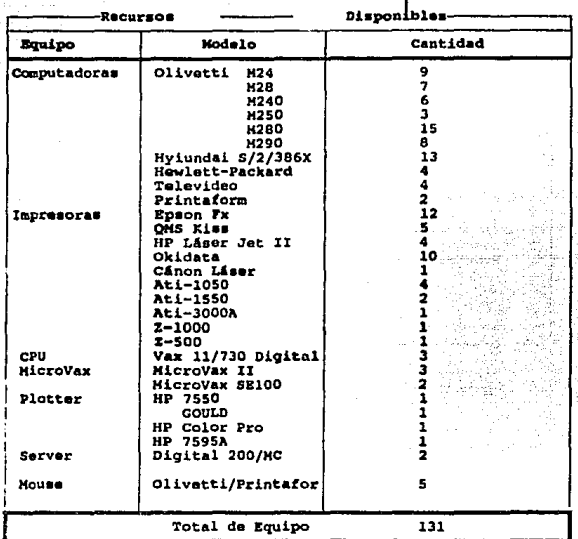

Cuadro 1.b Inventario de Equipo de Cómputo

in)<br>Sa

A.

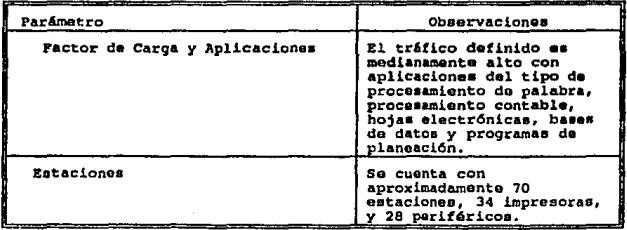

Cuadro 1.d Características de la Red requerida

| Software<br><b>Usado</b>         |                                                                                                    |  |
|----------------------------------|----------------------------------------------------------------------------------------------------|--|
| l.- Paquetería<br>General        | 1.- Procesador de Palabra WordPerfec<br>2.- Dbase III y IV<br>3.- Lotus 123<br>4.- Framework<br>5.- Superproyect<br>$6 -$ Autocad Ver. 9 $y$ 10<br>7.- Story Board<br>8.- Harvard Grafics<br>9.- Stat Grafics<br>10. Hoja electrónica IV<br>11. Microsoft Excel Windows<br>12. Side Kick |  |
| 2.- Lenguajes de<br>Programación | 1.- Fortran IV<br>2.- Microsoft "C"<br>3.- Basic<br>4.- TurboPascal<br>5.- Turbo C<br>6.- Clipper                                                                                                    |  |
| 3.- Sistemas<br>Operativos       | 1.- Windows Ver 3.0<br>2.- MSDOS Ver. 3.3<br>3.- VAX/VHS Ver. 4.5<br>4.- UNIX                                                                                                    |  |

Cuadro 1.c Inventario de Saftware

Remitiendonos a la tabla l,b se observa que el tiempo de respuesta a una petición compleja requiere de 2 a *4* segundos, considerando como solicitud compleja un procesamiento de un programa de cualquier lenguaje, lo cual indica que se requiere que exista un medio de transmisión con ancho de banda medianamenre aJto para evitar que se convierta en un cuello de botella.

#### 1.3.3 Confiabilidad.

La confiabilidad se requiere al 100% por la actividad de investigación natural del Instituto.

#### 1.3.4 Configuración y Expansión futura.

Se cuenta con la red de teleproceso hacía palmira que *es* del tipo Ethernet, soportada por Jos productos DECnet y Ja arquitectura DNA de Digital Equipment Corporation. Cuenta con Computadoras VAX 11/730. J 1/780, HP9000 y MicroVax 11. Topología tipo BUS a través de líneas telefónicas (Diagrama lógico 1.a).

Además, con la LAN de México, se tendrá acceso a la LAN de Palmira que enlaza a más de 300 computadoras (Marca Olivelti, Hyundai, Printafonn, Televideo) e impresoras (Epson FX286, Okidata, HP láser, QMS Kiss láser, Ali de diferentes modelos, etcétera) con una **topología tipo bus, bajo las especificaciones de Ethernet, con la arquitectura de Sistemas de**  Computación Personal PCSA (extensión de los productos DEC) que combina los ambientes del Sistema Operativo VMS de Digital y el Sistema Operativo MSDOS de PC's. Esta red tiene infraestructura de cable coaxial de 50 ohms y hacía México solo puede efectuarse un enlace a través de la red de teleproceso con cable telefónico y emulando una computadora como terminal (Diagrama lógico l .b).

También se tiene un procesador central que dá servicio al departamento mecánico (610. piso de Dante 36), con Sistema Operativo VMS (Diagrama lógico 1.c).

Como se mencionó en el apartado de metas y expectativas se provecta un crecimiento con los **puentes de conexión.** 

#### 1.3.5 Seguridad y Administración.

**El Instituto administrativamente está dividido en los siguientes departamentos:** 

#### A) Secretariado Técnico.

- a) Jurídico.- Se encarga de los aspectos fiscales de estructura del Instituto y de definir el área legal de los contratos que se efectuan con otras instituciones (por adquisión de equipo, por desarrollo de proyectos, etcétera)
- b) Unidad de Cómputo.- Es el departamento que proporciona los servicios de soporte técnico **al equipo de cómputo y la red de teleproceso con que cuenta el instituto.**
- e) Estudios Corporativos. Se encarga de los aspectos de control de presupuesto del Instituto.

#### Se le dará mayor seguridad en acceso y protección de sus archivos a un 95%.

Los demás departamentos son los propios de Investigación: Mecánico, Eléctrico, Instrumentación y Control, Dibujo y requieren de un 80% de seguridad de software.

**Los Departamentos administrativos como: Relaciones con el Sector Educativo, Personal. Contabilidad también requieren de niveles de seguridad de software a un 80** % .

**Se tienen polfticas para la seguridad de software enfocadas primordialmente a Jos Virus de igual**  nivel para todo el Instituto.

#### 1.3.6 Conclusiones.

22

Con todo lo anterior mencionado se visualiza el hecho de que la introducción de la Red de

- Computadoras sí es necesaria puesto que permitiría:<br> **Abatir Costos por el uso de equipo computadoras y software comparatio (graficadores) y software comparatio (graficadores) y software comparatio (graficadores) y softwar** - Abatir Costos por el uso de equipo caro (impresoras láser, plotters (HP), graficadores) y soflware compartido (autocad, bases de datos).
	- Agregarle a las PC's potencialidades a la inherente:
		- Workstations (Estzciones de trabajo) de la Red Local.
		- Emulada como una Terminal y permitirle enlazarse a los HOST locales y de Palmira.
		- Usarla como unidad independiente (PC).
	- Permitir la instalación de un Software dctenninado (procesadores de palabra, hoja electrónica, etcétera) por el usuario para lograr mayor rapidéz y versatilidad.
	- --<br>--<br>--Permitir conectividad interdepartamental e intradcpartamcntal y por consecuencia tluidéz de información y mayor productividad en Ja investigación.
	- Conección a VAX 11/730 de México y de Palmira.
	- Respaldo de archivos de PC's en VAX.
	- Transferencia de Archivos entre PC's y HOST's y PC a PC.
	- Generación de Procesos Distribuidos (Contable, Presupuesto).
	- --<br>--<br>--- ||<br>|-<br>| 1961<br>| 1961 --<br>--<br>--Realizar servicios de correo electrónico y/o mensajería vía red internamente y México-Palmira.
		- Acceso a redes Nacionales e Internacionales de uso público (Red UNAM, Telepac, Telebit, etcétera).

Diagrama Lógico 1.a

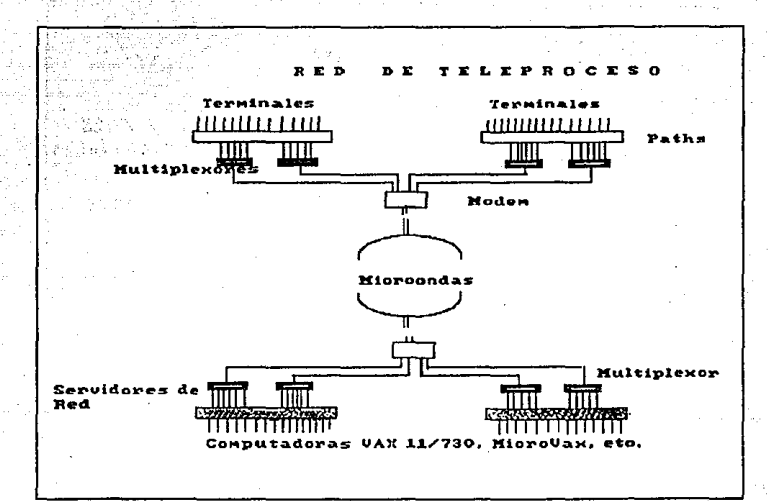

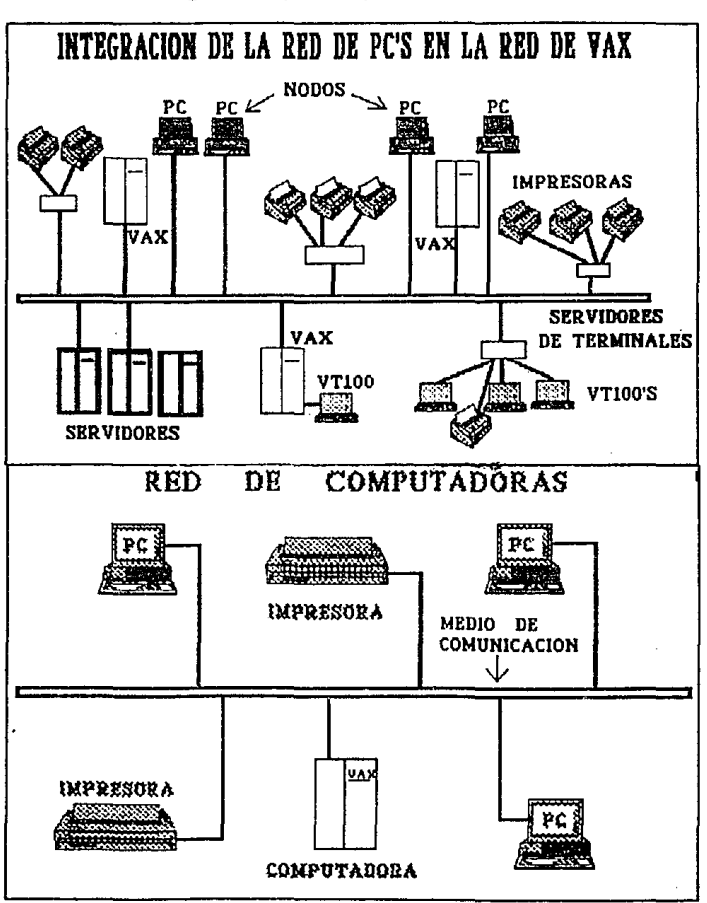

## Diagrama Lógico 1.b y 1.c respectivamente

#### CAPITULO II

#### CONCEPfUALIZACION Y CARACTERISTICAS DE LA RED. , it is a set  $\sim$  . The statistical statistical statistic order  $\sim$

**Un punto clave para diseñar una LAN es tener los conocimientos adecuados para hacer un disemimiento apropiado de las opciones que se tengan y elegir la mejor.** 

#### 2.1 DEFINICION Y OBJETIVOS DE LAS REDES DE COMPUTO.

**Una red de computadoras es la interconexión de dos o más computadoras a través de medios de comunicación electrónica para compartir los recursos, facilidades y manejo**  adecuado de la infonnación.

El enlace a una Red de Cómputo persigue:

- **A) Compartir Recursos: Pennite que el usuario de una computadora utilice recursos de otra.**  Como:
	- a) Hardware.
	- b) Software.
	- e) Información.
- B) Aumentar la Confiabilidad y la Disponibilidad de los Recursos.
- CJ Comunicación mediante Computadoras: Una red con el hardware y Software apropiado, **permite la comunicación entre todos los usuarios de esa red y con usuarios de otras redes**  con las que hay enlace.
- D) Distribuir la carga de trabajo entre Computadoras.
- E) Permitir el enlace de equipos de distintos fabricantes.

### 2.2 CLASES DE RECURSOS Y SERVICIOS DE UNA RED DE COMPUTO.

#### A)· Recursos Compartidos Interactivamente:

- **a) Remete Login: El uso de una red para accesar una computadora remota como si estuviera junto a uno.**<br>**b**) File Transfer: La h
- La habilidad para traer un archivo desde un computador remoto y ponerlo en la computadora propia.
	- **e) Remote Devicc Access: Utilización de un dispositivo remoto (impresora, unidad**

de cinla, etc.) como si estuviera en el sistema local.

- d) Distributed File System: El acceso de archivos remotos como si fueran parte de un archivo local.<br>e) Otros Servicios:
- Remote Procedure Call (Llamada de un procedimiento remoto), Remole File Locking, Window Management, Video·Tcx, Shared Memory, Distributed Opcrating System.

#### B) Recursos Compartidos en modo Batch:

- a) Remote Job Entry: Envío de un conjunto de instrucciones a un computador para que se ejecuten y posteriormente recoger los resultados.
- b) Batch File Transfer: Envío de archivos posteriormente a su solicitud.

#### C) Comunicaciones Mediante Computadoras (CMC):

#### a) Batch:

- Corroo Electrónico (uno a uno): Permite a un usuario enviar un mensaje a otro usuario. El mensaje se entrega en un buzón donde el destinatario Jo recogerá más tarde.
- Correo Electrónico (uno a muchos): Listas de envío.
- Conferencias por Computadoras (muchos a muchos): Permite que un grupo grande envíe un mensaje a todos los miembros del grupo, se mantiene una copia por computador anfitrión en lugar de una copia por destinatario.
- Boletines Electrónicos: Permite enviar mensajes sin limitar destinatario.

#### b) Interactivo:

- CMC Interactivo (uno a uno): Se parece a una conferencia telefónica.
- CMC Interactivo (uno a muchos): Extensión del uno a uno a pequeños grupos.
- CMC interactivo (muchos a muchos): Grupos grandes se unen en sistemas de conferencia simultáneamente recursos disponibles.

#### 2.3 NORMALIZACION DE REDES.

La normalización garantiza la compatibilidad de los equipos y la posibilidad de expansión en un futuro evitando la obsolecencia. Ofrece algunas ventajas relevantes.

A) Independencia de los fabricantes, en el sentido de que si los productos están normalizados serán compatibles entre sí y en todo momento el comprador podrá evaluar las distintas ofertas.

B) Garantía de soportar un conjunto de servicios bien conocidos basados en métodos y lécnicas bien probadas.

C) Faclldad de expansión, pennitiendo añadir en un futuro nuevos equipos (del mismo o de **distinto fabricante) y nuevos protocolos a la configuración existente.** 

#### 2.3.1 Organismos de Normalización de Redes.

**Se encargan de desarrollar y publicar las normas relacionadas con comunicaciones entre**  computadoras.

#### ANSI (American Natlonal Standars lnstltute).

**Es una Organiz.ací6n que intenta coordinar y clarificar los estándares que se aplican en forma**  voluntaria, en Estados Unidos. Es miembro de ISO y trabaja activamente en el desarrollo de nonnas para la comunicación de datos según el modelo OSI, y también en el campo de los sistemas informáticos y criptográficos.

#### CCITT (Consultative Committee for International Telephone and Telegraph).

El Comité Consultivo Internacional de Telefonfa y Telegrafla fija estándares en el campo de **comunicación de datos, conmutación telefónica, sistemas digitales y terminales.** 

#### ECNA (European Computcrs Manufactures Associntion).

La Asociación Europea de fabricantes de computadoras se dedica a desarrollar estándares aplicables a las tecnologlas infonnáticas y de telecomunicaciones.

#### EIA (Electronic Industries Association).

**La asociación de Industrias Electrónicas es una asociación comercial de desarrollo de estándares a nivel físico.** 

#### **IEEE (Institute of Electrical and Electronic Engineers).**

Instituto de Ingenieros Eléctricos y Electrónicos. Define estándares para redes locales a través de su comité 802.

#### ISO (International Standars Organization).

**La Organización Internacional de Nonnalización. Es un cuerpo voluntario integrado por los**  organismos nonnalizadores de los diferentes paises miembros que intentan estandarizar el.
fendmeno global de la comunicación.

#### MAP (Manufacturing Automation Protocol).

Define Protocolos para la automatización de fábricas.

#### TOP (Teclmlcal and Ornee Protocol).

Define Prolocolos para aulomatización de oficina.

#### 2.3.2 El Modelo de Referencia ISO/OSI.

ISO define un sistema abierto como un conjunto de uno o más computadores con su software, periféricos y terminales, capaces de procesar y transmitir información.

El modelo de referencia ISO/OSI (International Standards Organization/Opcn system interconnexion) es un estándar creado por ISO que define Ja arquitectura de una red de computadoras para la interconexión de sistemas abiertos. Es decir OSI establece las funciones que tienen que ser desarrolladas por el Hardware y el Software para obtener una comunicacidn confiable e independiente de las características específicas de la máquina que pennitan la interconexión de sistemas abiertos, sistemas heterogêneos; es decir redes de computadoras que difieren en los aspectos de aplicación, organización interna y operación.

#### Estructura del Modelo.

ISO estratificó el modelo OSI como una arquitectura integrada por sie1e niveles o capas.

- A) Características del modelo.
	- a) Las capas forman una jerarquía. Cada capa realiza una parte del trabajo de operación de la red.
	- b) Cada capa puede comunicarse directa y únicamente con capas adyacentes.
	- e) Cada capa proporciona un conjunto bien definido de servicios a la capa superior y a su vez utiliza los servicios que le proporciona la capa inmediata inferior.
	- d) Las capas equivalentes en un par de sistemas de comunicación trabajan una con otra para realizar sus tareas.

#### 1. El nivel Físico (Physical).

Provee Jos medios para la ttansmislón de bits, en secuencia, en1re sistemas (computadoras)

**adyacentes. Contempla los aspectos eléctricos, mecánicos, de procedimiento y úe temporización para acceder al medio físico en la comunicación entre computadoras.** 

#### 2. El nivel de Enlace de Dalos (Dala Link).

**Contempla ta transmisión libre de errores de paquetes entre sistemas adyacentes, así como que las transmisiones de datos sobre el enlace físico disponible sea completo, correctamente formateado, secuenciado y libre de errores.** 

#### 3. El nivel de Red (Nelwork).

Provee los medios para llevar un paquete desde un nodo origen hasta un nodo destino, **seleccionando la mejor ruta para ello. Establecer, mantener y liberar las conexiones necesarias**  para la transferencia de paquetes, Ja definición de Ja estructura de datos de los paquetes, las **técnicas de corrección de errores, la entrega en secuencia correcta al nivel de transporte de Jos**  paquetes recibidos, reinicialización y control de flujo.

#### 4. El nivel de Transporte (Transport).

Es el responsable de la transferencia de mensajes en secuencia entre dos sistemas finales. Toma Jos datos del nivel de sesión y Jos divide en partes del tamaño del campo de datos de un paquete y los pasa al nivel de red.

#### S. El Nivel de Sesión (Sesslon).

**Provee tos medios para la comunicación de aplicaciones para organizar y sincronizar el diálogo entre sistemas a través de un mecanismo denominado sesión. Pennite iniciar, mantener y terminar una sesión.** 

## 6. El nivel de Presentación (Presenlatioo).

 $\cdots$ 

Résuelve diferencias de sintáxis entre el formato de datos del sistema local y el formato OSI. **Proporciona un conjunto de servicios que se pueden usar en et proceso de intercambio de información de datos a través de la conexión de la sesión. Los servicios pueden incluir: comprensión, traducción y cifrado de los datos.** 

#### 7. El nivel de Aplicación (Aplication).

**Proporciona un conjunto de servicios distribuidos a los procesos de aplicación de los usuarios.** 

La figura 2.a muestra en forma estratificada el modelo ISO/OSI.

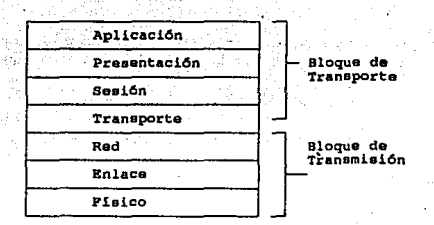

*F1gura 2* .a *Hodelo ISO/OSI* 

### 2.4 TECNOLOGIA DE REDES .

La tecnología esencial que fundamenta a todas las fonnas de Redes comprende:

- A) Medio de transmisión.
- Rl Topología.
- C) Técnica de Transmisión.
- D) Mecnnlsmo de Conmutación.

#### 2.4.1 Medio de Transmisión.

El medio de transmisión es la vfa física entre el transmisor y el receptor en una red de comunicaciones.

Se clasifica como .guiado o no guiado. En ambos casos, la comunicación es en la forma de ondas electromagnéticas. Con el medio guiado, las ondas son transmitidas a lo largo de una vía física. Ejemplos de medios guiados son: Par Telefónico, Cable Coaxial y Fibra Optica, preferentemente usados en Redes Locales. La atmósfera y el espacio aéreo son ejemplos de medios no guiados, los cuales proveen un medio para la transmisión de las ondas electromagnéticas aunque no sean guiadas.

2.4.1.1 Medios Guiados de transmisión.

A continuación se describen los medios guiados de transmisión:

#### 2.4.1.1.1 Par Torcido/Cable Telefónico.

El Cable Telefónico/Par Trenzado es el medio de transmisión más común.

#### Descripción física.

Un par trenzado consiste de dos alambres aislados arreglados en un patrón espiral regular. Los alambres son de cobre o acero revestido de cobre. El cobre provee conductividad; el revestimiento puede ser usado para fortalecer el cable. Un par de alambre actua como un enlace **de comunicación simple. Típicamente, un mlmero de estos pares son enlazados dentro de una**  cubiena protectora. Cubre grandes distancias, los cables pueden contener millones de pares. El **trenzado de los pares individuales minimiza la inteñerencia electromagnética que generan las**  señales de entre los pares (debido al ángulo de inclinación). Los alambres en un par tienen un espesor de 0.016 a 0.036 pulgadas.

#### Características de transmisión.

Los pares de alambres pueden ser usados para transmitir tanto señales analógicas como digitales. Para las seilales analógicas se requieren amplificadores cada *S* o 6 Kilómetros. Para señales digitales los repetidores se usan cada 2 o 3 Kilómetros.

El uso más común del par telefónico es para transmisión analógica de voz. Aunque los componentes de frecuencia del habla se hallan entre 20 Hz y 20 KHz, una banda ancha muy estrecha se requiere para la reproducción inteligible del habla. El eslándar de banda ancha de un canal de voz fuil-duplex es 300 a 3400 Hz. Canales múltiples de voz pueden ser multiplexados usando FDM, o un par de alambres. Un ancho de banda de 4 Khz por canal provee adecuada separación entre canales. Un par trenzado tiene una capacidad de 24 canales de voz usando una banda ancha de 268 KHz.

Los datos digitales pueden ser transmitidos sobre un canal de voz analógico usando un modem. Con el diseño de un modem actual es práctico alcanzar velocidades de 19.2 Kbps usando modulación PSK por cambio de fase. En un par de alambres de 24 canales, el rango de datos agregados es de 230 Kbps.

También es posible usar señalización digital o banda-base sobre un par de alambres. Beil ofrece un circuito TI usando par trenzado el cual maneja 24 canales de voz PCM para un rango de dalos agregado de *l.S44* Mbps. Dependiendo de la distancia, altos rangos de datos son posibles. Un rango de datos de 4 Mbps por segundo representa un límite superior razonable. Sopona **frecuencias de transmisión de datos de hasta 10 MHz sin un grado de atenuación alto.** 

#### Conectividad.

El par trenzado puede ser usado para aplicaciones punto a punto y muitipunto. Como un medio **multipunto, es menos costoso, de rendimiento bajo como alternativa del cable coaxial y soporta pocas estaciones. El uso punto a punto es mucho más comlln.** 

#### Alcance Geográfico.

Puede faciJmente proveer transmisión de datos punto a punto en un rango de 15 Km o más.

#### Inmunidad al Ruido.

El medio es bastante suceptible a la interferencia y el ruido debido a su facilidad de acoplarse con los campos electromagnéticos. Las señales o pares adyacentes de cables pueden interferir con cualquier otro, en un fenómeno conocido como Cross-talk.

Se pueden tomar varias medidas para reducir debilitamientos. Cubriendo el alambre con una trenza metálica o forro se reduce la interferencia. El trenzado del cable reduce Ja interferencia de baja frecuencia , y el uso de diferentes Jongiludes de torsión en pares adyacentes reduce el cross-talk. Estas medidas son efectivas para longitudes de onda mucho más grandes que la longitud de la torsión del cable.

#### Costo.

El par telefónico es menos costoso que el cable coaxial o la fibra ópúca en ténninos de costo por pie; debido a sus Jimitaciones de conectividad puede ser mejor otro medio.

#### 2.4.1.1.2 Cable Coaxial.

Se tienen dos tipos de cable coaxial actualmente en uso para redes locales: Cable de 75 ohms, el cual es el estándar usado en los sistemas de televisión de antena comunitaria (CATV), y el cable de 50 ohms. El cable de 50 ohms es usado solamente para señalización digital, llamada banda-base: el cable de 75 ohms es usado para señalización analógica con FDM (Multiplexación por división de frecuencia). llamado broadband (banda-ancha).

#### Descripción física.

El cable coaxial, similar al par telefónico, consiste de dos conductores, pero está construido diferentemente para permitirle operar sobre un amplio rango de frecuencias. Consiste de un conductor ciJíndrico hueco externo que envuelve a un alambre conductor simple interno. El conductor interno puede ser sólido o filamentoso; el externo sólido o trenzado. La señal se transmite dentro del cable central, que está cubierto por un aislante. Este cilindro aislante se cubre con un plegue del segundo conductor, el cual se usa como nivel de tierra. Un cable coaxial simple tiene un diámetro de 0.4 a cerca de 1 pulgada.

#### Características de transmlsldn.

El cable de 50 ohms es usado exclusivamente para transmisión digital, la codificación manchester es usada típicamente y el rango de datos es superior a IO Mbps.

El cable CA TV es usado para señales analógicas y digitales. Para señalización analógica, las **frecuencias posibles son de 300 a 400 MHz. Los datos analógicos, tales como et video y el audio, pueden ser manejados sobre cable CATV en muchos el mismo camino como la**  radiodifusión por el espacio libre, la radio y la TV. los canales de TV localizados a 6 MHz de **banda·ancha, cada canal de radio requiere mucho menos.** 

El espectro de frecuencia del cable CA TV con FDM está dividido dentro de los canales, cada uno de los cuales porta señales analógicas. los datos digitales pueden ser portados en un canal. Varios esquemas de modulación se han usado para los datos digitales, incluyendo ASK, FSK, yPSK.

#### Conectividad.

El cable coaxial se aplica a configuraciones punto a punto y multipunto. El cable de 50 ohms banda base (base positiva) soporta en el orden de 100 dispositivos por segmento, con posibles sistemas grandes enlazando segmentos con repetidores. El cable de 75 ohms broadband puede soportar miles de dispositivos. El uso del cable de 75 ohms en rangos altos de datos (50 Mbps) introduce problemas técnicos.

#### Alcance geográfico.

**La distancia máxima en un cable banda-base típico esta limitada a unos pocos kilómetros. Las**  redes Broadband pueden extenderse a rangos de décimas de Kilómetros. La diferencia se hace con la relativa integridad de señales analógicas y digitales. Los tipos de ruido electromagnético **usualmente encontrados en arcas industriales y suburbanas son de frecuencias relativamente**  bajas, donde reside más de la energía de señales digitales. Las señales analógicas pueden ser **ColOcadas sobre una portadora de frecuencia suficientemente alta para evitar las componentes**  principales de ruido.

Las transmisiones de alta velocidad (50 Mbps), digitales o analógicas, estan limitadas a cerca de 1 Kilómetro. A causa de los altos rangos de datos, la distancia física entre señales sobre el **bus es muy pequeña. De aquí que una atenuación o ruido muy pequeño pueda ser tolerado antes**  de que los datos se pierdan.

#### Inmunidad ni Ruido.

La inmunidad al cuidó del cable coaxial depende de la aplicación y la implementación. En general es superior al par telefónico para altas frecuencias.

#### Costo.

El costo de instalación del cable coaxial oscila entre el costo del par telefónico)' la fibra óptica.

#### 2.4.1.I.3 Fibra Optica.

El medio de transmisión más atractivo por sus características operativas, aunque muy caro, es la fibra óptica.

#### Descripción física.

Una fibra óptica es un medio flexible delgado (2 a 125 micrómetros). Varios cristales y plásticos pueden ser usados para hacer fibras ópticas. Las pérdidas menores se han obtenido usando fibra de silicio fusionada ultrapura.. La fibra ultapura es dificil de fabricar, las fibras de vidrio multicomponentes con altas pérdidas son más economicas y proporcionan buen rendimiento. La fibra de plástico *es* menos costosa y puede ser usada para enlaces short~haul, para el cuáJ Jas pérdidas moderadamente altas son aceptables.

Un cable de fibra óptica tiene una forma cilíndrica y consiste de tres secciones concéntricas: el núcleo, el revestimento y la cubierta. El núcleo es la seccion más interna, y consiste de uno o muchos filamentos delgados, o fibras hechas de cristal o plástico. Cada fibra esta cubierta por su propio rcvestimento, un cristal o plástico cubierto que tiene propiedades ópticas diferentes de las del núcleo. La capa más externa, envuelve uno o un paquete de fibras revestidas, es la cubierta. La cubierta está compuesta de plástico y otros materiales estratificados para proteger contra humedad, abrasión, choques y otros daños ambientales.

#### Características de Transmisión.

La fibra Optica transmite rayos de señal codificada de luz por medio de una reflexión interna total. La reflexión interna total puede ocurrir en cualquier medio transparente que tiene un alto índice de refracción con respecto al medio de cobertura. La fibra óptica actúa como una guia de onda para frecuencias en ei rango de 10-14 y 10-IS Hz, el cuál cubre el espectro visible y parte del espectro infrarrojo. Las señales se transmiten por las fibras como ondas de luz de alta frecuencia. Se usan fuentes de luz como el diodo emisor de luz y el rayo láser. La atenuación es muy baja.. La velocidad de :ransmisión de datos es de varios cientos de Mbps.

#### Conectividad.

El uso más común de la tibra óptica es enlaces punto a puma. Sistemas experimenlales multipun10 usan una topologia Bus que ha sido desarrollada, pero es muy costosa y no se practica actualmente. En principio, sin embargo, un segmento simple de fibra óptica podría soportar muchos más drops er.:re el par trenzado y el cable coaxial. debido a menores pérdidas

de potencia, caraclerísticas de baja atenuación y gran potencial de banda-ancha.

#### Alcance geográfico.

Esla tecnología soporta transmisiones que cubren distancias de 6 a 8 Kildmetros sin repetidores. De aquí que la fibra óptica sea adecuada para enlazar redes locales en varios edificios vía enlaces punto a punto.

#### Inmunidad al Ruido.

La fibra óptica no es afectada por interferencias electromagncticas o ruido. Estas caraclerísticas penniten rangos altos de velocidades sobre distancias grandes y provee excelente seguridad.

#### Costo.

Los sislcmas por fibra óptica son más caros que el par telefónico y el cable coaxial par pie y **componentes requeridos (transmisores, receptores, conectores). Los avances ingenieriles**  reducirán el costo de la fibra óptica para hacerla competitiva con los otros medios.

#### 2.4.1.1.4 Gula de Onda.

**Una guía de onda es un tubo que tiene una superficie conductora interna y está lleno de un gas inerte seco. El componente de transmisión de un sistema de comunicaciones de gula de onda es**  un transmisor similar al de radio-frecuencia, pero en lugar de transmitir por la atmósfera transmite por el tubo.

#### Características de transmisión.

Las características de conducción de una transmisión de guía de onda la hacen particularmente apropiada para las comunicaciones a grandes velocidades. la atenuación que encuentra la señal que recorre la guía de onda es proporcional a la raíz cuadrada de su frecuencia. Esto significa que el aumento de la frecuencia es aquí un problema menor en comparación con otros sistemas **en Jos que la atenuación es directamente proporcional a la frecuencia. Con este tipo de sistemas de comunicación es posible obtener velocidades de transferencia de datos de entre 250 y 500 Mbps. Los inconvenientes de usar guias de onda como medio de transmisión para una red local son el costo y la dificultad de instalación. Seria necesario poner a cada extremo del portador componentes de transmisión y recepción de alta frecuencia. Como el portador es un tubo de aproximadamente S ctms. de diámetro, su instalación es una tarea similar a la de instalar las conducciones del agua.** 

#### 2.4.1.2 Medios no Guiados de Transmisión.

Los medios no guiados son los siguientes:

#### 2.4.1.2.1 Infrarrojo.

Se ha propuesto el uso de la transmisión infrarroja como portador en las redes de area local. Este tipo de transmisión normalmente se limita a los interiores de los edificios, ya que la intensidad de la fuente infrarroja solar constrarrestaría toda transmisión exterior, no tolera las sombras. Una ventaja de usar este tipo de sistemas de transmisión es que el costo de instalación es muy bajo debido a que no existe enlace físico.

#### 2.4.1.2.2 Radio.

El uso de sistemas de comunicación basados en la radiotransmisi6n tiene varias ventajas. La principal es que no hay un medio físico para instalar como un cable. En lugar de ello, el medio es la atmósfera. El costo de instalación de un enlace es el de la instalación del transmisor y el receptor. Aunque las cracterísticas de atenuación de un metal conductor son constantes, las características de Ja atmósfera ciertamente no lo son, ya que dependen en gran medida de las condiciones climatológicas del momento. La consecuencia de esto es que las características de transmisión y recepción puede ser complejo y, por tanto, caro.

Las frecuencias portadoras favorecidas para las redes locales están en la región de UHF, o de las microondas del espectro clcctromágnetico. Aquí la señal es direccional y se pueden usar franjas de emisión de tamaño razonable.

#### 2.4.1.2.3 Microondas.

La transmisión por microondas es un método en el cual las señales son transmitidas a través de Ja atmósfera por torres de microondas colocadas de 40 a *55* km (25 a 30 millas) de distancia una de la otra. Las torres de microndas pueden transmitir miles de canales de voz al mismo tiempo.

#### 2.4.1.2.4 Satélites.

La transmisión via satélite es una transmisión por microondas, donde un satélite en órbita realiza la función de una torre de microondas muy alta, en una órbita a 35 km de altura, viajan a la misma velocidad de rotación de la Tierra y esto hace que aparezcan fijas en el cielo.

#### 2.4.2 Topología.

La Topología determina la forma de interconexión de los elementos del sistema de<br>comunicaciones. Es en sí la Configuración Física de la Red. Condiciona algunas Es en sí la Configuración Física de la Red. Condiciona algunas características:

- A) La flexibilidad de la red para añadir o quitar estaciones de trabajo.<br>B) La repercución que en el comportamiento de la red pueda tener el
- La repercución que en el comportamiento de la red pueda tener el fallo de una de las **estaciones.**
- C) lnterferencias y retardos en los flujos de información.

Inicialmente se tienen dos tipos de configuraciones para redes: Enlace punto a punto y mullipunto.

#### 2.4.2.1 Eulace Punto a Punto.

El enlace Físico puede conectar únicamente a dos dispositivos; figura 2.b.

#### 2.4.2.2 Enlace Multipunto.

Varios dispositivos de comunicaciones pueden estar conectados al mismo medio de enlace y poder transmitir; figura 2.c. En esta topología los diversos Nodos Remotos son llamados a **menudo Tributarios o Satelitales. El direccionamiento de nodos remotos sobre la línea**  multipunto se efectúa asignandoles una dirección de estación única. En algunas redes, los nodos remotos también poseen una dirección de emisión general adicional a su propia dirección, habilitando así al Nodo Maestro (Host) para poder enviar mensajes a todos los nodos en una **sola transmisión.** 

**Apoyandose en estas configuraciones se derivan las siguientes topologías: &trella <sup>1</sup>AnilJo, Bus,**  Arbol y Malla.

#### 2.4.2.3 Estrella (Centralized Star).

**Todas tas comunicaciones en el sistema estan controladas por un Nodo Host. Los datos se mueven hacía o desde la Host. Para relevar los datos de un Nodo a otro el Host opera como un**  conmutador. El control central de las comunicaciones y el acceso a las bases de datos y **programas se mantiene por la versatilidad de la Host. Pero, si la HOST falla, el sistema completo se cae; figura 2.d.** 

#### 2.4.2.4 Anillo (Rlng).

Los nódos de la red estan conectados formando un anillo de modo que cada nodo tiene conexiones con otros dos. Los datos viajan de nodo en nodo por el anillo. Cada uno tiene la habilidad de reconocer los mensajes a él dirigidos y redirigir los de otro. Esta estructura tiene los beneficios de líneas redundantes. El control de red puede ser centralizado o distribuido. Si un Procesador o línea está "caído", los nodos pueden continuar la comunicación enviando mensajes a lo largo del anillo;figura 2.e.

#### 2.4.2.5 Bus.

Todos los nodos estan conectados a un único medio de transmisión llamado Bus. La transmisión de los mensajes se hace por dirección única para el nodo destinatario, Figura 2. f.

#### 2.4.2.6 Arbol Jerárquico (Hierarchical Tree).

En este tipo de arquitectura se asignan niveles de control. Cada uno de los Nodos Supervisores en el nivel central controla su propio cluster {grupo o racimo) de Nodos Remotos y reporta al nodo Host, Figura 2.g.

#### 2.4.2.7 Mnlla Distribuida (Distrlbuted Mesh).

Varios nodos estan conectados a la Red por más de una línea física. Estas líneas múltiples proporcionan otros PATHS (v{as) si una de las lfneas o procesador falla. No existe un nodo central que controle 1a red. Generalmente es una combinación de las anteriores. Figura 2.h.

#### 2.4.3 Técnicas de Transmisión (Banda Ancha y Banda Base).

La diferencia entre redes de banda ancha y redes de banda base radica únicamente en la forma de transmitir las señales por el medio de transmisión o canal.

En redes de banda base, las señales digitales son transmitidas, en forma de onda cuadrada, directamente sobre el medio físico, aplicando niveles de tensión diferenciados cuyas transiciones representan los dos estados binarios.

En redes de banda ancha las señales digitales se modulan para ser transmitidas. Esta característica permite crear múltiples canales paralelos sobre un único medio físico como soporte. Para ello el espectro de frecuencias se divide en canales de un determinado ancho de banda (división del canal por multiplexación de frecuencias). De esta manera los canales permiten la transmisión simultánea de señales de información que requieren diferentes anchos de banda como datos. voz ó imágenes. Cada canal tiene diferente frecuencia portadora, y

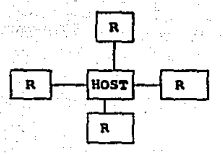

*FJ.gura 2.b Punto* - Punto *FJ.gur• 2.c* HulcJ.punto

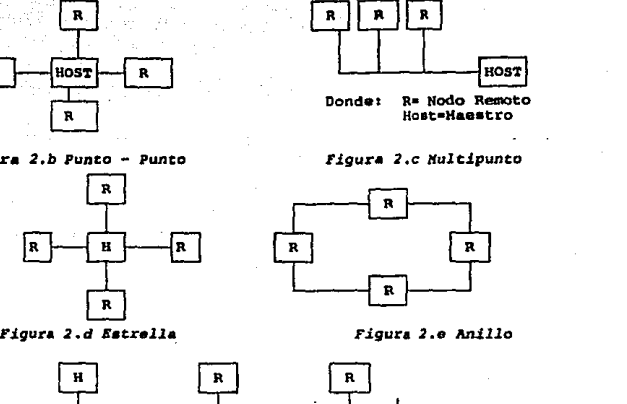

Figura 2.d Estrella

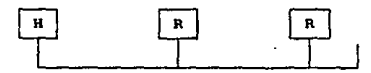

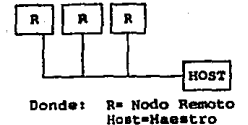

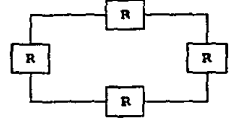

Figura 2.e Anillo

FJ.gura *2* .f Bu•

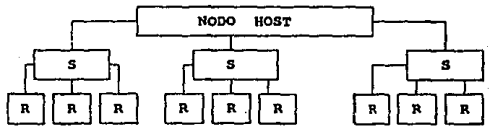

S= Nodo Supervisor<br>R = Nodo Remoto

*Figura* 2 .g Arbol JerArquJ.co

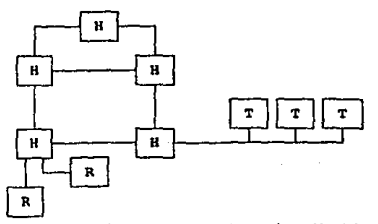

R • Nodo Remoto T•S• Tributarlo  $H = H$ oat

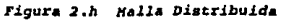

mediante técnicas de filtrado apropiadas los canales pueden ser separados por los circuitos receptores. la única restricción de Jos canales *es* que permiten la transmisión en una sola dirección por lo que se debe establecer un canal para transmisión y otro para recepción.

Un problema común a ambos métodos es el de extraer información de sincronización de los datos recibidos. La información de sincronización normalmente se codifica junto con los datos para permitir al receplor muestrear el ílujo de bits entrante en el momento apropiado.

Todos los nodos de una red deben conocer Ja velocidad de transmisión de la red, y así sabran la duración de un bit. Entonces, para recibir los datos, es necesario muestrear una vez por cada tiempo de bit Ja señal entrante. Debido a que de un punlo a otro de la red existe un retardo de los datos al pasar por el medio de transmisión, y aunque el receptor conozca la longitud exacta de un bit, le es difícil saber cuándo termina un tiempo de bit y comienza otro. Esto puede causar algún problema si el nodo receptor no sabe cuándo muestrear la línca, ya que podría hacerlo al final de un tiempo de bit y así muestrear un valor transitorio.

Este problema de muestreo de la seña] se resolvió con técnicas de transmisión Asíncrona y Síncrona.

En Ja Transmisión Asíncrona cada byte de datos va prcdecido por un bit de inicio (un 0) y seguido por un bit de parada (un 1), como se muestra en la figura 2.i. El estado ocioso de Ja línea es un 1 lógico, de manera que cuando llega un byte, el receptor usa el bit de inicio para sincronizarse con el tiempo de bit de la señal entrante. Para ello se usa un reloj que funciona 16 veces más rápido que Ja velocidad de transmisión, y el alineamiento se puede hacer que sea un dieciseisavo del tiempo de bit. Siempre que el reloj del receptor esté aproximadamente igual que el del transmisor, aquél pennanecera alineado con los datos de entrada el tiempo suficiente para leer los ocho bits de datos que están llegando. Entonces se realineará con el bit de inicio del siguiente byte de datos. Este método funciona bien a velocidades bajas.

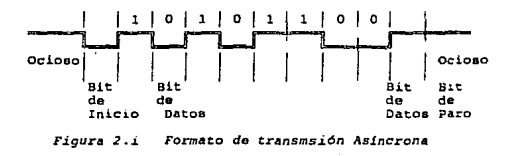

En la Transmisidn Síncrona se tiene un reloj con Ja misma frecuencia que el reloj del transmisor y con la misma fase que los datos entrantes. Esto se puede lograr de varias maneras. Una solución es duplicar cada enlace del medio de comunicación en la red. El enlace se puede utilizar para transmitir un reloj con una fase idéntica a la de la seña! de da1os. Esta segunda señal estaría sujeta a los mismos retardos que los datos, y entonces el receptor podría usar este

reloj para muestrear los bits de datos. La solución a los problemas del retardo en Jos datos y del cambio de frecuencia, que son Jos más comunes en lns redes locales, es codificar los datos de manera que el reloj de referencia pueda ser extraído de la señal analógica en la que se reciben Jos datos. De estos metodos, sólo aquellos en Jos que hay al menos una transición de Ja señal transmitida por tiempo de bit, tienen capacidad para recuperar directamente el reloj. En la figura 2.j se ilustran algunas formas posibles de representar Jos datos durante la transmisión. Todas las codificaciones representan el mismo patrón de datos.

**El Código m4s sencillo, en el cuál no hay traducción de datos, se denomina** < < **No regresa**   $a$  cero  $\geq$  (NZR, Non-Return-Zero, a) ). El nivel de la señal sobre el tiempo de bit **completo corresponde directamente al valor de los datos que se transmiten. Un cero lógico se**  representa por un nivel de señal, en tanto que el otro nivel de señal representa un J lógico. Por tanto se representa una secuencia de cualquiera de Jos posibles valores como una señal sin cambio de niveles. Como sólo hay un cambio en Jos niveles de la señal transmitida, si se **transmiten dos bits concecutivos con diferentes valores, no hay oportunidad de derivar Ja**  frecuencia base del reloj a partir de la señal recibida. Por tanto, para recibir con exactitud todos los datos, es necesario restringir la longitud máxima de una secuencia de valor constante o poner el reloj usado para Ja transmisión a disposición del receptor por medio de un canal duplicado.

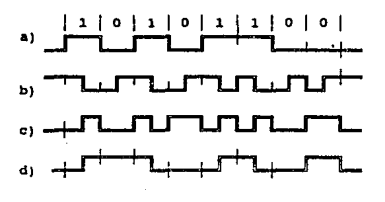

**FJ.gur11 2** *.j* **Alguno.a esquemas de codJ.flcacJ.6n aproplado11 para seltal.t.racídn en banda baso: a) Codificación NRZ<br>b) Codificación Manchester** *b) CodJ.fJ.c•c.1.6n ll4ncho•t•r e) CodH.1.cacJ.dn* **Si.fase** *d) CodHicaci.6n de* **Retardo** 

Una manera más practica de codificar, muy utilizada en las aplicaciones de LAN, es la llamada **Codlficacldn Manchester. En este esquema un 1 lógico se representa como un ciclo de onda cuadrada, con Ja marca (nivel alto) en el primer medio ciclo y el cero se representa poniendo la m"arca en la segunda mitad del ciclo. Como ambas representaciones de valores de datos tienen una transición en el nivel de la seiial en Ja mitad del tiempo de bit, este esquema pcnnite que**  ~l **receptor regenere en la que se hizo la transmisión. Como el cambio siempre sucede en el**  mismo Jugar, también es posible reproducir la fase del reloj original.

El factor que más contribuye en la restricción de la velocidad a la que se pueden transmitir los datos por el medio de comunicación es la forma en que se distorsionan los cambios instantáneos en los niveles de la señal. A medida que se incremente la frecuencia de transmisión, se reduce la longitud de los pulsos sobre el medio. Como cada transición de la señal se distorsiona, se puede dar et caso de que no se alcance el valor verdadero de los pulsos. Usando un esquema de codificación que permita dos transiciones por cada tiempo de bit, la frecuencia de operación máxima se reduce a la mitad de la que se puede obtener con un esquema en el que solo se permite una transición. Este es el caso de la codificación Manchcster y de un esquema similar conocido como Codificación Bifásica, en donde hay una transición adicional en mitad del tiempo de bit si el dato es un 1 lógico.

Un esquema que sólo tiene la mitad de las transiciones de línea que el Manchester o el Bifásico, se conoce como Codificación por Retardo. En un enlace dado, esta codificación permite la transnúsión al doble de la velocidad que los esquemas anteriores, pero la codificación y la decodificación son bastante más complejas.

#### 2.4.4 Mecanismos de Conmutación.

Los mecanismos de conmutación crean una ruta o camino temporal por el cual viaja un mensaje o paquete entre dos nodos de la red. Se distinguen tres mecanismos de conmutación:

2.4.4.1 De Circuitos ( Circuit Switching ). 2.4.4.2 De Mensajes (Message Switching ). 2.4.4.3 De Paquetes ( Pncket Swilching ).

#### 2.4.4.1 De Circuitos.

La ruta se establece por un "Paquete inicial de enrutamiento", el cual determina una línea (o ruta) dedicada y permanente entre un nodo origen y un nodo destino; el resto de los paquetes · seguirán la misma ruta.

Cada nodo de conmutación del \,·amino reserva una línea hacia el computador destino y envía por ella el mensaje. Cuando termina el diálogo, las lineas se liberan para poder ser usadas por otros dispositivos.

#### 2.4.4.2 De Mensajes.

Cada mensaje se mueve como una unidad completa y sigue la mejor ruta disponible dada por las condiciones instantáneas de la red. Es decir, dos mensajes moviendose entre el mismo par de nodos pueden usar una ruta completamente diferente.

Cada nodo de conmutación de la ruta almacena temporalmente el mensaje y después lo envía al **siguiente nodo y as( sucesivamente hasta acanzar el nodo destino. Este método es conocido como •enrutamiento de almacenamiento y envio• (store-and forward routing)** 

#### 2.4.4.3 De Paquetes.

**Este mecanismo divide a cada mensaje generado en el nodo origen en bloques de tamaño fijo, denominados paquetes, los cuales viajan en forma independiente, siguiendo la mejor ruta**  disponible dada por las condiciones insranláneas de la red. Al llegar al nodo destino, los paquetes se reensamblan para producir el mensaje original.

#### 2.4.S Control de Flajo.

Perrnitc regular la velocidad de rransmisión y/o recepción de la información para evilar pérdida de información, prevenir un deadlock (espera infinita) del buffer de los dispositlvos y minimizar **el overhead (tiempo ocioso) de comunicaciones. Este es importante en el manejo de una red ya que, en general, Ja información se intercambia entre una amplia variedad de dispositivos y se**  requiere transferencia de datos confiable. Se realiza en el nivel físico de acuerdo a alguno de los siguientes métodos:

**Se puede transmitir en modo paralelo o serie.** 

En paralelo cada bil de un byte se transmile concurrentcmente. Se emplean señales llamadas Strobe y Ready para permitir el intercambio entre los dispositivos fuente y destino, utilizando verificación de caracter por caracter. El control lo efectúa el hardware.

En serie, la información se lransmitc en Half-Duplex *6* Full-Duplex. En el primer caso, la **infonnación se transmite bidirecciona1mente a1temada. En Full-Duplex es bidireccional simultánea. El modo de transmisión es síncrono y asíncrono. En modo asrncrono, la información**  se envla en una base de bytc a byte, con cada uno de los bytes precedido por un bil de inicio **y seguido por uno o dos bits de paro. En Ja transmisión síncrona, los datos se sincronii.an por**  señales de reloj.

Se tienen tres métodos de control de flujo asíncrono: XON/XOFF, ETC/ACK y el Método de Canal de Reversa de EIA.

Los metodos XON/XOFF y ETX/ACK usan caracteres especiales en código ASCII. El método de canal de Reversa es una señal eléctrica en una interfase (RS-232-C y RS-449, etcétera)

En XON/XOFF, la técnica más usada, cuando un dispositivo de destino siente que su capacidad de recibir datos esta casi llena, envía un caracter XOFF al dispositivo fuente para detener el flujo de datos. El disposilivo fuente suspende la lransmisión de datos hasta que recibe un XON

del dispositivo de destino.

En el método ETC/ACK el dispositivo fuente transmite un block de datos seguido por un ETX. El dispositivo receptor dispone de los datos y regresa un ACK hacia el transmisor y se vuelve a repetir el ciclo hasta terminar.

El Método de Canal de Reversa es similar al de XON/XOFF excepto que el control de "paro y sigue" está implementado por señales eléctricas en la interfase RS-232-C.

#### 2.5 CLASIFICACION DE REDES LOCALES.

Según el área geográfica que abarcan los sistemas de cómpulo se clasifican como indica la Tabla 2.a.

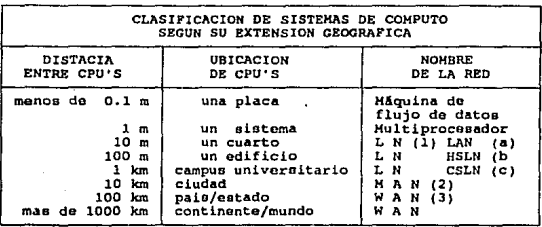

(1) L N (LOCAL NETWORX) : Red Local que incluye:

(a) LAN (LOCAL AREA NETh'ORK) : Red de area local. (b) HSLN (HIGH SPEEO LOCAL NETWORK): Red local do alta velocidad.

(e) CSLN (CIRCUIT SWITCHED LOCAL NETWORK ) : Red local de Circuitos conmutados.

(2) MAN (HETROPOLITAN AREA NETWORK): Red de ároa Metropolitana. (3) WAN (WiDE AREA NETWORX) ; Red de gran alcance.

Tabla 2.a Clasificación de redes según su extensión geográfica.

Además de la diferencia en tamaño, Jos sistemas de cómputo se distinguen en las velocidades. tecnología y rango de error. Las WAN cubren velocidades de  $10$  a  $15$  Kbps, las LN alcanzan 10 MBps y las MAN tienen velocidades intermedias. Tanto las W AN como MAN *se* usan actualmenle para transmisión de datos y las LN abarcan datos, voz y video. El medio de transmisión para las WAN son los propios de radiofrecuencia y telefónico, para las MAN se trabaja experimentalmente con fibra óptica y las LN operan con cable telefónico, cable coaxial y fibra óptica. En relación a la topología: las LN usan topología Estrella, Anillo y Bus y las MAN Y WAN copología Malla. El rango de error para las MAN Y WAN es alto a diferencia

de las LN que lo mantienen bajo. Tanto MAN y WAN emplean para la transmisión de datos **Conmutación de Paquetes y Mensajes, las LN utilizan Conmutación de Paquetes y Circuitos.** 

En esta tesis se hará enfásis en la redes locales las cuales tienen las características lfpicas a **continuación mencionadas.** 

- Alto rango de datos ( 0.1 a 100 Mbps. ).
- Distancias cortas ( 0.1 a 25 Km. ).
- $\frac{204}{204}$  Bajo Rango de error (10-8 a 10-11).
- **Propiedad Privada, pertenece a una sola organización.**

Los primeros dos parámetros sirven para diferenciar las redes locales de dos redes similares: los sistemas de multiprocesador y redes de gran distancia. Esto se observa en la figura  $2.k$ . Se agrupan en la siguiente forma :

- A) Red Local de Alta Velocidad.<br>B) Red Local de Conmutación de
- 

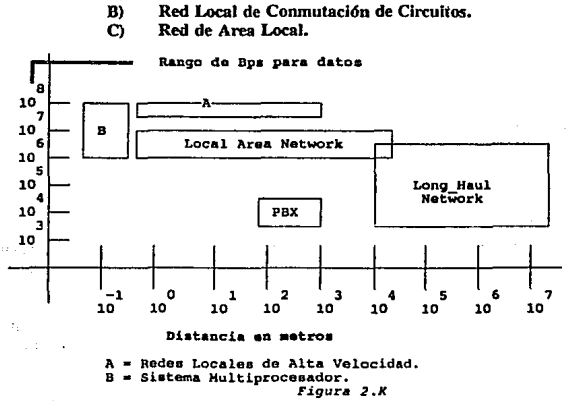

#### 2.5.1 Red Local de Alta Velocidad (HSLN).

Las High-Spced Local Networks (HSLNs) son redes de propósito especial diseñadas para **proveer alto Troughput de extremo a extremo entre dispositivos costosos y de alta velocidad,**  como computadoras Mainframe y dispositivos de gran Almacenaje. Actualmente los trabajos

sobre HSLNs estan enfocados con la topología BUS usando cable coaxial CATV. Maneja velocidades altas -50 Mbps es el estándar- pero la distancia y el número de dispositivos cstan limitados. Algunos trabajos más recientes se han dirigido a redes en ANILLO por fibra óptica con un rango de datos de 80 a 100 Mbps.

La HSLN se encuentra típicamente en un cuarto de computadoras. Su función principal es proveer conecciones a canales de 110 entre un número de dispositivos. Los usos típicamente incluyen transferencia de datos Bulk y archivos, backup automático y nivelación de carga.

Los estándares para las HSLNs han sido desarrollados por un comité patrocinado por el Instituto de Estándares Americanos Nacionales {ANSI; American National Standars Jnstitutc), conocido como el comité ANS X3T9.5.

#### 2.5.2 Red Local de Conmulación de Circuitos.

En contrasle con las LANs y las HSLNs, las cuales usan conmulación de paquetes, esle tipo de red utiliza la técnica de conmutación de circuitos. Típicamente las redes locales de conmutación de circuitos tiene una topología estrella o estrella jerárquica usando par telefónico trenzado para conectar los puntos extremos al conmutador.

Hay un tipo de Red Local basada en el uso de conmuración de circuitos incluyendo la conmuración de datos digital y el intercambio digital entre sucursales privadas (PBX). La conmutación de circuitos se logra por medio de las técnicas de conmutación por division de tiempo.

#### 2.5.3 Red de Area Local (LAN).

Es la red más común entre los usuarios de una organización u oficina, y permite el intercambio de información entre todos los equipos de datos de la organización (computadoras personales, mainframcs, impresoras, graficadores. bases de datos, etc.).

Sus usos más comunes son: Automatización de oficinas, procesamiento de palabra, administración de bases de datos y telecomunicaciones (versión de Paul Truax, de Truax & Associates).

Los estándares para LAN han sido desarrollados por el Comité para Ingenieros Eléctricos y Electrónicos (IEEE), conocido como el comité IEEE 802.

En la Tabla 2, b se tiene un resumen de las características más distintivas.

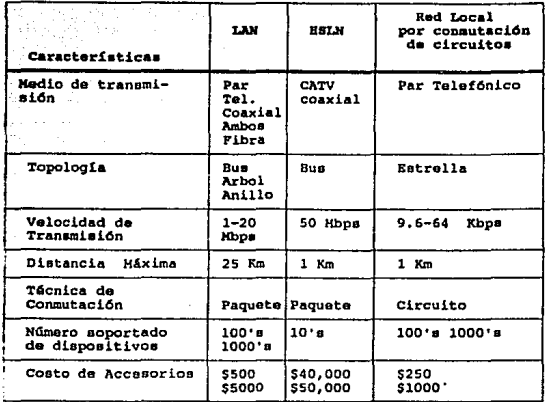

*Tabla 2 .b Car.sccer.!sticas Discintivas* da *redos locales* 

#### 2.6 TECNOLOGIA DE *REDES* LOCALES.

En este apartado se abordará la tecnología de manera comparativa entre redes.

#### 2.6.l Medio de transmisión para LAN's.

Los más comunes son: el cable telefdnico, coaxial y fibra óptica. La labia 2.c compara según caracter{sticas más distitivas a cada uno de estos.

#### 2.6.2 Topologla.

instrument, also

La tabla 2.d da un cuadro comparativo de las topologias propias para LANs.

#### 2.6.3 Métodos de Acceso al Canal y su Estandarización.

El método de acceso es la forma de acceso al uso del canal común de comunicaciones para depositar y recoger datos, que efectúan las estaciones. También se conoce como protocolo de

comunicaciones y está restringido por la topología, y depende de factores competitivos como son el costo, desarrollo y complejidad.

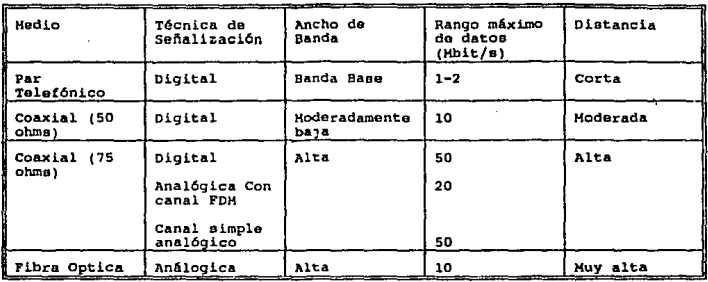

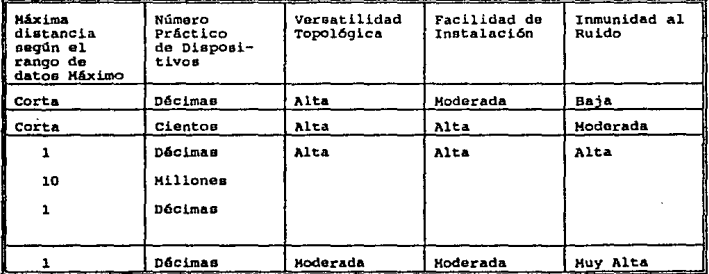

Tabla 2.c Comparación de Nedios de transmisión para LAN's

Cómo se sucitan diferentes transferencias de datos en un solo medio de transmisión es necesaria una multicanalización (tiempo o frecuencial.

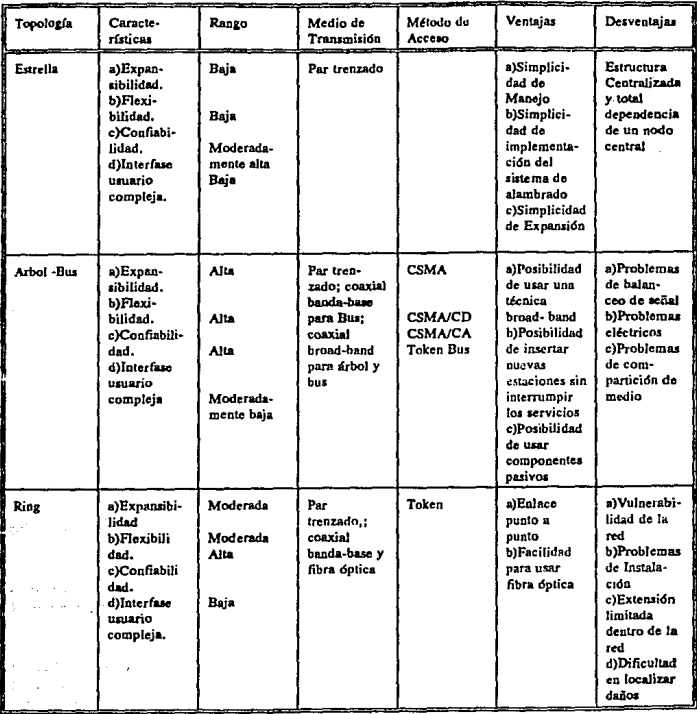

 $Table 2.d$  *Comparación de Topologías para LAN's* 

El método de acceso más ampliamente usado es el de tiempo compartido, conocido como acceso<br>múltiple por división de tiempo (TDMA: Time Division Múltiple Access). Cada estación puede<br>transmitir a través del medio un cierto la red.

47

 $\ddot{\phantom{0}}$ 

El acceso al medio puede ser aleatorio (contención), es decir, donde las estaciones accesan al medio en tiempos aleatorios o reguladas (controladas de selección), en donde. se utiliza un algoritmo para regular la secuencia y tiempo de acceso de la estación.

Las diferentes técnicas de tiempo compartido se agrupan como:

#### 1.- CONTENCJON

CSMA Persistente No Persistente Persistente Probabilístico

*CSMNCD* Persistente

2.- SELECCION

#### TOKEN PASS!NG

Reservación Polco ó Polling Token Ring Token Bus

En Reservación cada estación tiene asignado de acuerdo a un determinado programa, un periodo de tiempo único para accéder libremente al canal y transmitir sus mensajes.

La Técnica de Selección o Token Passing (Paso de Testigo) consiste en que las estaciones deben esperar hasta ser selccionadas para depositar sus mensajes en la red. Una variedad de las técnicas de selección es el método de acceso por sondeo (Polling).

En Polling o Poleo se cuenta con un controlador maestro que provee tiempo en el canal en base a una petición de la estación cuando este va cubriendo su pase de lista predefinido. Así mismo, una variedad de esta técnica consiste en el uso de una trama clave o testigo (token) que permite al dispositivo que lo posee hacer uso del canal. El testigo no es devuelto a una entidad central sino que es pasada de una estación a otra en un orden predeterminado (sondeo distribuido).

Atendiendo a la topología de la red, estas técnicas se subdividen a su vez en: Token Ring y Token Bus.

La técnica de Contención Acceso Múltiple con Detección de Portadora, consiste en la competición por tiempo de uso del canal. Eslo implica un riesgo de colisión, lo que hace **necesario arbitrar mecanismos para evitarlo. Estos mecanismos son el no persistente, persistente**  y penislente pmbabillstico.

La Técnica Aceeso Múltiple con Detección de Parladora y Detección de Colisiones *CSMNCD*  es una variante mejorada del CSMA y utiliza generalmente, el algoritmo persistente.

El comité de redes de area local IEEE 802 ha propuesto estándares para los métodos de acceso **mencionados.** 

#### IEEE 802.1 Interfase de las Capas Altas del Modelo.

Coordina la Interfase entre los niveles del modelo OSI

#### IEEE 802.3 CSMA/CD.

Define un proloCOlo de control de aceeso basado en CSMA/CD. Tiene diversas variantes : Cable grueso o elhemet, delgado o thinwire, par tren7.ado y broadband ( banda ancha ).

#### CSMA/CD Persistente

CSMA (Carrier Sense Multiple Access : acceso múltiple con detección de portadora) consiste **en que las estaciones que estan conectadas a un bus comtín por donde se difunden las señales en**  todas direcciones, cuando una estación desea transmitir "escucha" (sensa) el canal para averiguar **si esta ocupado por otra transmisidn. si el canal se esta utilizando, continua sensando con un**  tiempo "constante" (PERSISTENTE) hasta que la transmisión concluya y a continuación envía el mensaje.

Debido a la longitud total del canal de comunicaciones y al tiempo de retardo de las señales, es **posible que cuando la estación comience a transmitir, otra estación en situacidn semejante lo haya hecho un instante antes. Esto ocasiona una colisión entre ambas señales.** 

CSMA/CD ( CD Collision Dctect ) con detección de colisión cada estación después de **transmitir, sigue "escuchando" el canal. En caso de producirse una colisión 1a estación transmisora detectará un aumento de energía en el canal, reconociendo así la colisión.** 

**Para evitar una situación de conflicto, se añade un retardo o espera aJeatoña, con objeto de que las distintas estaciones cuyos mensajes han colisionado, transmitan en instanles diferentes.** 

#### CSMA/CD No Persistente.

Es muy similar al caso PERSISTENTE, variando en el sentido de que si el canal esta ocupado, entonces la estación espera un tiempo aleatorio (NO PERSISTENTE) para volver a sensar el canal.

#### CSMA/CD Persistente Probabilístico.

**La estación continua revisando el medio hasta que está libre, entonces transmite con alguna probabilidad preasignada (p). De otra manera, espera un tiempo fijo, y entonces transmite con**  una probabilidad (p) o continúa esperando con una probabilidad (1-p).

#### IEEE 802.4 Y 802.S TOKEN PASSING.

Token Passing es usada generalmente en topologías de anillo, aunque es posible usarla en topologias de bus. Y se basa en Ja técnica de Acceso de Selección.

#### IEEE 802.4 TOKEN BUS.

**Este protocolo usa una trama de bits llamada token (testigo) que confiere a una estación el uso exclusivo del bus. La estación que lo posee puede transmitir durante un periódo de tiempo. Las estaciones van recibiendo token cfclicamente, con lo cu2.! se configura un anillo lógico.** 

#### IEEE 802.S TOKEN RING.

En el protocolo Token Ring, el acceso a la red por parte de un nodo se realiza cuando este se **apodera de un patron de bits conocido como token (testigo) que circula en el anillo; al apoderarse un nodo del token, el nodo lo convierte en un nuevo patrón denominado conector, el cual será como preámbulo del paquete a transmitir y para indicar que el anillo esta ocupado, aJ terminar la transmisión el nodo libera el conector. conviertiendo nuevamente en**  token.

#### ISO 9314 FDDI (lnteñnse de F1bra de Datos Distribuidos).

Especificación desarrollada por ANSI para redes locales con fibra óptica conocida como FDDI (Fiber Distributed Data lnteñace). FDDI especifica una topología en Ja que existen dos anillos de fibra óptica independientes y de rotación inversa. El canal de fibra óptica trabaja a 100 Mbps. Un anillo de fibra óptica puede incluir hasta 1000 nodos. Los nodos pueden estar separados hasta 2 Km, y la circunferencia del anillo puede llegar a 200 km.

La figura 2.l muestra los estándares y su relación con las capas del modelo OSI/ISO.

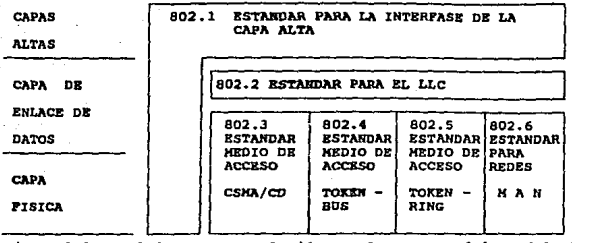

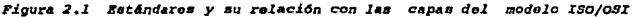

En la.Tabla 2.e se resumen los estandares iniemos a las capas de OSI en redes locales.

#### 2.6.4 LAN de Computadoras Personales

El término "Computadora Personal" ó PC (Personal Computer) se emplea para hacer referencia a una pequeña computadora que puede dedicarse al uso personal, aunque en la actualidad existen PCs suficientemente potentes como para manejar aplicaciones comerciales bastante grandes. Estan máquinas son también conocidas como Microcomputadoras, aludiendo a su limitación, no sólo en tamaño el cual es un factor que las caracteriza sino también en la capacidad de cálculo y de procesamiento de enlrada salida.

Las LAN's de PC's son una subcategoría de las Redes de Area Local, son redes de bajo costo **pensadas inicialmente para microcomputadoras y periféricos baratos.** 

Es una red de computadoras de alta velocidad generalmente limitada a una área geográfica **limitada, bien sea un edificio o conjunro de edificios.** 

#### 2.6.4.1 El Modelo ISO/OSI eo Redes Locales de Computadoras.

**En un principio, el Modelo de Referencia OSI fué concebido para normalizar las redes de área**  extendida. Al aplicar las consideraciones generales del modelo OSI a las redes locales, los niveles cuyas caracterfsticas resultan más peculiares son el l y 2 (Ffsico y de Enlace).

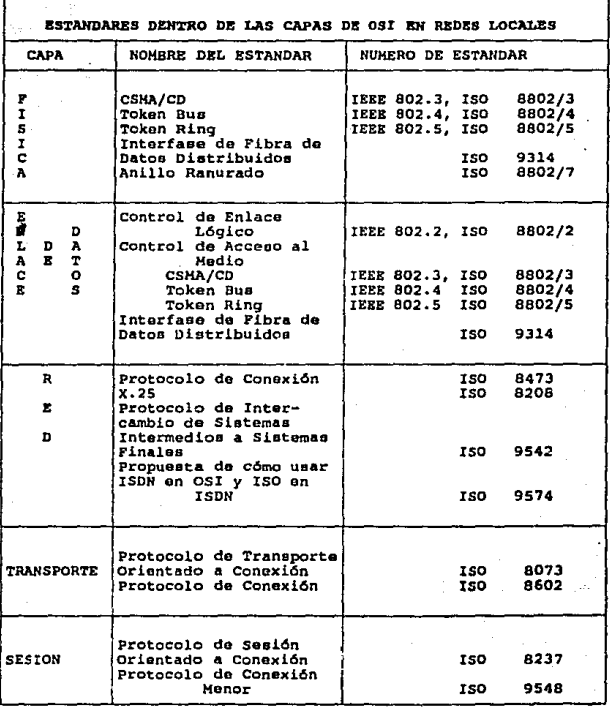

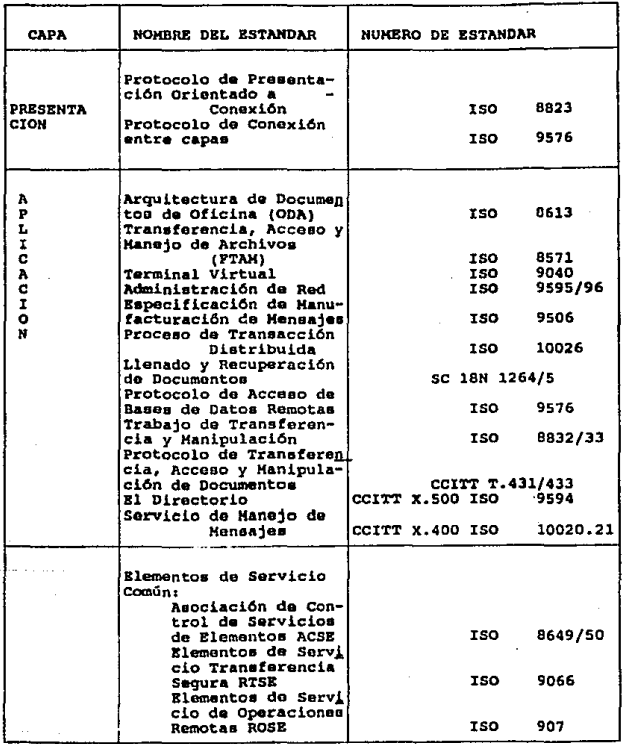

 $\Delta\phi$  , and  $\Delta\phi$  , and  $\Delta\phi$  , and  $\Delta\phi$  , and  $\Delta\phi$ 

 $\sim 10^{-1}$  .

 $\frac{1}{2}$  $\frac{\partial^2 \mathcal{L}^2}{\partial x^2} = \frac{1}{2} \frac{\partial^2 \mathcal{L}^2}{\partial x^2}$  $\lambda$ 

 $\mathcal{L}_{\rm{max}}$  , and  $\mathcal{L}_{\rm{max}}$ 

ilian<br>Alban

ri Bayan n, Salako  $\epsilon$  ,  $\epsilon$  ,  $\epsilon$ 

Andrea State

*Tabla* 2.e *EstAndarea Internos* a *las* capas de *OSI en LIUl's* 

 $53<sup>°</sup>$ 

 $\mathcal{L}^{\mathcal{L}}$  .

#### 2.6.4.2 EL Nivel F!slco.

Constituye el sistema básico de transmisión usado para transportar la información.

El nivel Físico no se ha normalizado de una manera única sino que se ha optado por generar diversas recomendaciones dependiendo del tipo de configuración y del método de acceso a medio.

#### 2.6.4.3 El Nivel de Enlace de Datos.

Las funciones del nivel de enlace de datos del modelo OSI se puede dividir en dos grupos. Las funciones de nivel más bajo se encargan de tomar el sistema de transmisión de bits del nivel físico y superponerele el esquema de transmisión de tramas de datos del usuario. Para hacer esto, las secuencias de bits se agrupan lógicamente a fin de formar paquetes. Ademas de Jos datos a transmitir, un paquete contiene información de direccionamiento que normalmente identifica la fuente y el destino del paquete, e infonnación de control. La información de control es usada por el nivel de enlace de datos para controlar el acceso al medio de comunicación, para verificar errores en el contenido de los paquetes y, en algunas redes, para proporcionar<br>información de retroalimentación al dispositivo transmisor, Esta informacion de información de retroalimentación al dispositivo transmisor. retroalimentación podrfa indicar si el destino puede aceptar o no más paquetes o pasar otra infonnación de control. Los campos de control también se usan para funciones de administracion de la red con objeto de detectar algunas clases de condiciones de error, como fallos en el hardware del nivel de enlace de datos. Los campos que se encuentran normalmente en el paquete de una LAN se ilustran a continuación en la figura 2. m.

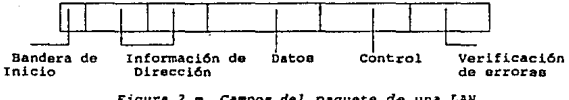

Figura 2.m Campos del paquete de una LAN

El tamaño de lo paquetes usados por la LAN varían desde menos de 30 hasta más de 1000 bits. Algunas LAN tienen un tamaño de paquete constante y otras permiten que varie.

El subnivel inferior de nivel de enlace de datos se llama control de acceso ni medio (MAC, Media Acces Control), porque proporciona un mecanismo de transporte para tos datos del usuario y controla la manera en que Jos transmisores potenciales pueden tener acceso al mecanismo de transporte de datos. En el modelo OSI las funciones de más alto nivel del control de enlace de datos toman el servicio que brinda et subnivel MAC y añaden et control de errores y d de flujo de extremo a extremo. Esto se hace mediante una conexión lógica entre los dos extremos del enlace, proporcionando un mecanismo para reconocer la recepción de paquetes sin

errores. Esto implica la transmisión explícita de paquetes de reconocimiento. Este subnivel superior, el control lógico de enlace (LLC, Logical Link Control), no suele estar presente en las arquitecturas de las LANs, por lo que se dice que estas LAN tienen un nivel de enlace de datos  $\leq$  < sin conexión > >. Es según la configuración de Red. El hecho de que las LANs tiendan a poseer un nivel de enlace sin conexión se refleja en algunas características como velocidad, costo y bajas tasas de error.

#### IEEE 802.2 Subnivel LLC.

Esta recomendación describe las funcionalidades propias de este subnivel más los interfaces con el nivel superior (Red) y con el subnivel inferior (MAC).

La interfase con el subnivel MAC. describe los servicios que esta capa proporciona al subnivel LLC. Existe una especificación distinta para cada una de las topologías existentes; pero el servicio que este nivel proporciona es el mismo en todos los casos independientemente del nivel ffsico.

El subnivel LLC controla el enlace desde un punto de vista lógico, permitiendo la comunicación entre dos puntos mediante un protocolo de pares.

La especificación de ta interface con el Nivel de Red describe los servicios que este subnivel, más los restantes inferiores. ofrecen a los niveles superiores, independientemente de la topología y del medio físico sobre el que se apoyen. Ofrece la transferencia de una unidad de datos a una dirección concreta pudiendo garantizar el control de flujo y errores. La figura 2.n representa este caso.

La figura 2.ñ muestra la comparación entre el modelo ISO/OSI y el modelo ISO para LANs.

#### 2.6.4.4 Componentes de una LAN de Computadoras Personales.

Los COMPONENTES de una LAN para computadoras son en general los que a continuación se mencionan, aunque según el estándar que se emplee serán todos o aún otros diferentes.

Una Red de Computadoras Personales esta integrado por tres componentes:

- A) Usuarios.
- B) Hardware.<br>C) Software.
- Software.

#### A) Usuarios.

56

Los usuarios son las personas que tienen acceso a los recursos y servicios que proporciona la red y el personal encargado de administrar y manejar la red.

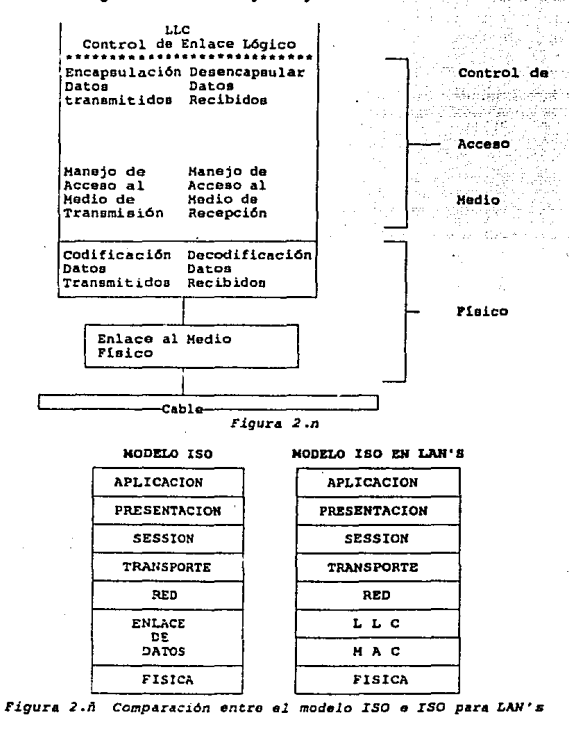

La figura 2.0 presenta la relación del modelo ISO/OSI con una Red.

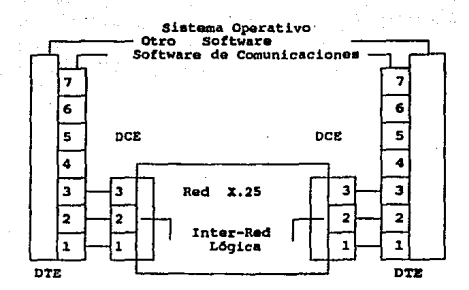

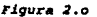

#### B) Hardware.

Existen tres componentes básicos que integran un sistema de Red de PCs. El primero es la tarjeta de interface de Red o NIC (Network Interface Card) Ja cual realiza la interface entre Ja estación y el resto de Ja red. La NIC conecta a Ja PC directamente a el cable de red (medio de transmisión). El segundo componente es el Cable de Red el cual enlaza a todas las estaciones **y al servidor, el tercer componente de Ja red. El servidor prove el manejo de los recursos compartidos y mantiene los drivers de disco duro.** 

#### a) Controlador (NIC).

El controlador posee eJ.conjunto de funciones y algoritmos necesarios para controlar el acceso al medio físico. El controlador en redes locales suele ser una tarjeta de circuito impreso.

57

#### b) Cable de Red.

El cable de red es el medio de transmsión usado en la red.

#### c) Servidor (Server).

**Es cualquier estación de Ja red que contiene recursos companidos** 

Otros COMPONENTES de una red de PC's son los siguientes:

#### 1) Host.

Es el Nodo que provee servicios a cualquier otro Nodo de la Red.

#### 2) Estación.

Cuaquier dispositivo direccionable capáz de transmitir y recibir infonnación a través de la red. En general son Computadores Personales o cualquier dispositivo especializado de entrada/salida como cintas magnéticas, discos o impresoras que forman parte de Ja red y que son compartibles por Jos usuarios.

#### 3) Repetidor (Repeater).

Es un dispositivo usado para extender Ja longitud de la área más allá de los Hmites impuestos por el medio fisico. Los repetidores sincronizan, amplifican y repiten todas *las* señales que reciben de un segmento a otro.

#### 4) Transceptor (Transceiver).

Los tranceptores contienen la electrónica necesaria para transmitir y recibir señalaes en el canal (bus), además de reconocer la presencia de señal cuando otro nodo está transmitiendo (sensado de ponadora) y ser capáz de detectar una colisión de mensajes.

#### 5) Pasarelas (Gateways).

Son dispositivos que permiten interconectar una red con otros tipos de redes, tanto locales como de área extendida. Realizando la transformación de protocolos.

#### 6) Puentes (Brldges).

Dispositivo ( Hardware y Software necesario ) para interconectar dos o más redes que usan una tecnología de comunicación similar con el objeto de crear una red de area extendida. O el hardware y software necesario para enlazar segmentos de las mismas o redes similares en la capa de enlace de dalos del Modelo de referencia ISO.

#### C) Sonware.

El Software puede ser dividido en Software de Operación y Software de Aplicación. Dentro del software de Operación se encuentra el Sistema Operativo de red y el Sistema Operativo Local.

El software de Aplicación son Programas desarrollauus por diferentes fabricantes que le permiten **al usuario manejar y configurar sus datos explotando los recursos de su máquina de una forma eficiente.** 

#### 2.6.4.5 Estándares en Redes Locales.

**Se tienen 3 Redes como estándares por su uso, estos son:** 

#### A) Red Local Ethernet.

Es el ambiente de computadoras más utilizado en la actualidad y presenta las siguientes características:

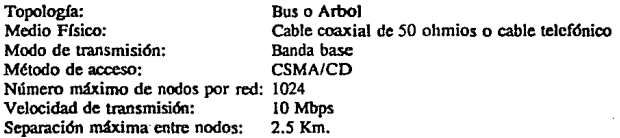

El tiempo de acceso no es determinable en condiciones de alta carga. Debido a los algoritmos de colisión sencillos la complejidad de la tarjeta controladora de red es baja.

Ofrece alta estandarización en un gran número y diversiuad de equipo en los aspectos de hanlware y sistema operativo. Destacan principalmente Hewlctt-Packard, Intel, Xerox, Unisys y DEC. Los sistemas operativos tales como DOS, UNIX y VMS tienen su mejor alternativa en ElhemeL

Un nodo promedio en México tiene un costo aproximado de 250 y 300 dólares.

#### B) Red Local Arcnet

Topología: Medio Físico:  $\sigma(\phi) = \pi$ Modo de Transmisión: Anillo modificado cable coaxial de 93 Ohmios y telefónico. Banda Base

Método de acceso: Velocidad de transmisión: Separación máxima entre nodos:

#### Token Passing 2.5 Mbps

De repetidor activo a nodo es de 600 mts. y entre repetidor activo y pasivo es de 15 mts. la distancia máxima alcanzada en red es de 6000 mts.

Arcnet es óptima en ambientes de oficina, donde hay un procesamiento ligero de transacción de archivo, y donde todas las estaciones de la red necesitan de un tiempo de acceso igual para desempeñar sus aplicaciones. El tiempo de acceso es facilmente determinable.

El precio de lista en México de una tarjeta Arcnet fluctúa entre 100 y 150 dólares y de un repetidor activo entre 300 y 400 dólares.

#### Cl Red Local Token Ring

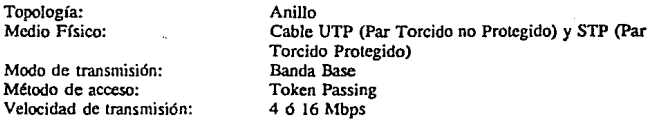

El tiempo de acceso es facilmente determinable. Es útil para compañías que por estandarización corporativa no deseen mezclarse con soluciones diferentes a las que ofrece IBM.

La red Token Ring se encuentra alrededor de 870 dólares por nodo, con sus repetidores y accesorios correspondiemes.

Las distintas redes que pueden elegirse ofrecen caractcrfsticas diversificadas en cuanto al uso del medio de transmisión. Cada una de ellas impone unos condicionantes concretos con respecto a la rapidéz de la respuesta. En este sentido. en algunas los tiempos de retardo impuestos son peñectamente determinables, existiendo tiempos máximos en los que se garantiza la posibilidad de la transmisión. Vcáse Tabla característica 2.f.

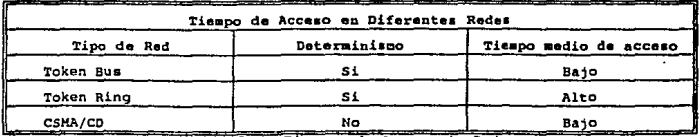

**Tabla 2.1 Tiempos de Acceso de Redes** 

## **CAPITULO III**

# DISEÑO Y DEFINICION DE *WS* REQUERIMIENTOS DE LA RED.

En el capítulo I se determinó un modelo que permite definir una red completa. En este capítulo se continua con el diseño de la red. Esta etapa no se enfoca únicamente a un aspecto puramente **de costos sino que involucra factores de rendimiento efectivo de hardware y software de Ja red.** 

### 3.1 CRITERIO DE EV ALUACION DE DlSEÑOS ALTERNOS.

El diseño final debe ofrecer el mejor costo, funcionamiento y confiabilidad. Con la amplia variedad de LAN's disponible en la actualidad, encontrar la que mejor ofrezca estas características puede resultar una tarea engañosa.

**Por esta razón, la selección está basada en un Criterio de Evaluación, fundamentado en los requerimientos funcionales y técnicos definidos en la planeación.** 

El criterio de evaluación está agrupado dentro de catgorías priorilarias y deseables. Las **Categorías Prioritarias son en realidad los factores inherentes para satisfacer las necesidades verdaderas de la red, las Deseables son Jas que no se requieren pero que el usuario desea que**  esten presentes en su Red.

**. Fundamentada en el criterio de evaluación, la planeación compila una lista de vendedores calificados, esta relación aparentemente es fácil obtenerla en función de que esta limitada por los requerimientos anteriores.** 

**Ya teniendo esta lista se procede a un análisis y revisión de cada vendedor. Este procedimiento**  se puede auxiliar con RFP's (Petición por Proposición) y la evaluación se realiza en forma directa vendedor < = > cliente. O bien, se prepara una CHECKLIST (lista anticipada de **peticiones para verificación) que se usará en las demostraciones y presentaciones del producto.** 

A la par debe considerarse el Estudiar la adaptación de la oferta comercial (técnico **económica).** 

Y en este caso se analizarian los siguientes aspectos:

- A) Asegurar la rentabilidad de la inversión.<br>
R) Evaluar las ofertas comerciales más ven
- Evaluar las ofertas comerciales más ventajosas.
C) Garantizar el adecuado mantenimiento de los productos instalados.<br>D) Asegurar la canacidad de oferta de futuras ampliaciones Asegurar la capacidad de oferta de futuras ampliaciones.

**La selección final deberá estar basada mayoritariamente en las demosttaciones del producto y las respuestas RFP. Otro criterio de evaluación interesante incluye: la manera de vender del**  vendedor, reputación, base instalada, tiempo en el negocio de las redes locales y eonfiablilidad **y entrega de los productos recién anunciados.** 

**Es importante seleccionar un vendedor que no solnmente cumpla** *con* **los reouerimientos**  funcionales y técnicos, sino que también ofrezca seguridad de supervivencia en el mercado.

### 3.2 PARAMETROS DE DISEÑO.

En el diseño de la red existen cuatro *invas* relevantes que deben ser consideradas:

- 3.2.1 Hardware.
- 3.2.2 Software.
- 3.2.3 Seguridad.
- 3.2.4 Pruebas de Red.

En este capítulo se tratará únicamente el aspecto de Hardware y pruebas de red de Hardware.

#### 3.2.1 Hardware.

El primer paso en el diseño de una LAN es hallar el Hardware del usuario para el Máximo Potencial.

Para el desarrollo de diseños alternos desde el punto de vista hardware se presenta el diagrama 3.a como gufa.

**Como se observa en el diagrama es necesario, antes de todo, elegir posibles Topologías de Red apoyandose, como se mencionó anteriormente, sobre las bases de las especificaciones funcionales y ambientales (esto está estrechamente relacionado con la elección del tipo de medio de**  transmisión). Después es necesario acoplar cada una de las topologías asignadas eon el método **de acceso más adecuado.** 

**Finalmente es necesario caracterizar exactamente cada hipótesis de Red. En primer término**  debe definirse la Configuración Física de la Red. Para ello se debe:

A) Localizar los componentes de la Red sobre el plano del edificio (s).

- $\bf{B}$ Determinar la mejor vía para el medio de transmisión.
- $\mathbf C$ Detectar problemas eléctricos.

Para seleccionar tanto la topología como el método de accesso se debe recordar la implicación que tienen los requerimientos técnicos y funcionales en el rendimiento de la red. De modo que se tome en cuenta el efecto de:

- $a)$ Longitud de mensajes, dependiendo de las características de estadísticas de tráfico de un servicio determinado.
- b) Longitud del paquete, función de la longitud del mensaje y el método de acceso adoptado.
- $\mathbf{c}$ Distribución del canal y distribución del número de dispositivos por canal (sistemas broadband solamente).
- d) Asignación probable de prioridad de accesso a servicios.
- Tamaño de buffer, función del método de acceso, características del dispositivo.  $\epsilon$

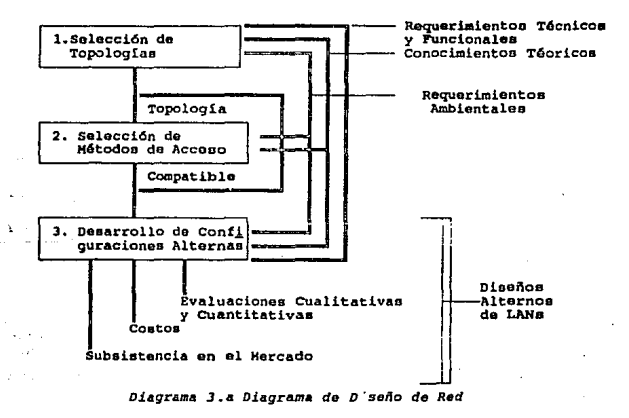

### 3.2.2 Pruebas del diseño de Red.

Las pruebas del diseño de Red involucra aspeclos como:

- A) Configuración del Prototipo.<br>B) Prueba de Cableado y Hardw
- Prueba de Cableado y Hardware.

Puesto que se tienen diversas alternativas las pruebas se harán usando métodos analfticos, de simulación y efectuando evaluaciones cualitativas y cuantitativas. Esto nos darla pauta para garantizar una elección óptima.

Para este efecto se considera el diagrama 3.b. En el diagrama, las primeras evaluaciones se enfocarían al rendimiento de Ja red según tos requerimientos técnicos y funcionales (troughput, tiempo de respuesta, comportamiento de la carga de trabajo, uso de servicios, etcétera), simultáneamente o independientemente (cuestión de comodidad) se evaluaran los parámetros del equipo de red (módulos de monitoreo, prueba, seguridad y reconfiguraciones para operación, requerimientos de memoria, etcétera) así como del software (facilidad de uso, definición de privilegios, seguridad a acceso permitido, etcétera) y finalmente la "amigabilidad" de acceso con el usuario.

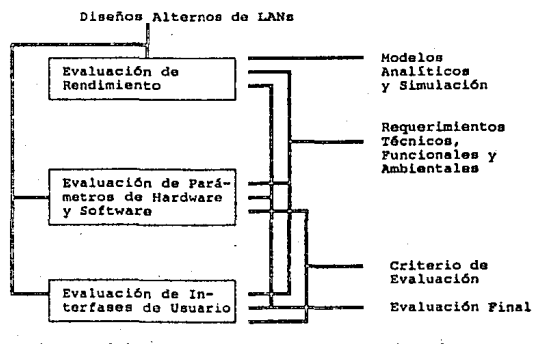

Diagrama 3.b Prueba de Diseños alternos de Red

### 3.3 PARAMETROS BASICOS DE SELECCION DE LA RED.

Para garantizar una confiabilidad aceptable se ha propuesto una gran variedad de métodos para seleccionar el tipo de red y los elementos que Ja conforman.

En los apartados siguientes se mostrarán algunos de estos y se aplicarán a nuestro caso.

#### 3.3.1 Consideraciones de selección de la red.

Los parámetros básicos que deben contemplarse al elegir una red son:

- A) Velocidad de Transferencia.
- B) Tráfico.
- C) Topología.
- D) Método de Acceso.
- C) Cableado.
- F) Precio.

La velocidad de transferencia es la principal medida del funcionamiento de la mayoría de las redes. Al hacer esta evaluación, se debe hacer énfasis en el conocimiento de la transferencia real de datos y no tanto en la velocidad máxima a la que viaja un paquete en ella.<sup>1</sup>

El número de estaciones y el tipo de aplicaciones que deberá soportar la red definen el tráfico. Dado que son dos elementos conllevados se deben evaluar enfrentandolos.

La elección de Ja topología afecta la facilidad de instalación, costo de cable y confiabilidad de la red.

El método de acceso repercute fuertemente en el diserto de las tarjetas controladoras en razón de su lógica para manejar las colisiones.

El cableado representa una porción substancial del costo de la instalación total de la red. Una elección equivocada repercute en el funcionamiento y la confiabilidad de la red.

El costo es un factor imperante en la elección debido a las altas inversiones que generalmente se hacen en Ja instalación de este tipo de sistemas.

RED, La revista de redes locules; El ABC de las redes locales; Visión comparativa de diversos tipos de redes locales; ed. especial;pags. 4-8.

#### 3.3.2 Método de selección de la topología.

Para seleccionar la topología se deben considerar los siguientes factores:

- A) Expansibilidad.- Se refiere a la facilidad de crecimiento, sin interumpir relevantemente los servicios.
- B) Flexibilidad.- Es la simplicidad de manejo del medio de transmisión que presenta para adicionar nuevas estaciones.
- C) Confiabilidad.- Define el grado de falla del alambrado.

#### 3.3.3 Método de selección del método de acceso.

Los productores tienen fuerza limitada para establecer un estándar único en cuestión del método de acceso. Además no existe un método que englobe las características necesarias para serlo.

Para seleccionar el método de acceso se puede hacer uso del Diagrama 3.c Característico<sup>2</sup> que contempla factores de rendimiento de ta red.

#### 3.3.4 Método de Selección del medio de transmisión.

Un método sugerido es basarse en el Diagrama 3.d característico<sup>3</sup> ya establecido donde se hace la elección en función de la distancia total de la red, el ancho de banda necesitado y por implicación el tipo de información que se maneja.

#### 3.4 Elección de los parámetros de red.

El siguiente paso es hacer Ja selección aplicando los metodos sugeridos. En este punto se considerarán el factor de carga, tiempo de respuesta y tráfico obtenido en el capítulo l.

#### 3.4.1 Elección de la topología.

Para esto nos podemos remitir a las tablas comparativas mencionadas en el capitulo II en el párrafo de tecnología para redes locales.

 $\mathbf{r}$ Ashraf M. Dahod; Local Network Standars: No Utopía: Applitek Corporation, Woburn, Mass; pags. 28·29.

 $\pmb{\cdot}$ Ashraf M. Dahod: Local Network Standars: No Utopia; Applitek Corporation; Woburn, Mass; pags 26.

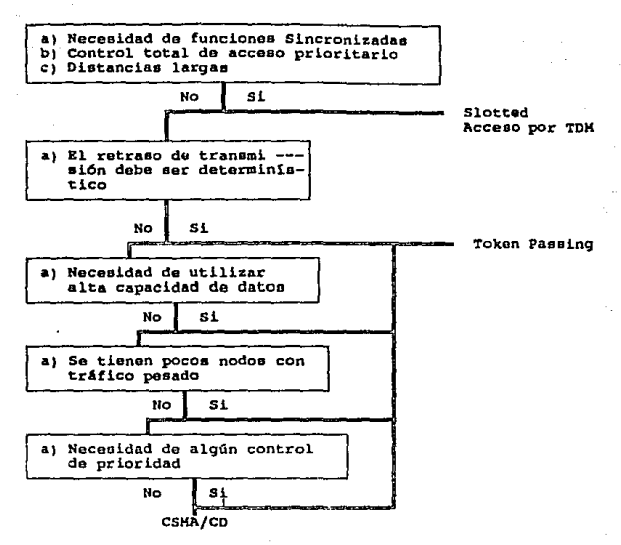

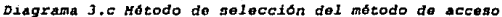

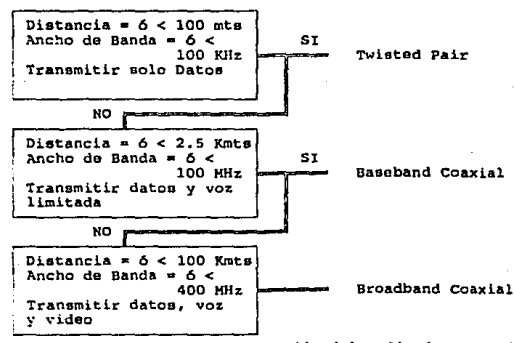

Diagrama 3.d Método de selección del medio de transmisión

De las 4 topologías para LAN's, la que proporciona alta expansibilidad, flexibilidad y confiabilidad es la topología tipo BUS/ARBOL.

Como se prevee un crecimiento del 30% en el equipo de cómputo para el Instituto en el año **próximo, se requiere flexibilidad para adicionar nuevas estaciones de trabajo sin interrumpir severamente los servicios.** 

**También se requiere alta confiabilidad de la red debido a que el uso de la red es constante por Ja actividad natural de investigación del Instituto.** 

Por estas razones se define idónea la topología tipo Bus.

3.4.2 Elección del método de acceso.

Utilizando el diagrama 3.b se tiene que, según las actividades del IIE:

- **1.- No existe necesidad de funciones sincronizadas**
- **2.- Sin retraso de transmisión detenninístico.**
- 3.- Sin necesidad de alta capacidad de datos.<br>4.- Con necesidad de algún control de priorid
- Con necesidad de algún control de prioridad.

Es adecuado el método CSMAICD.

#### 3.4.3 Elección del medio de transmisión.

Siguiendo el camino marcado por el diagrama 3.a se puede elegir el tipo de cable a utilizar. En **Ja red local que se instalará se tienen las siguientes especificaciones:** 

**1... La distancia es mayor a 100 Mts y se desea transmitir solamente datos, entonces:** 

Sobre el diagrama se obtiene que la opción viable de medio de transmisión es el Baseband Coaxial (Cable Coaxial Banda Base).

#### 3.4.3.1 Sumario de carncteristlcas para selección del tipo de Red

Para definir el tipo de red a emplear se agrupan los parámetros antes definidos, cuadro 3.a.

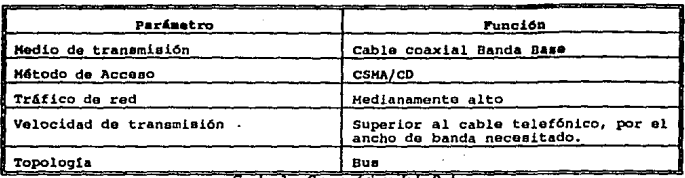

#### 3.4.3.2 Ele<clón de la red.

La RED ETHERNET, comparando entre la Token-Ring y Ja Arcnet, cumple con las características requeridas. El medio de transmisión y la topología son caraclcrísticas propias de csla red. Para el tráfico, Arcnet. soporta eficientemente tráfico de· procesamiento de palabra (para oficina), tanto Ethernet como Tokcn-Ring son adecuados para el requerimiento, sólo que el inconveniente en Token-Ring es que no tolera diferentes marcas de equipos ni Sistemas Operativos. En base a estas observaciones se detennina que Ethernet sea la que se adopte para el Instituto.

#### 3.4.4 Consideraciones de selección de los componentes de la Red.

Ya habiendo definido el tipo de *red* a emplear, la atención se enfoca a Ja selecci6n de los componentes de hardware que soportatá la red.

#### 3.4.4.I Consideraciones de scfcccidn del servidor de red.

Cuando se va a seleccionar un Senidor de Red los parámetros inmediatos en et pensamiento del usuario son: *Tipo* de Procesador y Velocidad de Reloj. Estos parámetros, importantes por sí mismos, no satisfacen una buena elección, ya que elementos como: Tipo de Disco Duro, Controladora, Número de Ranuras de Expansión (siots) disponibles, puertos seriales y paralelos, memoria total, fucnte de poder, capacidad de crecimiento, elementos de seguridad de hardware y otros, son tan importantes como aquellos, para obtener el mejor rendimiento y confiabilidad de la red.

#### A) Tipo de Procesador,

El tipo de procesador que utilice el servidor está íntimamente ligado al sistema operativo de la red. El manejo de la información depende de Jos bits de diseño del procesador y de la manera como los dirige el sistema operativo y componentes periféricos. Por ejemplo: El lntcl 80386SX

procesa la información a 32 bits pero se comunica con los dispositivos a 16 bits.

#### B) Velocidad de reloj.

La Velocidad de Reloj, medida en millones de ciclos por segundo (MHz), indica el número de veces por segundo que el procesador ejecuta un ciclo de máquina, que no es lo mismo que una instrucción.

El procesador 80486 (INTEL) maneja el tipo de instrucciones reducidas que se utilizan en los procesadores llamados RISC, esto es, en el primer ciclo toma ambos datos junto con la solicitud de operación (suma), y en el segundo ciclo arroja el resultado. Esta es una de las grandes ventajas del "bus interno" de 64 bits; lo que dá mayor velocidad en el sistema.

C) Disco duro y controladora.

Existen en el mercado *S* tipos de discos duros y controladoras de disco:

- a) MFM (Modify Frecuency Modulation; Modulación Modificada de Frecuencia). Utilizado en Jos primeros discos duros de baja capacidad.
- b) RLL (Run Length Limited). El disco es idéntico, cambia la controladora, permite aumentar la capacidad de almacenamiento del disco y su velocidad de acceso.
- e) IDE (lntegrated Devicc Electronic). Interfase inteligente, es la tendencia actual en discos de baja y mediana capacidad (150 Mb).
- d) ESDI. Interfase muy rapida.
- e) SCSI. Interfase más rapida que la ESDI, estandarizada por IBM, diseñada para discos de mediana y alta capacidad (200 MBytcs en adelante).

Una mala elección convertiría a este en el cuello de botella de la red, debido a que se obtendrían velocidades bajas de respuesta global, \_en lo que a acceso a disco se refiere.

#### Según el Ing. Rafael Femández Corro• :

1.- El disco y la Interfase IDE, resultan una alternativa mucho más rápida y economica que los antiguos discos MFM o RLL, son la mejor opción en cuanto a velocidad de respuesta, para usos en DOS, Windows o redes de baja capacidad de disco.

2.- Para instalaciones superiores a 200 MBytes, la interfase SCSI es la mejor opción dada su alta velocidad de transferencia de datos, bus de 16 bits (ISA) o 32 (EISA), en redes donde se tiene una alta capacidad en disco, con discos y controladoras SCSI el disco duro no se convierte en

Ing. Rufael Fernández Corru; RED La Revista de Redes de Computadoras; Año II Nu. 14; Número Especial: Consideraciones para seleccionar un servidor de red; pag 30-33.

un cuello de botella.

#### DI Memoria.

\.lna de las características más importantes para que el servidor sea eficiente, es que cuente con una cantidad de memoria RAM suficiente (que no es 1o mismo que mucha memoria), que .pcmlita al sistema operativo de red hacer uso intensivo de ella, para mejorar el rendimiento del sistema.

Et servidor de Red debe ser flexible y simple en su capacidad e instalación de memoria (SIMMs de memoria).

#### El Expandibilidad (Ranuras de Expansión).

El servidor de archivos, puede llegar a requerir un crecimiento posterior, que se lograra a través de tarjetas de interfase, colocadas en las ranuras de expansión, por ejemplo:

- a) Tarjetas de Red adicionales.
- b) Tarjetas de expansión de memoria.<br>c) Controladoras de Disco.
- e) Controladoras de Disco.
- d) Tarjetas de puertos serie y paralelo.<br>e) Modems.
- Modems.
- O Tarjetas de comunicación hacfa otros ambientes (mini y mainframe).

Un senidor con sólo 3 *6* 4 ranuras disponibles puede tender a saturarse y no poder crecer.

#### f) Fuente de Poder.

Las características antes mencionadas implican tener un servidor con una fuente de poder que sea capáz de alimentar estas opciones; de otro modo, todos los accesoños trabajarían a inediana capacidad, con la real posibilidad de fnlla en cualquier elemento. Una buena recomendación es escoger servidores con fuentes de poder de por lo menos 200 a 250 watts.

#### G) Elementos ndicionales de seguridad.

Los sistemas operativos de red, tienen elementos de seguridad por software. Es muy conveniente que el servidor, en su propio hardware tenga elementos de seguridad, tales como:

- a) Password modo monousuario: Obliga al usuario a dar un password al encender el equipo.
- b} Password de servidor: obliga al sistema a arrancar desde disco duro, deshabilitando el teclado hasta que se dé el password.
- c) Control de arranque por diskette: Evita que el sistema operativo u otros programas sean

#### copiados al diskette del servidor.

#### 3.4.4.2 Método de selección del tipo de tarjeta controladora

Una pieza importante del equipo que requiere cada sistema de cómputo es una tarieta conocida como tarjeta de interfase para redes (NIC). La NIC es la interfase entre la unidad de procesamiento (computadora) implícita y el mundo exterior vía el cable de la red.

Los aspectos que determinan la eficiencia de una tarieta en la red son:

- A) Método de Acceso.
- B) Velocidad de transmisión.
- C) Electrónica de la tnrjeta.
- D) Transferencln entre NIC y PC.
- E) Compatibilidad, otros aspectos que deben ser contemplados, aunque no determinen la eficiencia de la NIC en la red son:
- F) Compañía productora e historial en relación con sú soporte, garantía y actualizaciones.
- G) Comparnclón en cuanto n precio, desempeño y confiabllldad con otras slmllares, es decir:

Existe algún artículo publicado que hable de este producto?.

Podemos descubrir las ventajas y desventajas de este producto en particular?.

#### A) Método de Acceso.

Es el estándar de comunicación para redes utilizado. Determina la eficiencia y consistencia de compartición del cable de comunicaciones.

#### B) Velocidad de transmisión.

Máxima velocidad a la que los paquetes de información pueden viajar en el canal de comunicaciones. Define la amplitud del canal de datos que soporta.

#### C) Electrónica de la tarjeta.

Se refiere a los componentes electrónicos que la conforman, capacidad de procesador y memoria caché integrados. Se ha comprobado que una tarjeta con un diseño muy sofisticado puede volverse un gran problema, debido a que con la utilización de un microprocesador se emplean programas para su operación y un diseño débil de este complica el funcionamiento.

#### D) Transferencia entre NIC y PC.

Es·1a velocidad con la cual los datos n:cibidos se transfieren a la PC y viceversa. El canal de comunicaciones se implementa de tres maneras: Memoria compartida, DMA (Direct Memory Access; Acceso directa a memoria) y puerto compartido.

- · **a) Memoria compat1ida.- Un segmento de la memoria del servidor de archivos es**  segmentada para ser utilizada tanto por la NIC como por la PC.
	- b) DMA.· Se implementa de dos formas:
		- l.· El procesador de la NIC recibe y transfiere a la memoria de la Computadora.
		- 2.- La información pasa directamente a la memoria de la computadora.
	- e) Puerto Compartido.· Utiliza un puerto de la PC y lo usa para . mover la información.

**Paralelo al tipo de transíerencia utilizado, interviene otro aspecto importante, el tamaño físico**  del bus de interfase (8,16 o 37. bits). Cuanto mayor sea, la transferencia es más alta.

#### E) Compatibilidad.

Es la capacidad de integración con hardware y software diferente. Debe ser compatibilidad con **la arquitectura básica de las computadoras usadas.** 

#### 3.4.4.3 Consideraciones de selección de impresoras de red.

**Los factores y requerimientos mas importantes son:** 

- Al Compatibilidad.
- B) Velocidad de Impresión.
- **C) Requerimientos de memoria.**
- D) Resolución y Calidad.
- El Análisis de necesidades reales.
- F) Soporte de fonts residentes.
- G) Intercambio inmediato de emulación.
- H) Características técnicas.

#### A) Compatibilidad.

Es la capacidad de integración a sistemas (hardware y software) diferentes.

#### B) Velocidad de Impresión.

Se define como la rapidéz con que se efectúa una impresión. Se debe pennitir velocidades altas de impresión para evitar acumulación de un gran número de trabajos en la cola de impresión. Además contar con un controlador rápido y un motor de alta velocidad. Esto debido a que según ·el lenguaje utilizado se hace uso de la lógica para procesar la información o bién de la velocidad de impresión (Gráfica.o texto).

#### C) Requerimientos de Memoria.

Generalmente se cuenta con memoria RAM fija, es conveniente contar con la posibilidad de expansión para satisfacer los requerimientos de softfonts de los usuarios y el manejo adecuado del buffer de impresión (Buffer de doble página).

#### D) Resolución y Calidad.

La resolución define la claridad con la que se ven las letras y símbolos, y está dado por el número de puntos que forman un caracter y su tamaño. Esto tiene relación con el tiempo de impresión. Para lograr impresiones de gráficas y paquetes de edición con alta resolución y calidad se sacrifica el tiempo de impresión, pues este disminuye. Para impresión de textos simples el tiempo de impresión es alto pero la resolución y la calidad no son edificantes.

#### El Análisis de Necesidades reales.

Se refiere al hecho de conocer el número exacto de impresoras a conectar para permitir realizar una distribución adecuada de estas según las necesidades reales.

#### F) Soporte de fonts residentes.

Los fonts son la variedad de tipos y tamaños de letras que soporta la impresora. Está directamente relacionado con las aplicaciones utiliz.adas ya que se obligan diferentes requerimientos.

#### G) Intercambio inmediato de emulación.

La emulación es la capacidad de trabajar como una impresora diferente a la de fábrica. El intercambio de una a otra debe ser efectuado iácilmente por software mediante la Computadora para evitar pérdida de tiempo.

#### H) Características técnicas.

Se refiere a las especificaciones de hardware que presenta: puenos de salida. protocolo de comunicaciones para los puertos, etcétera.

#### 3.4.4.4 Consideraciones de selección de las estaciones de trabajo.

Los factores a considerar son los mencionados para el servidor de red.

#### 3.4.5 Eleccidn de los componenles de la Red.

Con los criterios establecidos se definirán los componentes mas adecuados para el desarrollo de la red.

#### 3.4.S.l Seleccldn del Servidor de Red.

Para este punto se tomará en cuenta una lista propuesta por la Revista RED que se encuentra en el apéndice 3.a.

las características de la MicroVax se resumen en el cuadro 3.b.

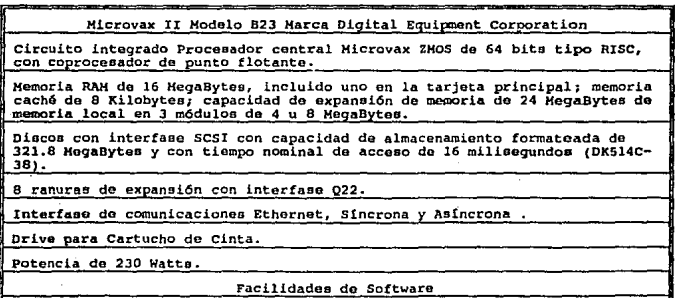

Trabaja en el modo procesamiento de tiempo compartido.

Soporta sistema operativo VMS, ULTRIX-32 6 VAXELN; Software para servicios. DECnet y VMS para HSDOS {PCSA).

Cuadro 3.b Caracteristicas de la MicroVax II

Se cligid la MicroVax debido a su compatibilidad de hardware y software con los recursos existentes. Y por las características técnicas presentadas. Se adapta a el tráfico de red soportado, el estandar de red, elcélera.

#### **3.4.5.2 Características y tipos de computadoras personales**

**En esta parte se describen las configuraciones de los componenlcs de las PC's existentes dentro**  del Instituto.

**Características de las computadoras personales** :

• *Tipo* XT.- Las compumdoras personales del tipo XT son las Olivetti modelo M-24 y M-240 (SMHz). · ·

Las M-24 tienen las siguientes características principales :

- 640 KiloBytes de memoria RAM.
- **Monitor monocromático del tipo CGA.**
- Unid.1d de disco duro de JO MegaByles, salvo casos que tiene más capacidad (uno de 20 MB y de 30 MB) con controladora MFM.
- Unidad de disco flexible de 360 KB.
- Ratón tipo bus (en su mayoría).
- **Tarjeta de comunicación \Vestern Digital.**

#### Las M-240 tienen:

- 640 KB de memoria RAM.
- **Monitor monocromático del tipo EGA.**
- Tarjeta controladora de video que puede emular EGA 6 CGA, al cambiar de posición de **interruptor.**
- Unidad de disco duro de 20 MB con controladora MFM.
- Unidad de disco flexible de 360 KB.
- **Ratón tipo bus (en su mayoria).**
- **Tarjeta de comunicación Western Digital.**
- *Tipo* AT.- Las ccmputadoras personales del tipo AT, son las Olivetti modelo M-28, M-250, M-280, M-290; las TELEVIDEO AT- ll. .

**Las l\-fw28 y las !\tw280 til:nen las mismas caraclerfsticas, siendo la única diferencia su**  frecuencia de reloj (10 y 12 MHz).

- 1 MB de memoria RAM, 640 KB de memoria base y 384 KB de memoria extendida. **Monitor monocrom.üico ó policromático del tipo EGA.**
- Tarieta controladora de video que puede emular EGA ó CGA, al cambiar de posición el interruptor correspondiente.

Unidad de disco duro de 40 MB, y en algunos casos de 20 MB con controladora MFM. Unidad de disco flexible de 1.2 MB, y algunos casos de 1.44 MB como unidad lógica B:.

- Ratón tipo bus (en su mayoria).
- Tarjeta de comunicación Western Digilal.
- Tarjeta de expansión de memoria con capacidad inslalada de 512 KB.

**Las M-250 contienen lo siguiente** :

- 1 MB de memoria RAM, 640 KB de memoria base y 384 KB de memoria extendida.
- Monitor monocromático tipo VGA.  $\overline{a}$
- Controlador de video VGA, instalado en la targeta principal.
- Unidad de disco duro de 40 MB con controladora MFM.
- Unidad de disco flexible de l.44 MB.
- Ratón tipo serie. ä,
- **Tarjeta de comunicación Western Digital.**
- Tarjeta de expansión de memoria con capacidad instalada de 512 KB.

**Las M-290 contienen Jo siguiente** :

- 1 MB de memoria RAM, 640 KB de memoria base y 384 KB de memoria extendida. **Monitor monocromático** *6* **policromático tipo VGA.**
- Tarjeta controladora de video tipo VGA.
- Unidad de disco duro de 40 MB con controladora !DE.
- Unidad de disco flexible de 1.44 MB, y en algunos casos de 1.2 MB como unidad lógica  $A: 6B$ :
- Ratón tipo bus (en su mayoría).
- Tarjeta de comunicación Western Digital.
- **Tarjeta de expansión de memoria con capacidad instalada de 512 KB.**
- $Tipo$  80386 y 80386-SX  $\cdot$  Estas computadoras son las Olivetti modelo M-300 y M-380, y próximamente las HYUNDAI Super 80386 SE. Todas tiene características muy similares **entre sf, siendo estas** :
- **2 MB. de memoria RAM, 640 KB. de memoria base y 1408 KB. de memoria extendida.**   $\tilde{\phantom{a}}$
- Monitor policromático del tipo VGA.
- Tarjeta controladora de video tipo VGA.
- Unidad de disco duro de 60 MB (M-380). de 100 MB (M-300) y de 52 MB (HYUNDA[) **con controladora IDE.**
- Unidad de disco flexible de l.2 MB, (M·380 y HYUNDAI) y/o l.44 (M-300)
- Ratón tipo bus (M-380 y HYUNDAI), y del tipo serie (M-300).

Tarjeta de comunicación Western Digital (M-300 y M-380); y 3com (HYUNDAI) .

En estos modelos como en las M24 y M240, no se instalará tarjeta de expansión de memoria, Sino únicamente el driver rorrespondiente.

#### 3.4.5.2.1 Elementos adicionales para las PC's.

Para que las Computadoras Personales trabajen adecuadamente en el ambiente de Red es necesario adicionarles algunos elementos, tales como:

A) Expansidn de Memoria.- La expansión de memoria es una característica que úenen las PC's para ampliar su capacidad de almacenamiento y poder utilizar el software que requiere el uso de esta. La ventaja teorica *es* que la memoria expandida es mas rapida en acceso que la memoria extendida. Dentro del Instituto se tienen paquetes que requierén para su uso, romper la barrera de Jos 640 kb que tienen instalados, e inclusive 1.0 Mb que tienen la mayoria de las PC's instaladas. Para lograr lo anterior, se requiere instalar una tarjeta de expansión de memoria que cumpla ciertos requisitos. Uno de ellos es el estandar llamado: EMS/LTM 4.0. para correr eficientemente WINDOWS 3.0 y LOTUS 1-2-3; por ejemplo.

Además, esta tarieta tiene la posibilidad para crecer en  $1/2$  Mb (MegaByte) o en 1 Mb (Megabyte), pudiendo cambiar estas capacidades. Con esto, se puede instalar desde 1/2 hasta 8 Mb (Megabytcs), dependiendo del arreglo que se haga.

B) Interfase de posicionamiento de pantalla (ratón).- El ratón es un dispositivo de comunicación que se conecta a Ja PC para el fácil manejo de ésta y del software propio. Los ratones pueden ser del tipo serie o del tipo bus y ratones con dos y tres botones. , siendo sus diferencias las siguientes:

- a) El ratón tipo bus requiere se inserte una tarjeta dentro de la computadora, el cual se instalará en una entrada especial en la parte posterior del equipo. teniendo al fina1 en un extremo del cable del ratón un cenector redondo, por lo que es posible su desconexión para instalarlo en otra PC.
- b) El ratón tipo serie debe ser usado con adaptadores adecuados para ocupar el pueno RS-232 (serie) de la computadora y dependiendo del tipo de entrada será el tipo de conector que se utilize.

En ambos casos se requiere instalar un driver, ya sea en el Autoexec.bat (mousc.com) o en el Config.sys (mouse.sys).

C) Coprocesador Matemático.- El coprocesador matemático es un dispositivo electrónico diseñado para realizar las operaciones de punto flotante en Jas aplicaciones de la ciencia e

# **ESTA TESIS NO DEBE SALIR DE LA BIBLIOTECA**

**ingeniería; están provistos de instrucciones y de tipos de datos necesarios para el alto desempeño de aplicaciones numéricas.** 

Los coprocesadores 8087 y 80287 (para un sistema 8088, 8086 y 80286) son circuitos integrados **rectangulares y cuentan con 40 ahujas (pines). Cada uno ellos para realizar una función determinada y; basicamente cuentan con 2 unidades: Unidad de control y unidad de ejecución numérica.** 

#### 3.4.5.3 Elección de la NIC.

**Existen varios tipos de tarjetas que dominan el mercado a nivel internacional:** 

- **A) ARCNET.- Que tiene una relación Costo/Beneficio favorable, con un sistema de cableado**  sencillo y de amplio rango. Cumple con el estandar 802.4 con velocidades de 2.5 MBytes.
- B) ETHERNET.- La de mayor tradición, resulta ideal para conexiones Minicomputadoras-PC's. Por ejemplo: Digital-VAX, HP-3000, NCR-TOWER, etcétera.
- C) TOKEN-RING.· Muy costosa, empero, con el respaldo técnico y promocional de IBM, está **siendo la opción de las grandes empresas. Tendrá tal fuerza a futuro ya temprano, que según**  lo expertos, podrá conectar toda la línea de equipos IBM, desde una PC hasta un 309X o 93XX en una sola red de este tipo. Cumple con el estandar 802.5.
- D) WESTERN-DIGITAL ETHERNET.- Esta tarjeta permite conectarse con cables Ethernet Thin y Thick. Tiene un Buffer de RAM de 8 KBytes, su técnica de transferencia es por memoria compartida. Trabaja con Hardware que cumple con los estándares 802.3 lOBASES ó 802.3 10BASE2 Ethernet. El bus de transferencia es de 8, 16 y microcanal.

Tiene respaldo técnico de Novellco.

- El 3COM 3C501 Etherlink.- Soporta el estandar 802.3, las técnicas de transferencia soportadas son: Puerto I/O, DMA, bus de transferencia de 8 bits, soporta el cable coaxial thin y thick ethernet. La compañía productora es Digital Equipment Corporation.
- **F1 Digital DEPCA.- La técnica de transferencia utilizada es de memoria compartida, con un**  bus de transferencia de 8 bits, Interrupciones 2,3,4,5,7,, Boot ROM estandar, soporta método de acceso CSMAICD. Su compañia productora es Digital Equipment Corporation.

Para elegir la NlC se debe indagar lo sugerido anteriormente.

**Tanto la tarjeta Arcnct como Tokcn-Ring no son útiles debido a que se ha adoptado el tipo de**  red Ethernet y no son compatibles.

La tarjeta Ethernet no se adopta debido a que el sistema operativo de red a emplear no soporta este tipo de tarieta.

**La decisión se hace entre las tres últimas.** 

Se adopta la Western digital y la 3Com 3C501 Etherlink pues ambas cumplen con las **características de la red cthernet y son económicas, además se cuenta con respaldo técnico amplio de ambas compañias. Son compatibles con el hardware de las estaciones a utilizar.** 

3.4.5.4 Elección de las impresoras de red.

Se consideran en estudio la Epson FX286, la Okidata Microline 393+, la QMS KlSS y la Hewlett Packard Láser Jett III.

**En el cuadro 3.c se resumen las características de cada una.** 

De este cuadro (3.c) se observa que tanto la Okidata como la QMS Klss emulan a al impresora Epson. Lo que dá mayor compatibilidad.

**La Epson requiere de tarjeta adicional para la opción de puerto serial, lo cuál incrementa su costo.** 

**Para obtener e\ tiempo de impresión según 1a aplicación se hicieron pruebas con cada una de las impresoras a diferentes velocidades y calidades. Se sumarizan en el cuadro 3,d.** 

Del cuadro 3.d se observa que la impresora más rápida en los diferentes tipos de calidad es la **Okidata, tanto en texto como en gráfica.** 

La impresora Epson como la HP son las más lentas en ambos tipos de archivos.

**No fué necesaria una elección debido a que estos recursos son los que se desean compartir por**  medio de la red.

3.4.5.5 Elección de las estaciones de trabajo.

**No fué necesaria una selección puesto que son recursos existentes y motivo de instalación de la**  red.

**Sus diferencias son evidentes en la división hecha para describirlas en XT, AT, 286 y 386.**  Las mejores son las 286 y 386.

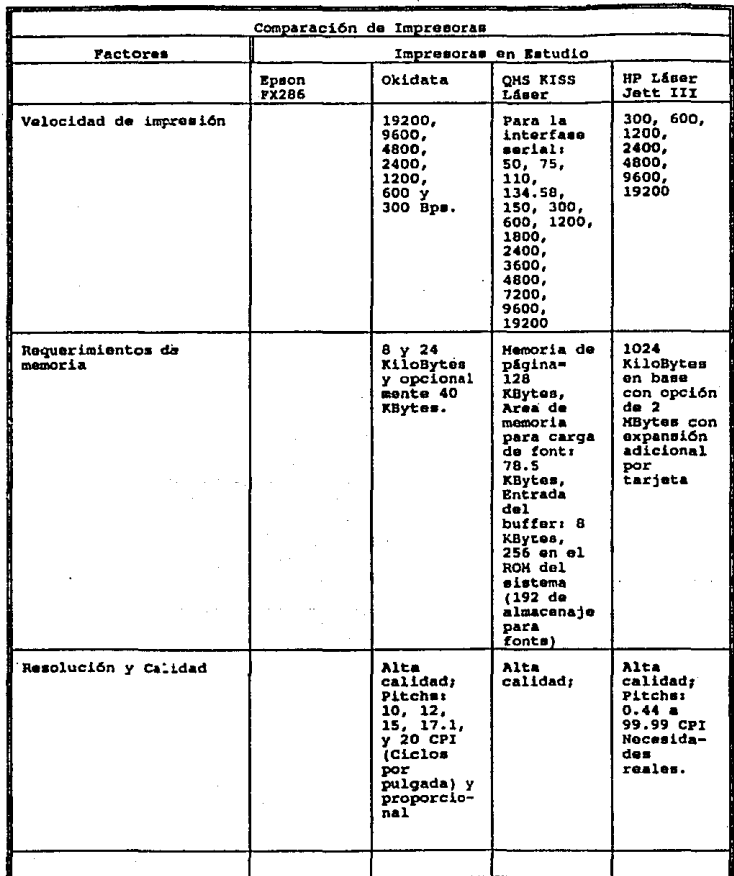

 $\begin{split} \mathcal{P}_{\mathcal{M}}^{\mathcal{M}} &\rightarrow \mathcal{P}_{\mathcal{M}}^{\mathcal{M}} \mathcal{P}_{\mathcal{M}}^{\mathcal{M}} \end{split}$ 

an b ina sul<br>Kajir

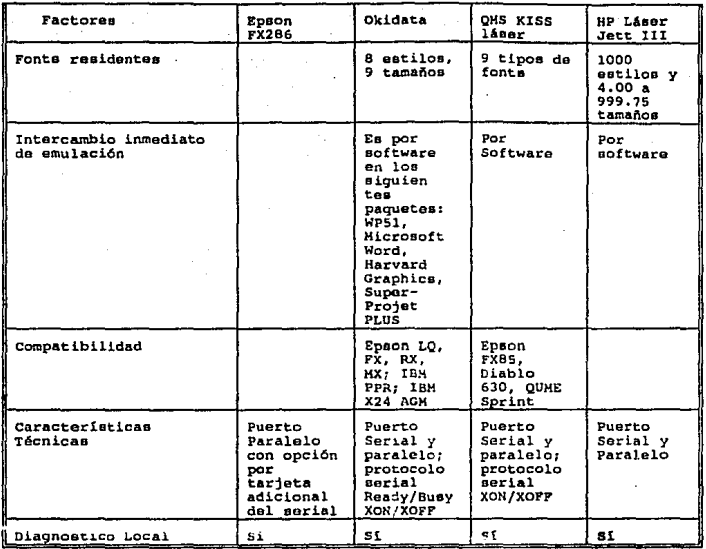

Cuadro 3.c Características de cada Impresora.

#### $3.5$ FUNCION DE CADA COMPONENTE DENTRO DE LA RED.

Ya seleccionados los componentes más importantes de la red se hace una enumeración de ellos y su descripción correspondiente para su integración a la red.

#### $3.5.1$ Computadora Microvax.

- A) Es el equipo centralizado que contiene todos los recursos a compartir.
- B) Controla el flujo de Información de cada usuario de la Red.

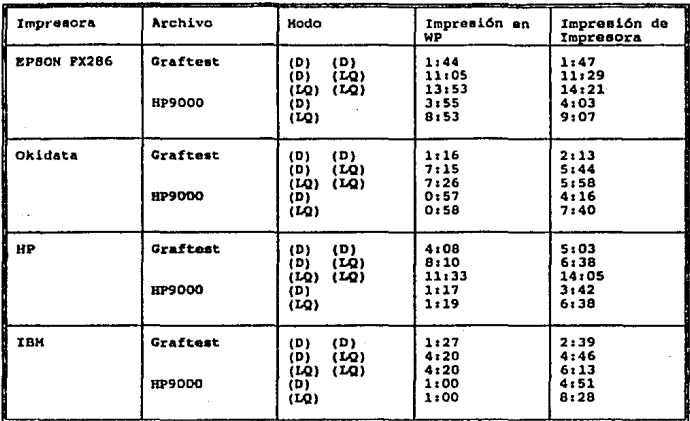

Cuadro 3.d Velocidades de las impresoras

#### 3.5.2 Estaciones de Trabajo.

Todas las microcomputadoras mencionadas serán en sí las Estaciones de Trabaio de la Red.

- No contiene ningún recurso que se pueda compartir con la Red.
- La utiliza un usuario de Red que desea accesar los recursos del server.
- 家城 Puede utilizarse como un equipo totalmente separado de la Red si así se desea.

También se le conoce como Cliente porque hace uso de los servicios ofrecidos por el servidor.

#### 3.5.3 Servidor de Terminales y su función.

Es el equipo de comunicaciones que permite agrupar y enlazar recursos compartidos de la red (impresoras, terminales o una PC).

Existen diferentes tipos de Servidores de Terminales que varían en función de la cantidad de Puertos que soportan (1, 8, 16, 32), del tipo de transmisión (asíncrona ó síncrona, serie o paralela).

Por medio de los Servidores de tenninales, es posible tener acceso a los dispositivos periféricos desde diferentes nodos de la red, como si estos fueran locales a los nodos o accesar cualquier nodo de la red desde una terminal de video, también como si esta estuviera directamente conectada al nodo.

El server permite a la terminal acccsar los servicios ofrecidos en la red; manteniendo en conexión simultánea a uno o más de estos servicios. Sin embargo, sólo una conexión a la vez puede ser activada. Es decir, solamente permiten el acceso de cualquiera de las computadoras de la red y no son capaces de procesar la información.

El server utilizado es el DECSERVER 200/MC (DSRVB-Ax) de DIGITAL que es conmutador terminal de red para LAN Ethernet. Soporta operación simultánea superior a 8 terminales a velocidades de *19* ,200 bits por segundo en full duplex y comunicación asíncrona compatible con el estandar V.28 /RS·232-C(EIA232).

Su función es la de habilitar tenninalcs e impresoras para uso común a través de la red. Veáse figura 3.a.

#### 3.5.4 Repetidor de Red y su funcidn.

El Repetidor utilizado es el DEMPR de Digital que es un dispositivo multipuerto que provee conccción de l u 8 segmentos Ethernet thinware, y un puerto para conección a un transceptor H400S por medio de un cable transceptor. Puede ser usado como un dispositivo stand-alone (local) o conectado a una ethcrnet global.

El DEMPR se usa cuando es necesario conectar varios segmentos que necesitan compartir los recursos.

Cada segmento thinware puede medir 185 metros en longitud y puede conectar, acomodadas, más de 29 estaciones, para un total de 232 estaciones por DEMPR (29X8).

Este dispositivo se encarga de la recepción-transmisión de la información a través de la red, conteniendo de l a 8 conectores BNC, puerto transrcceptor de 15 pins, status de segmentación, reset de prueba y status de autoprueba; indicando, que los ultimos modelos contienen hasta 16 conectores BNC, trabajando con cable delgado coaxial.

Su función es la de unir los pisos correspondientes de cada edificio involucrado a la red. Véase la Figura 3.b.

#### 3.5.5 Impresoras y su funcidn.

La impresora es un dispositivo electromecánico que opera como periférico en un sistema de

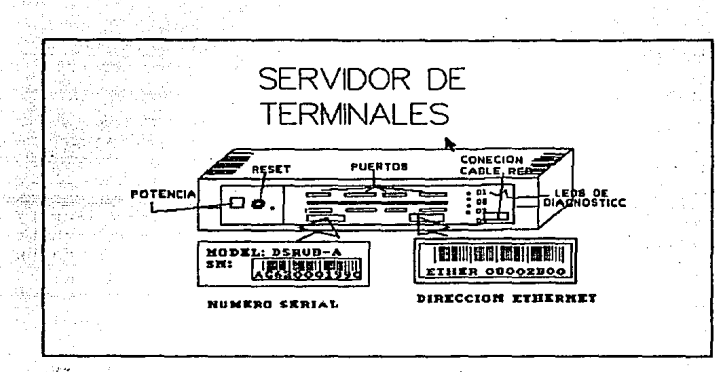

Figura 3.a Servidor de terminales

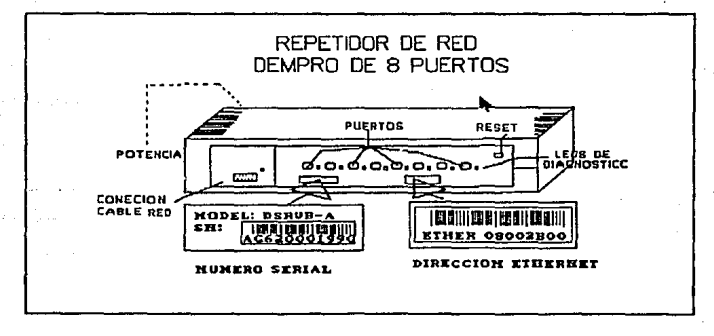

**Figura 3.b Repetidor de Red** 

cómputo. Su función principal es la de recibir información del sistema y plasmarla en un medio de impresión (papel o acetato).

Las impresoras que se utilizarán para Ja Red serán del tipo láser y de matriz de puntos.

#### 3.5.6 Tarjeta controladora de Red.

**Es un controlador de datos que maneja la comunicación, en una familia de computadoras de una red. Existen adaptadores o tarjetas que cumplen con las especificaciones requeridas y permiten establecer la comunicación con más de 1024 djspositivos direccionables.** 

El DEQNA eslá soportado bajo el software Decnet pase IV. El DEQNA permite comunicaciones con dispositivos direccionables superior a 1023. Cumple con las especificaciones Ethernet y opera a 10 MBytes/segundo. Se conecta ffsicamente y eléctricamente al cable coaxial via el cable transccptor ethernet y un transccptor ethernet H4005 o un interconector de red local (DELNI). Es un módulo simple de doble altura. - **Ca.i..i.ctcrísticas de la tarjeta** :

- Transmisión y recepción a 10 Mbits/seg.
- **Rom-base con microdiagnóstico interno para facilitar el diagnóstico y mantenimiento de**  ÷. la tarieta.
- Detección de colisión y retransmisión automática.
- **Manejador de transmisión-recepción de datos.**
- Encapsulación y Desencapsulación de datos (Empacados y no empacados).
- Codificación y decodificación de datos.
- Chequeo de detección de errores en ciclo redundante de 32 bits.
- **Buffer con capacidad de 32 Kbytes para transmisión- recepción y mantenimiento de datos.**

Se seleccionó esta tarieta debido a que es la compatible para la Microvax II B23,

#### 3.5.7 NIC para PC's.

Esta es la TARJETA DE COMUNICACION que va instalada dentro de cada computadora Personal.

**La Tarjeta de Comunicaciones que se está instalando en el Instituto es la \VFSTERN**  DIGITAL (ETHERCARD PLUS) cuyas especificaciones se indican en el cuadro 3.e.

3.5.8 Tipos de cables y su runción.

**El cableado es la columna vertebral de la red y esto incluye: los segmentos de cada circuito y los requeridos para la conexión de Jos diferentes elementos** (servidores~ **repetidores, etcétera) En lo siguiente se dará una definición de los diferentes tipos de cables empleados.** 

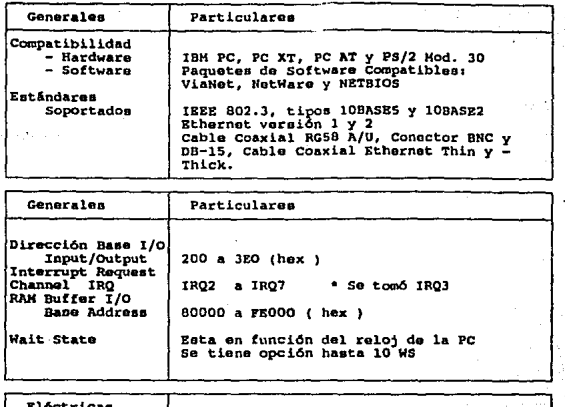

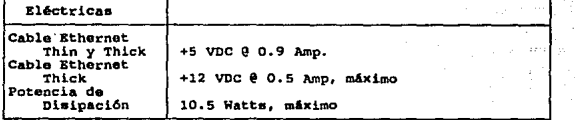

Cuadro 3.e Características de la NIC

#### 3.5.8.1 Cable transceptor.

Un cable transceiver o transceptor es usado para conectar dispositivos transceiver y controladores de componentes de una red que cumplen con el estandar Ethernet IEEE 802.3 que tienen conectores tipo transceiver.

Los cables transceiver vienen en dos tipos: Versión de baja pérdida y de Alta pérdida.

El de alta perdida BNE4x conecta adispositivos con longitudes superiores a 12.5 metros (41 feets).

El de baja perdida BNE3x conecta dispositivos con longitudes un tanto superiores a 50 metros

(165 feet). Los cables transceivers de baja pérdida cstan habilitados en versiones FEP para uso en areas diseñadas para el espacio y en PVC para uso en areas de oficina. Los transceivers de alta pérdida estan habilitados en versión PVC solamente para uso en oficina.

Los cables transccptores son cables coaxiales con una impedancia de 50 ohms; la distancia máxima que debe tener es de 2.5 metros y esto es a razón de evitar posibles reflexiones de la señal por desacoples.

Estos cables estan conectados a la Red por medio del Transccptor. Conectan a los repetidores, servidores de red y terminales.

### 3.5.8.2 Cables ETHERNET Estandar Coaxlal.

Se especifican tres tipos de cables para el alambrado de la red Ethernet:

#### A) Cable Grueso Coaxial (IOBASES).

Cable grueso Ethernet (!OBASE5) que se utiliza para conformar el segmento troncal. Tiene 0.4 pulgadas de diámetro y su impedancia es de 50 ohms.

- Longitud máxima de un segmento Ethernet es de 500 Mts., con un terminador de 50ohrns en cada extremo.
- Esta permitido un máximo de 2 repetidores entre estaciones.
- La longitud máxima para los cables entre el controlar de comunicaciones y el medio de conexión al cable coaxial es de 50m.
- La distancia mínima entre nodos en el medio de transmisión es de 2.Sm.
- Número máximo de nodos por segmento de cable permitidos son de 100 conexiones.

Es el empleado para unir la red LAN a otra red LAN existente.

#### B) Cable Delgado (10BASE2).

Un cable delgado es un medio de comunicación diseñado para conectarse a ambientes de oficina modificando algunas caractcristicas. Conocido como RG-58 A/U de 0.2 pulgadas de diámetro y una impedancia de 50 ohms.

- La longitud máxima del segmento es de 185 mts.
- Las terminales deben estar conectadas a un conector "T".
- Si un transreccptor BNC es usado para conexión de estaciones. la longitud máxima del cable transrcceptor es de 0.5 m.

No están permitidos más de 30 estaciones por segmento.

Este cable coaxial e5 el usado para la infraestructura de cableado de la icd.

### C) Cable transcelver.

Cable del tipo telefónico de 10 hilos para conectar los diferentes componentes de la red (repetidor, servidor de terminales, servidor de red).

#### 3.5.8.3 Otros elementos importantes.

**Es evidente que se requieren componentes adicionales para hacer ta cobenura de cableado,**  conectar los diferentes elementos de la red, etcétera.

A) Puentes de Conexión.- Los puenleS de conexión son tramos de cable coaxial de *l.S* mts. de largo, contando en cada extremo con conector macho tipo BNC.

Estos fueron diseñados para que una computadora pueda ser conectada a la red a través de un **conector tipo "' T " y dar mayor flexibilidad a su conexión.** 

**La Figura 3.c muestra un ejemplo de puentes de conexión.** 

Bl Terminadores.- Un terminador es un circuito electrónico que va al final del cable para **asegurar el funcionamiento correcto de la red. Ambos extremos de un segmento ThinWarc deben**  tener un terminador. La función de este es la de provocar el acoplo de las señales evitando las **reflexiones finales. Proporciona una resistencia terminal de 50 ohms.** 

#### C) Conectores de Barril.

Un conector BNC hembra para conectar dos secciones de cable coaxial ethcmct 802.3.

#### D) Conector tipo "T".

Un conector usado para unir dos segmentos de cable coaxial ethernet 802.3 y como puente de **conexión a la red de las estaciones de trabajo.** 

Dl Interfase para conexión de las impresoras y terminales al servidor de terminales.

Se empleo la interfase RS232C·A para las impresoras de matriz de puntos y las terminales que emplean el protocolo de comunicaciones XON/XOFF.

## CONECTOR

no bilima

ĠŜ

T W. Ξ

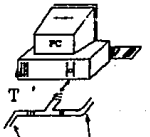

CONECTOR

U.

90

## CABLE DE COMUNICACION

Figura 3.c Puentes de concxión

#### CAPITULO IV

#### ÁNALISIS DE ALTERNATIVAS PARA SOFfWARE DE RED. The first of the light of the state of the state of the state of the state of the state of the state of the state of the state of the state of the state of the state of the state of the state of the state of the state of t

En forma simultánea a la selección de Hardware debe elegirse el Software de Red. En este capítulo se darán los parámetros de selección del software, se seleccionará y se describirá.

### 4.1 PARAMETROS DE DISEÑO DEL SOFrWARE DE RED.

El diseño del software responderá a las siguientes cuestiones básicas:

- A) Facilidad de uso del software manejador de red.
- Calidad y facilidad de uso de los módulos de monitoreo y prueba.
- C) Facilidad de uso de los servicios simples de red.
- D) Niveles y formas de Seguridad proporcionados.<br>E) Método y esquema de distribución del software
- E) Método y esquema de distribución del software de aplicación del usuario.
- F) Cantidad y tipo de memoria requerida para manejo adecuado de Red.
- Independencia del software.

**Una red se clasifica en forma más útil por su sisrema operativo, no por el tipo de tarjeta para red o esquema de conexión que se utilice.** 

**Cuando se instala una Red, el Lic. Juan Francisco Serrano<sup>1</sup>nos indica:** " .•• **se debe tem•r o desarrollar software para red•. Esto es, no tiene sentido tener un software manejador de red**  que no cumpla con las características de la red misma, debe buscarse el que mejor se adapte.

El sistema operativo que se eliga dependerá de las necesidades actuales, expectativas de crecimiento futuro y, evidentemente, del presupuesto.

Como se mencionó en el capítulo III, la elección de las alternativas debe estar basada en el criterio de evaluación que contemple factores de desempeño y costo.

· **Cuando se tienen diversas alternativas se someten a pruebas cuantitativas y cualitativas para** 

<sup>&</sup>lt;sup>1</sup> Lic. Juan Francisco Serrano; RED La revista de redes de computadoras; Cómo seleccionar una red; Ed. Novellco; ed. Octubre de 1991; pags. 9-12.

evaluar su funcionamiento. Estas pruebas son a base de programas de computadora que simulen las condiciones de operación.

#### 42 DEFINICION Y CARACTERISTICAS DEL NOS (SISTEMA OPERATIVO DE RED).

Para ser usado efectivamente, el Hardware deberá estar sujeto a un Ambiente de Operación de Red basado en Software

El NOS (Network Operating System) o Sistema Operativo de Red es el software necesario para integrar todos los componentes de una red dentro de un sistema simple al cual un usuario final puede accesar. Maneja los servicios necesarios para asegurar que el usuario final tiene acceso libre de error a los recursos de la red de una manera transparente. Fo el contexto del NOS se encuentran aplicaciones tales como correo electrónico que son efectuadas a través de circuitos virtuales (algunas veces llamadas conexiones virtuales) entre entidades de red, para ser establecidas sin la intervención directa humana. Tiene como obietivo principal administrar los recursos compartidos de la red.

La Figura 4, a muestra la relación de las capas del modelo ISO/OSI con las funciones del sistema operativo de red.

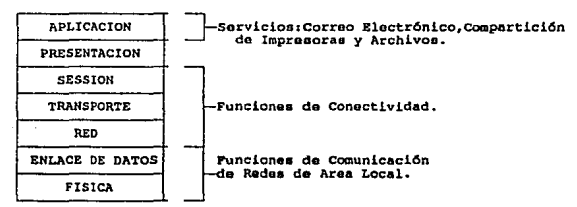

Figura 4.a Funciones del sistema Operativo de red y las capas de red.

El NOS provee los protocolos de las capas más altas del Modelo ISO, típicamente de la 2b (Control de enlace Lógico) o 3 (Transporte) a la 7 (aplicación).

Como se mencionó en el capítulo II, apartado de componentes de una LAN, el Software puede ser dividido en software de operación y software de aplicación. Dentro del software de Operación se encuentra el sistema operativo de red y el sistema operativo local.

El software de aplicación son programas desarrollados por diferentes fabricantes que le permiten al usuario manciar y configurar sus datos explotando los recursos de su máquina de una forma

eficiente.

#### A) Software de Operación.

El software de operación está dividido en dos partes: software local y software de red.

a) El software de Red.- Se ejecuta dentro de la máquina del servidor y procesa todos los **servicios.** 

b) El software local.- Es el propio de cada estación de trabajo y que debe ser compatible con el sistema operativo de red.

Al ser compatible el Software local con el software de red los comandos son transparentes para el usuario, excepto por los comandos de LOGIN (inicio de comandos de red) y LOGOUT (fin).

Para comunicar Software con Software se hace uso de dos capas de software intermedio: software redirector y software de la capa de transporte

La figura 4.b presenta esta relación del sistema operativo de red con las capas de Red del modelo ISO/OSI para LANs de Computadoras.

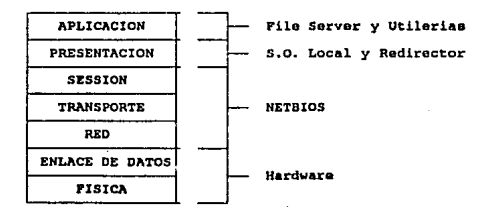

*Figura 4 .b Locallzac16n de los COJllPOnent••* **de Software en** *el modelo ISO/OSI.* 

#### Capa de Aplicación.

**Se responsabiliza de ejecutar las funciones comúnes de aplicación: funciones auxiliares para diversas aplicaciones, y funciones de aplicación específica. Provee facilidades de correo**  electrónico, impresoras y archivos compartidos. Se aceesa a estas facilidades a través de la interfase de usuario final: menús, comandos en línea, programas de utilería o a través de programas de aplicación. ·

#### Capa de Prescnlaci6n.

Tiene como función presentar la información en forma provechosa para la entidad de interfase de aplicación con Ja capa (lraslado de código a código). Generalmen1e no se incluye en protocolos disponibles de sistemas operativos. Es manejada por un programa de aplicación en particular que realiza la interfase con al red.

#### Capas de Red, Transpone y Sesión.

Se abocan a la implementación de diferentes formas de conectividad. Genera nombres de red y determina enrutamiento y direccionamiento.

Nombres de red consiste en la conversión de nombres de red en direcciones de red para que Jos nodos sean fácilmente identificables.

Enrutamiento y direccionamiento consiste en algoritmos para determinar una ruta destinataria de un mensaje que viaja fuera de Ja red (remoto).

Capa de Enlace de datos y Física.

Proveen las comunicaciones internas de Ja LAN apoyadas en los estándares del IEEE 802.

B) Redirector.

El Redirector es una rutina de software de filtraje el cual determina que tarea es para el sistema operativo local y qué tarea es para el sistema operativo de Red. su relacidn con el S.0. Local se muestra en la Figura 4.c.

Los programas de aplicación corren bajo DOS y pueden hacer uso de una Red en dos maneras. Para recursos de Red accesibles en una manera idéntica a los usados por recursos locales, el programa simplemente emplea servicios de DOS. Antes de ser activadas por DOS, todas las peticiones de Sistema Operativo se filtran a través de una rutina de software que determina cuando se refiere a recursos locales o de red. Esta rulina puede iden1ificar el volúmen como un disco local o un disco de red. Si el disco es uno local, la petición es mandada a DOS para su ejecucion normal. De otra manera, la petición es pasada a través de la red al servidor apropiado.

#### C) NetBIOS.

NetBIOS (Nctwork Basic Input Output System), sistema básico de entrada·salida para red, es una interfase que reside en la tarieta de red. Originalmente era un "firmware" (hardwaresoftware), actualmente esta interfase es exclusivamente software. Es una introducción de IBM,

La función principal de NetBIOS es establecer una liga virtual entre tos usuarios en la red y la **transferencia de información en la misma.** 

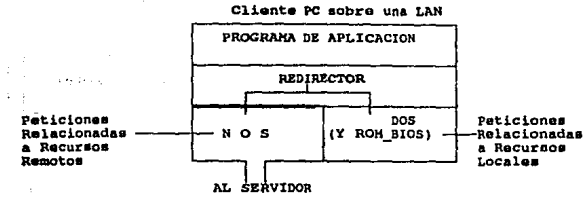

figura 4.c Redirector.

El movimiento de la infonnación en la PC se observa en la figura 4.d. El DOS de la PC cliente toma peticiones de aplicaciones. Las intercepta el Redirector y las dirige al software de la capa de uansportc

y este las envía por la NIC y el medio ffsico a la NIC del servidor.

ko Pajanumi

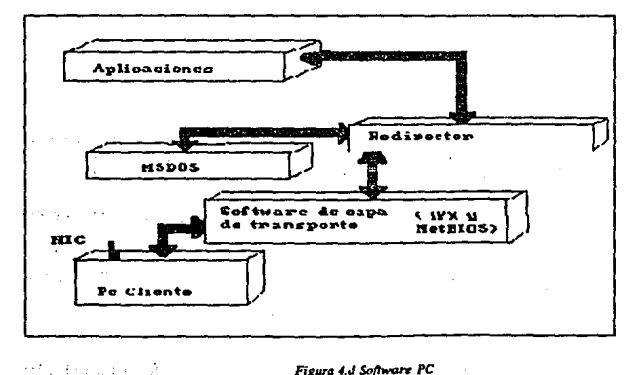

#### **Figura 4.J Software PC**

La ruta de captación de las peticiones de Pe cliente para el servidor, se observa en la figura 4.e. Llega a la NlC del servidor, esta y el software de transporte se encargan de mover las peticiones de servicio al software del servidor de archivos. Luego se envía al DOS del servidor, extrae la información pedida y la dirige a la estación cliente. Veáse Figura 4.e.

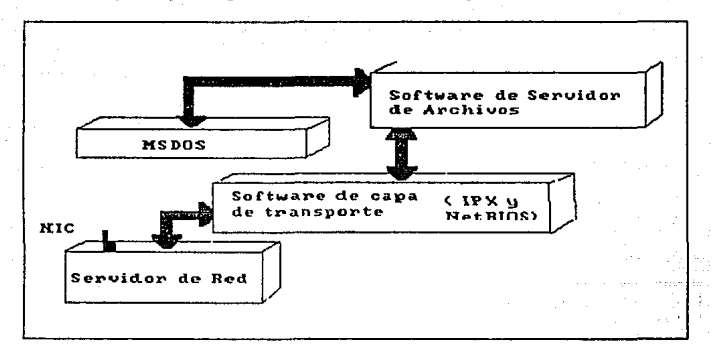

#### $F$ *igura* 4.e Software Servidor

Todos Jos sislcmas operativos, en la actualidad trabajan bajo el concepto de servidores de archivos, evolución de los servidores de disco. Esto fué permitido por la aparición de la versión ~1.1 de MS-DOS que se desarrolló con Ja facultad de soportar tareas multiusuario.

El Sistema Operativo Servidor de Archivos resuelve el problema de la administración de archivos en la red creando dispositivos de acceso virtuales (discos y cintas), de modo tal que el Sistema operativo local de la estación de trabajo accesa aparentemente un disco local.

Las csracioncs no manejan sus propias entradas y salidas, sino que envían requerimientos de alto nivel al server y este administra el acceso al disco.

El software está desarrollado específicamente para redes y construido a efecto de poder compartir archivos en un ambiente mulliusuario de control centralizado.

#### Las funciones más importantes son:

1.- Soporte de Servidor de Impresoras. Un servidor de impresoras facilita a todas las estaciones de la red el uso de una impresora propietaria de otra estación. La impresión es enviada a la impresora exactamente como si esta etuvicra directamente conectada a la estación del usuario. además tiene la facilidad de colas de impresión si la impresora se

encuentra ocupada.

- 2.- Soporte de Servidor de Archivos: El Soporte de senidor de archivos pennilc que otras **estaciones accesen archivos almacenados en el servidor de archivos.**
- 3.- Correo Electrónico: Algunos Sistemas operativos de red ofrecen aplicaciones de correo **electrónico, el cual permite que dos usuarios finales envíen, reciban, almacenes men5ajes**  y documentos facilmente.
- 4.- Servido de Nombres de Red: Los usuarios de ta red y los programas de aplicación **realizan peticiones en base a nombres de red. Los nombres de red son usados para representar tanto a tos usuarios como a los recursos compartidos. Un servicio de nombre**  de red conviene un nombre de red en una dirección de la red para que una petición de servicio pueda ser realizada adecuadamente.
- 5.- Conectividad: El termino Conectividad es usado para referirse a la comunicación fuera de LAN. Un sistema Operativo de red puede implementar varios tipos de conectividad: A) Acceso Remoto

Acceso a larga distancia a la LAN desde una estación que no esta conectada a la red. B) Comunkacióo por servidor

Las estaciones de la LAN pueden accesar a una computadora que no es parte de la red **a naves de una estación conocida como servidor de comunicación.** 

C) Interconexión de dos o más LANs

**Las redes pueden ser del mismo tipo o de tipos diferentes. Pueden ser interconectadas directamente o via una WAN.** 

6.- Manejo de Red: El Sistema Operativo de red generalmente ofrece facilidades de manejo y mantenimiento de disponibilidad, confiabilidad y seguridad de la Red.

#### Arqullectura para SoRware de Redes.

Como el hardware tiene un modelo para fabricarse y lograr estandarización, así el software se basa en dos modelos principalmente:

- A) Modelo Cliente/Servidor.
- B) Modelo Compañero/Compañero.

#### A) Cliente/Servidor,

**En este esquema, una o más PC's funcionan como "servidor de red". El concepto de servidor consiste en el empleo de una o varias PC's para llevar a cabo tareas espec{ficas de servicio a**  otras PC. Las funciones más habituales son las de servidor de disco, de archivos y de **impresoras. La figura 4.f muestra esta configuración.** 

#### B) Compañero/Compañero (Igual/Igual).

**Es este diseño cada usuario de la red tiene acceso {potencial) a cualquier recurso de otros**  usuarios sin requerir consultar a un nodo central. Es relativamente fácil de implementar y
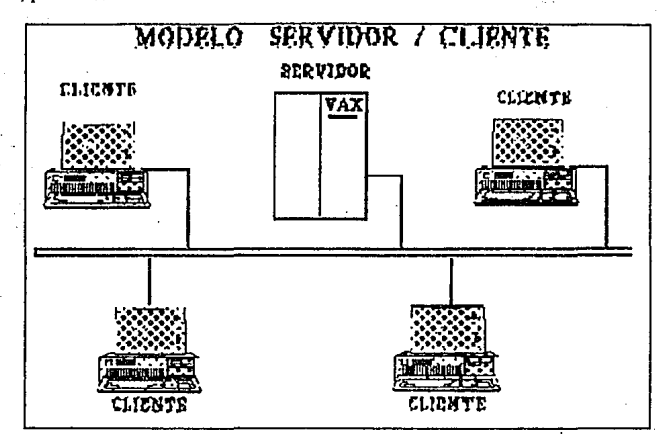

operar, permite un número reducido de usuarios.

Figura 4.f Modelo Servidor/cliente

# 4.3 SISTEMAS OPERATIVOS DE RED.

Los líderes actuales en el terreno de las redes para oficina son:

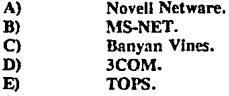

y de algún modo

Ð

 $\mathbf{A}$ 

 $\overline{c}$ D)

> DECNET PCSA se esta abriendo paso en este difícil camino de los NOS para LANs.

#### A) Novell Netware.

Novell (1983) es el líder del mercado, con aproximadamente 112 millón de instalaciones en términos de LAN y con casi *5* millones de estaciones de trabajo integradas bajo el control de su software NelWare.

**Novcll está comprometido con un estándar abierto que combinado con su presencia en el**  mercado se traduce en productos amplfamente disponibles, soporte técnico y toda una gama de **aplicaciones.** 

El Advanced Netware es un Sistema Operativo de Red independiente del Hardware, por lo cual puede correr en una gran variedad de redes.

# a) Características:

- Escrito en lenguaje "C".
- Particularmente del tipo Multiusuario.
- Como no tiene inteñase con el ROM BIOS o el DOS cuando se utiliza como **servidor de archivos se permite una mayor velocidad y un mayor grado de**  seguridad y tolerancia a fallas.
- b) Componentes de Software.

Nelware utiliza cuatro componentes de Software:

- El sistema operativo huésped (DOS).
- La interface "SHELL" (Redirector) con DOS.
- El Software del servicio de Archivos.
- Las utilerías de la Red.

#### e) Hardware compatible.

Las tarjetas de red compatibles son: 3Com Elherlink, 3Com Elherlink Plus, A&T Starlan, Allen Bradley Vista LAN/PC, Corvus Omninel, Gateway G-Net, IBM PC Cluster, IBM PC.C Network, IBM PV.C, Network, Nestar Plan 2000, Novell S-Net, Orchid PC-Nel, Proteon, ProNet, Standar Microsystems ARCNET (Compatible con MicroNet).

Soporta las Redes Ethernet, Token-Ring, Arcnet con soporte ocacional para otros tipos.

#### d) Interconexión con Redes.

Netware provee capacidades extensivas para la formación de lnter-Redes. Con el Advanced Nelware 2.0a se permite a un servidor soportar simultáneamente hasta cuatro topologías, sin

tener que dejarlo como dedicado.

Netwarc soporta varios servidores de archivos y cada servidor puede actuar como puente. También soporta puentes externos múltiples.

## e) Seguridad.

La Seguridad de Netware se basa en el manejo de usuarios autorizados. es decir, asignación de acceso a recursos según sus derechos.

También se dá Seguridad a nivel Archivo.

# O Operación en Modo Protegido.

Los Usuarios de Netware pueden hacer uso de toda la capacidad microprogramable Intel 80286<br>cuando utiliza una IBM AT o compatible, permitiéndole al servidor de la Red, hasta ló Mbus. de Memoria y hasta 2 Gbytes de almacenamiento en disco.

# g) Sistema de archivos.

El Sistema de archivos esta diseñado para la dministración de redes y no tiene *las* limitaciones de los archivos del dos, aunque es completamente compatible con él.

Network tiene su propia estructura de manejo de archivo (plana), que se conserva en memoria } en disco (con doble copia) e implementa adicionales. que hacen que funcione rápidamente en et manejo de archivos.

Directory Cashing.- Técnica que consiste en tener en RAM prácticamente todos los directorios del disco duro.

Dlrcctory Hashing.- Esu técnica emplea un algoritmo de búsqueda que ademas de llevar el directorio a memoria principal. lo ordena en función de un algoritmo "Hash", y de acuerdo con esto, accesa un archivo.

File Cashing.- Los bloques del disco más utilizados se mantienen en memoria.

Elevator secking.- Los requerimentos de lectura o escritura demandados al servidor de archivos, se atiende al paso de Ja cabeza de lectura/escritura en el orden en que la información está físicamente en el disco duro, y no en el orden en que esta llegó.

# h) Disponibilidad de datos.

El sistema de archivos de Netware utiliza varias medidas preventivas para asegurar la

disponibilidad e integridad de los datos, a saber:

- Verificación de lectura después de escritura.
- Duplicidad de Directorios.
- Tablas Duplicadas de Alojamiento de archivos {FAT).

## 1) SFT Netware.

Es una actualización de Netware que brinda protección adicional a los datos. Se conoce como System Fault Netware (SFT) (Sistema Tolerante de Fallas). Se tienen tres niveles de implementación del SFr:

Nivel I.- Permite detectar bloques dañados de disco en **la operación normal del sistema. Estos bloques son marcados y hace evitar su uso futuro. La información contenida en ellos pasa a otras localizaciones de disco.** 

**Nivel Il.- Este nivel permite mantener discos "ESPEJO", es decir, que se tiene en todo**  momento un disco de respaldo actualizado totalmente, a fin de evitar pérdidas de información **en caso de falla del disco original.** 

También se cuenta con la posibilidad de tener discos "DUPLICADOS". Estos discos son espejos **entre sf, pero además, se cuenta con duplicados de controladores de disco, cables y fuente de**  poder.

Nivel III.- En este Nivel se tiene dos servidores de archivos como respaldo uno del otro, **conectados entre sí con un bus de transferencia de alta velocidad.** 

**En el cuadro 4.3. se citan algunas versiones con los puntos mas importantes.** 

**Algunas caractedsticas especiales de las versiones de primer nivel de Netware incluyen recursos de seguridad extensivos, soporte para combinar estaciones de trabajo MAC con computadoras**  -personales y, lo más importante, tolerancia a fallas del sistema (SFT), que incluye características tales como unidades de disco idénticas duplicadas en el servidor, monitoreo de la UPS, **seguimiento de transacciones y redireccionamiento instantáneo de datos escritos en sectores defectuosos del disco duro hacía arcas seguras.** 

# B) MS-NET.

MS-NET , uno de los estándares más antiguos, *es* vendido por MICROSOFl" a otros distribuidores para hacer sus modificaciones y mejoras. Su familia está integrada por IBM PC/LAN Program (IBM/PC Network) y 3COM+Share.

El Software del servidor de MS-NET se corre como una tarea bajo el control de MS-DOS y hace posible que otras estaciones de trabajo compartan archivos y servicios de impresoras. MS-NET es lenta, complicada y anticuada. Su forma de operación se apoya con el REDIRECTOR.

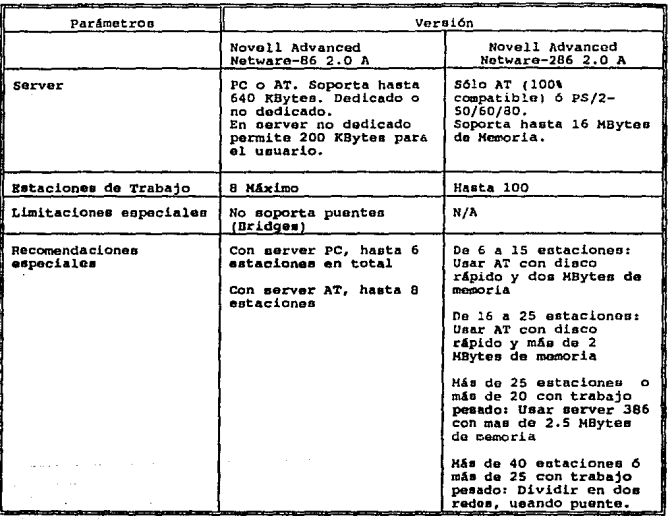

Cuadro 4.a Versiones de NOS Novell Netware.

 $R.1)$ **IBM/PC LAN.** 

Las principales características de IBM/PC LAN son:

- a) Opera con MSDOS 3.1 en adelante.
- b) Proporciona dos formas de trabajo: Menús y Comandos.
- c) Operación alterna entre el programa de la red y los programas de aplicación empleados.
- d) Protección de bloqueo de archivos y registros siempre que el ambiente de aplicación maneje esta facilidad.

 $\epsilon \sim 2$ 102

- e) Instalación en todo tipo de PC.
- **O Compartición de hasta J** *50* **recursos al mismo tiempo por cada configuración •server• de la**  red.
- **g) Opera en monitores monocromáticos y color**
- **h) Permite manejar colas de impresión**

# B.2) 3COM.

**3COM es principalmente una casa de Hardware. Su sistema inicial, 3+Share, puede ofrecer mayor flexibilidad y funciones en red.** 

Hasta hace poco tiempo, la falta de soporte de 3COM de cualquier estandar para redes, menos **su unidad Ethernet, limitaba un tanto su elección del cable; pero ahora, con 3+0PEN, basado**  en LAN Manager de Microsoft, Ja compañía ofrece una interface para un ambiente abierto.

**Una de las adiciones más poderosas de 3+0pen al LAN Manager, presente en las versiones 1.1**  y 2.0, es la Demand Protocolo Architecture ( DPA ). DPA permite que los usuarios de DOS **aprovechen los ·protocolos, IPX, XNS, NctBeui y TCP/IP para una mejor conectividad de**   $m$ últiples plataformas.  $3+$ OPEN carga y descarga los protocolos automáticamente para optimizar el uso de memoria. El único protocolo que apoya 3+ Open 2.0 es NetBIOS.

La conección 3+0pen para Netware también está disponible en las versiones 2.0 y l. 1 de LAN Manager. Este software permite que las estaciones basadas en DOS se comuniquen simultáneamente con servidores de LAN Manager, Netware 386 y Netwarc 2. 15 y las **estaciones clientes de DOS tienen acceso a archivos y servicios de impresión en todos los servidores.** 

**3COM logra este truco de trabajar con dos sistemas operativos cargando una pila de protocolo**  Novell IPX sin modificación. y el SHELL de NetWare encima del mismo manejador de adaptador NDIS, el cuál apoya LAN Manager y otras capacidades DPA. En este caso no es **necesaria la emulación del SHELL porque el software nativo de estación cliente de NetWare se usa para tener acceso a servidores de NetWare.** 

Las estaciones de NetWare usan el protocolo de comunicaciones IPX para hablar con los **servidores de Netware. Por medio de un manejador IPX que se adhiere a NDIS, enlazando un**  programa de conversión IPX a NDIS al archivo de objeto IPX creado durante la generación del SHELL. Después de que se enlaza el programa, el manejador se carga y descarga mediante los servicios de DPA.

LAN Manager funciona como una tarea bajo el mando de OS/2. Pero como el OS/2 ha tenido **un despegue lento, también LAN Manager se ha estancado un poco.** 

# C) BANYAN.

Banyan es el sistema de Red de elección para instalaciones en edificios, areas metropoJitanas e incluso naciones completas.

El software para redes Banyan, Vines (Virtual System Network; sistema virtual de red), tiene un "servicio de nominación global" que permite a supervisores de sistemas tener acceso a, observar y controlar en forma transparente cualquiera de las LANS conectadas a la SuperLAN (óWAN).

Como todas las estaciones son virtualmente accesibles para toda la red, se soportan sin problema los servicios de correo electrónico, transferencia de archivos automatizada y transporte de datos a través de la Red.

Es un Sistema Operativo que trabaja bajo UNIX. UNIX provee un entorno ideal para un sistema operativo de redes, reconocido por AT&T con su starGroup, Vers. 3.3 AT&T tomó una licencia del código original del LAN Manager OS/2 de Microsoft y lo convirtió a UNIX.

Como UNIX es multiusuario y multitareas, puede manipular muchos usuarios y ejecutar múltiples operaciones basadas *en* el servidor simultáneamente.

Banyan creó tos servicios de Nombres Globales con Street-Talk, una útil característica que ahora se implementa en todos los sistemas de redes. Un servicio de nombres globales asigna recursos localizados en diferentes servidores con ciertos derchos de acceso para cada tipo de usuario; Strect-Talk mantiene las actualizaciones de estos derechos en todos los servidores de la Red. Este esquema permite a los usuarios conectarse a un servidor con una contraseña y luego tener acceso a recursos en otros servidores en Ja red,

Banyan tiende a apoyar los estandares en la industria. En cooperación con Microsoft, Vines soporta a SMB, NDSI, NetBios, Named Pipes, malislots y APIs de LAN Manager.

Banyan tiene mucha experiencia en el *modelo cllente-servidor*.

Es un producto no muy reconocido lo que provoca que no se conoscan sus potencialidades como debe ser.

# a) Caracterlsticas:

Ejecuta operaciones de bases de datos basadas en SQL.

Su seguridad se comprende con las propias de su diseño y las del Sistema Operativo UNIX.

Vines provee una solución para conectarse a pasarelas SNA, conectarse a servidores remotos,

**transferir datos a otros servidores, conectarse a servicios asincrdnicos, servidores de bases de datos. y servidores de correo.** 

**Apoya a los servidores con mt1hip1es procesadores. Derivando este apoyo medianle una versión**  diseñada especialmente de Unix V para Ja Compaq Systempro, actualmente Ja dniea computadora certificada por Banyan para apoyo de Multiprocesadores. A diferencia de LAN Manager bajo OS/2, Vines divide tareas por igual entre los procesadores al asignar la tarea al primer procesador disponible.

La variedad de productos de comunicación de Banyan dirigidos a las computadoras mini y **mainframes incluyen productos para comunicaciones de scividor a servidor dentro del LAN, a**  través de una WAN, o a través de una red X.25, así como correo electrónico, administración de red electrónica y productos avanzados de emulación de terminal 3270/SNA.

Soporta puentes (bridges) Token-Ring. Soporta OSI (incluyendo X.25/X.29). Soporta el protocolo TCP/IP.

# E) TOPS.

El sistema operativo de la Red TOPS fue el primero que se diseño para crear un puente para cerrar la brecha entre las computadoras Macintosh y de tipo IBM. Sus desventajas principales **son una falta de sistemas de seguridad con soporte interno, que se apoya en recursos de núnimo**  común denominador de las MAC y PC conectadas (para permitirle operar en uno u otro medio) **y un requerimento enorme de memoria en las estaciones de trabajo.** 

#### F) DECnet PCSA.

DECnet es el nombre de una serie de productos de "software" y "hardware" que provee la compañia DIGITAL EQUIPMENT CORPORATION (DEC), y que permite a sus sistemas **participar en un** *ambitnlt cooperativo,* **en la que dos o más nodos, comparten recursos e intercambian información. El diseño de los productos DECNET se deriva de la arquitectura de**  Redes Digital (DNA) y los protocolos usados en el software DECnet.

DECnet soporta Ja Arquitectura de LAN Ethernet.

**Digital provee Software DECnet para diferentes sistemas operativos, tales como:** 

- A) DECnet para OS/2.<br>B) DECnet-VAN para
- B) DECnet-VAX para VAX.
- C) DECnet-ULTRIX para VAX.<br>D) DECnet para DOS.
- DECnet para DOS.

Dentro de las facilidades de DECnet para DOS se encuentra el DECnet PCSA que es la Arquitectura para Sistemas de Computación Personal, extensión de los sistemas DIGITAL y arquitectura de redes que mezcla los ambientes VMS y MS-DOS.

# Productos que facilita la familia PCSA.

- A) Serridos V AX/VMS para DOS. Software que permite que un sistema VMS actue como **servidor de Archivos, impresoras y de disco para computadoras personales.**
- B) DECnet/PCSA cliente: PC. Software requerido por la PC para usar las facilidades dadas por los servicios VAX/VMS para MS-DOS o Servicios VAXmate para MS-DOS.
- C) DECnet/PCSA cliente: VAXmate. Software requerido por la VAXmate para usar las facilidades dadas por los servicios V AX/VMS para MS-DOS o Servicios V AXmate para MS-DOS.
- D) Servicios VAXmate para MS-DOS. Software que permite que una VAXmate con una **caja de expansión actue como un Servidor dedicado para computadoras personales.**
- E) Sollwnre VAXmate para uso STAND-ALONE. Ambiente Operativo para VAXmate no en Red;

# 4.4 SELECCION DEL SISTEMA OPERATIVO DE RED.

Remitiéndonos al capftulo 1 en el inciso 1.1.2 Etapas de diseño en el apartado de Software deberá atenderse a las preguntas que se fonnulan para la selección del software.

Uno de los objetivos de la implantación de la Red es la conectividad: *enlamr* las Redes de **México y Ccemavaca, en el momento en que la de México se encuentre implementada en su**  forma total. En principio esto es de gran peso para inclinarse por el Software DECNET/PCSA ya que evitarla muchas Incompatibilidades para permitir la conectividad.

El uso del software de red se hace mediante comandos similares a los de MSDOS, lo que implica facilidad en el manejo por parte del usuario.

Para administrar la red se tienen dos opciones: por comandos (NCP) o por menú (PCSA-MANAGER). Los niveles de seguridad son por asignación de derechos de uso de recwsos para los usuarios y de archivos. Todas las actividades del administrador se hacen bajo cuenta privilegiada.

En tiempo anterior no se tenla compatibilidad con el Software de Red Netware Novell, el másamplio en redes. Con la facilidad de "conectividad universal" de Novell es esto posible.

Las razones de elección de PCSA son su conectividad con el hardware y software de infraestructura del instituto, su facilidad de uso, y su compatibilidad con Netware.

# 4.5 DESCRIPCION DEL SOFTWARE DE RED DEL IIE.

Ya definido el software a emplear se describirá con sus elementos más imponantes.

El Software de Red eslá compuesto por 4 elementos:

- A) Sistema Operativo VMS/VAX.
- B) VMS servicios para PC's.
- C) Decnel PCSA para dientes DOS.
- D) Sistema Operativo DOS.

## 4.5.1 Descripción del Sistema Operativo VMS de VAX.

El sistema Operativo VMS (System Memory Virtual; Sistema de Memoria de Virtual) es el **Sistema Operativo del Servidor. Esta compuesto de varios directorios que contienen archivos**  ejecutables y de procedimiento para el manejo del Sistema.

## Componentes del Sistema Operativo.

**Estos directorios tienen un nombre lógico como identificador y se describen brevemerite a continuación:** 

- A) SYSSERRORLOG.- Contiene el archivo Log Error (ERRLOG.SYS).<br>B) SYSSEXAMPLE.- Un subdirectorio de SYSSHELP, el cual incluye pro
- B) SYS\$EXAMPLE.- Un subdirectorio de SYS\$HELP, el cual incluye programas de manejo de formas, servicios de sistema de escritura de usuario y otros programas fuente de ejemplo.
- C) SYS\$HELP.- Contiene archivos de texto y librerias de ayuda para la Utileria de Ayuda.
- D) SYSSINSTRUCTION.- Contiene archivos de Instrucción EDT.<br>El SYSSLIBRARY (SYSSSHARE).- Contiene librerias macro
- SYSSLIBRARY (SYSSSHARE).- Contiene librerias macro y objeto y programas compartibles.
- F) SYS\$LOADABLE IMAGES .- Contiene el conjunto de programas que se cargan durante un levantamiento del sistema.
- G) SYSSMAINTEINANCE.- Contiene programas de diagnóstico del sistema.<br>
H) SYSSMANAGER.- Contiene archivos usados en el maneio del sistem
- Contiene archivos usados en el manejo del sistema operativo (SYSSMANAGER es el directorio de default para la cuenta del sistema maneiador)
- n SYS\$MESSAGE.- Contiene archivos de mensaje del sistema.<br>n SYS\$STARTUP.- Contiene procedimientos de comando na
- Contiene procedimientos de comando para establecer el **sistema y productos opcionales.**
- K) SYSSSYSTEM.- Contiene los programas ejecutables de los componentes del **sistema operativo.**
- L) SYSSTEST.- Contiene archivos de prueba de las funciones del sistema **operativo.**
- M) SYS\$UPDA TE.- Contiene archivos usados en aplicaciones de salvado del **sistema.**

Los programas más importantes son: SYS\$LOADABLE\_IMAGES\_, SYS\$MAINTEINANCE, SYS\$MESSAGE, SYS\$STARTUP, SYS\$SYSTEM, SYS\$TEST, SYSSMANAGER, SYSSMESSAGE, SYS\$UPDATE ya que son los que nos pennitiran efectuar las tareas de:

- A) Inicialización y Salvado de configuraciones.
- **B) Manejo del sistema: Inicia1ización de Jas diferentes aplicaciones: Servidor de tenninales,**  servidor de archivos, repetidores de red.
- C) Diagnóstico y mantenimiento periódico.

# 4.5.2 Descripción del software DECnet-PCSA.

DECnet-PCSA es un producto de la familia DEC diseñado bajo la Arquitectura de Sistemas de Computación Personal que combina los ambientes del Sistema Operativo VMS de Digilal y el Sistema Operativo MS-DOS de PC's. Como extensión de DEC se rige por la anuitectura DNA, los Productos DECnet y la especificación Ethernet. PCSA está basado en el Modelo Servidor/Cliente, figura 4.f.

El Software del Servidor es el VMS Servicios para PC's, una capa VMS y aplicación DECnet. El Software eomplemenlario para las computadoras personales es el llamado Software Cliente, DECnet cliente para DOS. ·

En el modelo Servidor Cliente, el Sot\ware DOS reside sobre la V AX y se ejecula sobre Ja computadora personal.

El software del Servidor permite a las PC's integrarse a la Red. El Software del cliente eslablecc la conexión a la Red y reside completamente sobre el servidor, permitiendo a las PC's inicializar desde la red (boot remoto).

# 4.5.3 Descripción VMS Servicios para PC's.

Usando un Sistema Servidor basado en VMS 'en un ambiente DECnet, VMS servicios para PC's permite crear un ambiente de datos simple que es accesible desde un sistema VAX y DOS. Habilita a una Computadora VAX o MicroVAX actuar como un Servidor de aplicaciones, datos y recurso. a grupos de compuladoras personales. De tal forma que las PC's pueden compartir **aplicaciones, datos y recursos, accesar infonnacidn desde sistemas remotos que csten conectados a Ja red, y 'emigrar a las aplicaciones DOS.** 

# Provee los siguientes servicios a Computadoras Personales

- A) Servicio de Archivos.- Sistema de Archivo Remoto que aparece como una extensión transparente del disco local del sistema del cliente (PC) para compartir archivos DOS almacenados en el Servidor de Disco.
- B) Servicio de Disco.- Permite, accesar Discos Virtuales formateados DOS localizados sobre el Servidor VAX de la red. Es útil para Software del sistema Operativo de la Pc, **aplicaciones y utilerias DOS, y otros archivos DOS que no necesitan ser compartidos por**  usuarios y aplicaciones VMS.
- C) Servido de Impresora.- Permite a los usuarios DOS y VMS compartir impresoras conectadas a un servidor VAX, un Servidor de Terminales en una red LAN o WAN.
- **D) Mantjo y Control del Senidor.- Provee un menú completo de servicios para manejo y control de la red. Estos Servicios permiten funciones como:** 
	- a) Control de Acceso al Sistema Administrador
	- b) Control de Acceso a Servicios y Recursos mediante la asignación de derechos de **cada usuario.**
	- e) Registro (alta, baja, modificaciones) de usuarios y recursos.
	- **d) Obtención de Información de utilización de recursos del' Servidor.**
	- **e) Monitorco y Ajuste de parámetros de funcionamiento del servidor.**
	- **1) Registro de eventos en el servidor y Ja red, siempre que la red este hábil.**
- E) Servicio de Seguridad.- Esquemas que asocian los recursos a los usuarios mediante privilegios.
- F) Servido de Boot Remoto.- Facilidad de inicialización de una Estación de Trabajo desde el Servidor del Sistema.

## 4.5.4 Descripción del DECnet-DOS.

DECnet-DOS es un Software de comunicación que permite a las computadoras personales, correr el sistema operativo MS-DOS, para participar como nodos en una red. Este software provee utilerias y modulas separados que permiten:

#### A) Facilidades DECnet-DOS.

- a) Manejo de Red.- Se efectua mediante el NCP (Network Control Program). Controla. monitorea y prueba los componentes locales y remotos de la Red.
- b) Soporte de Interfase NetBlos.- El Netbios es una interface de emulación de **sesión de niveles que permite comunicarse con aplicaciones de manera transparente usando DECnet, como un mecanismo de transporte para aplicación**  en red.
- e) Soporte de LAT (Local An:a Transport).- Es un protocolo de comunicación que permite a las PC's trabajar como un nodo mas de la red.
- d) Dispositivos de Red Remotos.- DECNET-DOS proporciona la capacidad de

**usar espacio en disco sobre un nodo DECNET remoto como si fuera un disco**  local adicional al sistema DECNET-DOS.

- e) Utilería de Trnasferencia de Archivos.- Usando la utilería NFT el usuario puede transferir archivos secuenciales ASCII y BINARIOS entre las computadoras personales y cualquier olro nodo DECNET.
- O Utilería de Acceso a Archivos Remotos (FAL).- FAL es una imagen que **recibe y procesa peticiones de acceso a archivos remotos en el nodo local.**
- **g) Acceso transparente de archivos.- Es una utilería que permite accesar sistemas**  remotos DECnet a través de una función de llamada soportada por DOS.
- B) Acceso a Servicios de Red.- El Software DECnet PCSA para clientes DOS en **conjunción con un equipo V AX corriendo VMS servicios para PC's, provee al usuario:** 
	- **a) Servicio de Archivos.**
	- b) Servicio de Disco.<br>c) Servicio de Impres
	- c) Servicio de Impresoras.<br>d) Boot Remoto.
	- Boot Remoto.
	- **e) Comunicaciones Tarea-Taren.**
- C) Facllidades de Despliegue PC DECwindows.- Extensión de MS-DOS que implementa **un servidor que usa el Sistema Operativo XWindows.**
- D) Técnicas de Administración de Memoria.- Técnicas para administrar el espacio de **memoria convencional de Ja PC se convierte en disponible para aplicaciones de usuario.**
- E) Emulación de Tenninal.- Permite que una estación de trabajo actúe como una terminal **pennitiendo múltiples sesiones con cualquier Sistema Host -VAX-.**
- F) Ulilerias ampliadas DOS.- Permite emplear al MS-DOS como su sistema Operativo **Nativo.**
- G) Soporte de Microsoft Windows.- Soporte de aplicaciones, utilerias y manejadores que **pueden correr bajo el software Microsoft Windows.**
- H) Utilerías de Instalación y Configuración.- Programas de asistencia en la instalación y configuración de PCSA denlro del servidor y del disco duro de Ja PC.

#### Software de Servidor para PCSA.

**Incluye dos servidores con Sistema Operativo VMS:** 

- A) Un servidor de disco que provee servicio de discos virtuales a estaciones de trabajo.
- **B) Un servidor de Archivos que provee servicio de archivos a estaciones de trabajo.**

El Rendimiento efectivo y funcionalidad de las estaciones de trabajo DOS pueden ser optimizadas a través del uso adecuado de ambos servidores.

#### Servidor de Disco.

Un servidor de disco es un programa que permite a una estación de trabajo accesar de 4 a 8 discos virtuales, en una computadora VMS. El DOS LADDRIVER da la apariencia de discos locales y son configurados en tamaños estandard de discos de DOS. desde 360 Kbytes a 32 Mbytes por disco. El servidor de disco esta implementado con dos dispositivos driver VMS y un proceso VMS.

- A) LASTDRIVER es una interface entre el LADDRIVER y el driver VMS Ethernet que provee transporte de red entre la estación de trabajo y la computadora V AX.
- **B)** LADDRIVER es una interface entre LASTDRIVER y el driver de disco VMS, provee las funciones de servidor de disco.
- C) LADSKERNEL es un proceso VMS que controla el acceso de los usuarios a los · **discos vinuales.**

**Los Servicios que facilita el servidor de Disco son los siguientes:** 

- a) Discos Virtuales.<br>b) Seguridad de Disc
- **b)** Seguridad de Discos Virtuales.
- e) Base **de** datos del Servidor de Disco.

a) Disco Virtual.

Un disco virtual es un archivo secuencial con registros de longitud fija de 512 bytes. Cada registro de 512 bytes corresponde a un sector de disco lógico DOS. El driver LADDRIVER, traslada la localización de lo cabeza , track y sector en el registro correcto dentro del archivo VMS. El archivo VMS es llamado un archivo container.

**111** 

Existen cuatro tipos de discos virtuales:

- a.1) Disco virtual de Sistema.
	- a.2) Disco virtual de Aplicación.<br>a.3) Disco virtual Personal.
	- Disco virtual Personal.
	- a.4) Disco llave de Red.

#### a.1) Disco Virtual de Sistema.

Un Disco Virtual de Sistema almacena software del sistema DOS, el cual incluye:

- Sistema Operativo DOS y utilerias.
- **E Software de Red PCSA.**
- **Software DECnet-DOS.**
- **BM** Software DECwindows.

#### a.2) Disco Virtual de Aplicación.

Un Disco Virtual de Aplicación es usado para almacenar software de aplicación DOS. En un ambiente de red, es posible copiar software de aplicación de un disco virtual y ofrecer un servicio unicamente de lectura a muchas estaciones de trabajo.

Cuando una aplicación requiere acceso de lectura y escritura al disco sobre el cual está almacenado, únicamente un usuario a la véz puede accesar el disco virtual. Para aplicaciones que requiere acceso de lectura y escritura por mas de un usuario simultáneamente se usa un servidor de archivos. El tamaño de un Disco Virtual de aplicación depende del tamaño del software de aplicación instalado.

La figura 4.g ejemplifica la operación de un disco virtual.

#### a.3) Disco Virtual Personal.

Un Disco Virtual Personal es usado para almacenar información específica de un usuario. Generalmente estos discos contienen un password de lectura/escritura.

a.4) Disco Llave de Red.

Un Disco Llave de Red es un disco que contiene el sistema operativo de red y otros archivos necesarios para boot (inicialización) de una estación de trabajo remota. Cada estación remota que es booreada debe tener un Disco llave de Red.

Existen dos tipos de Boot:

- - Boot Remoto: Los archivos de configuración son almacenados sobre un disco vinual llamado disco llave de red. El proceso de boot remoto consiste en conectar la estación al disco llave de Red y cargar el Sistema Operativo DOS desde el Servidor a la Estación.
- Boot Local: Consiste en inicializar a Ja estación desde un diskette llave o desde el disco duro de la estación.

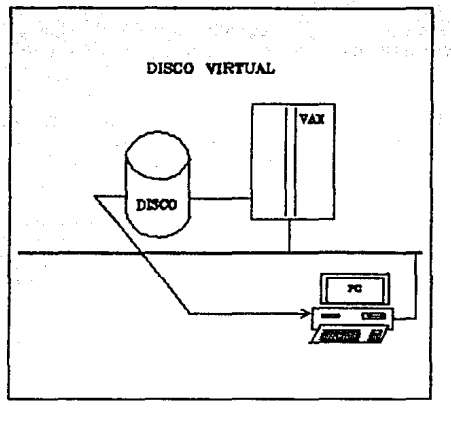

Figura 4.g Disco Virtual

El boot remoto tiene mayor rapidéz por el rendimiento del disco virtual y simplifica el manejo del Sistema Operativo del usuario.

#### b) Seguridad de Discos Virtuales.

La seguridad de discos vinuales comprende:

- b.1) Protección de Password.<br>b.2) Acceso lectura/escritura.
- Acceso lectura/escritura.

La protección de un disco virtual se realiza a travéz de la asignación de un PASSWORD. El servidor de discos asocia un único password con cada servicio de disco virtual. El servidor de disco almacena el password en la base de datos de servicios del servidor de disco. Cada vez que la computadora VAX es reinicializada, el servidor de disco *Monta* el disco virtual con el mismo password. Estos controles son asignados cuando el disco vinual es montado.

El manejador del sistema asigna acceso de lectura o escritura y controla el acceso al servicio de disco mediante un número lfmite de conecciones al servicio.

Con estas protecciones el usuario deberá especificar el password y el tiempo de conccción al **servicio cuando desee utilizarlo.** 

# Base de Datos Servidor de Disco.

**El servidor de disco mantiene una base de datos que contiene registros de todos Jos servicios de archivos de disco virtual ofrecidos por la red. Esta base de datos:** 

- a) Resuelve conflictos cuando un disco virtual es ofrecido sobre nultiples nodos en un V AXclustcr.
- **b) Preve un registro de discos virtuales que el servidor de disco automáticamente monta cada vez. que la computadora VAX es inicializada. El registro incluye la locaJización de archivos de Disco Virtual y cómo deberían ser montados (lectura únicamente o**  lectura/escritura).
- **e) Información sobre el número de conccciones simultáneas para un servicio. Si el servicio**  alcanza el límite, no se proporcionan más conexiones hasta que el usuario las desconecte.

# Servidor de Archivos.

Permite a las estaciones de trabajo accesar direcctorios VMS. Incluye:

- A) Servicio de Archivos.<br>B) Servicio de Impresora
- B) Servicio de Impresoras.<br>C) Servicio de seguridad de
- C) Servicio de seguridad de Archivos.<br>D) Servicio de base de datos del Servic
- Servicio de base de datos del Servidor de Archivos.

#### A) Servido de Archivos.

Un Servicio de Archivos es un directorio con subdirectorio y archivos en una computadora VAX que una estación puede acccsar.

El Cuadro 4.b muestra los tipos de servicios de archivos. Véase la Figura 4.h que muestra un **servicio de archivos.** 

#### B) Servicio de Impresoras.

Habilita a usuarios de sistema PC y VAX para compartir impresoras conectadas a la Red.

Un Servicio de Impresoras es una cola de impresión en una computadora VAX que una estación **puede accesar en forma remota.** 

La Impresión remota es el procedimiento mediante el cual, se puede realizar una impresión desde un nodo alejado del dispositivo de salida. Véase figura 4.i.

Existen cuatro clases de colas.

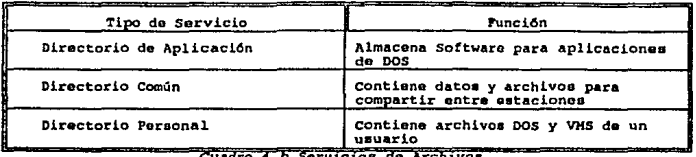

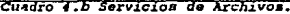

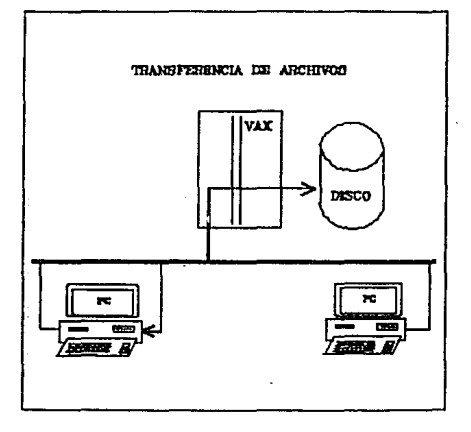

Figura 4.h Servidor de Archivos

AJ Colas de ejecución aceptan trabajos de impresión por procesamiento. 8) Colas genéricas mantienen trabajos hasta que son transferidos a una cola de ejecución para procesamiento. Los canales de la cola genérica envían un trabajo de impresión a Ja cola física. Separar Ja cola física de la cola genérica hace fácil

redireccionar un trabajo de impresión cuando un dispositivo físico falla.

- C) Colas lógicas son colas cuya salida ha sido redireccionada.<br>D) Colas físicas son nombres que corresponden a la linea de
- Colas físicas son nombres que corresponden a la linea de la terminal para un puerto de imresora.

Una libreria de control de dispositivo es una libreria de texto VMS que contiene uno o mas archivos. Un archivo resetea Ja impresora para el modo default y otros archivos establecen un modo especifico.

Una Corma en VMS especifica la capa física de la página en la cual un archivo es impreso e incluye el ancho de la página. Asociadas con una forma es un módulo desde la librcria de control de dispositivo.

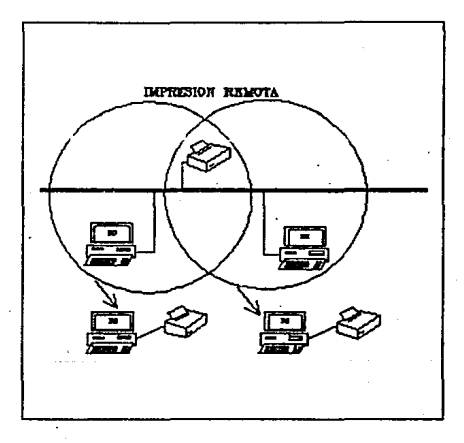

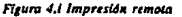

# C) Seguridad de Archivos.

El acceso a servicios de archivos es controlado por el Archivo VMS de Autorización de Usuarios (UAF). Los directorios. subdirectorios y archivos ofrecidos por el servidor de archivos tienen el mismo nivel de seguridad que el directorio, subdirectorio y archivos dentro de cualquier

## cuana de usuario VMS.

E servidor de archivos provee dos niveles de seguridad de acceso:

- A) Accesos a servicios, los cuales el servidor de archivos implementa de acuerdo al acceso que se desee otorgar al usuario.
- B) Accesos a archivos dentro de los servicios, los cuales el servidor de archivos implementa usando servicio de acceso en adición a tas caracterlsticas normalcs de seguridad de archivos VMS.

Estos dos niveles de seguridad de acceso permiten a las estaciones conectarse al mismo servicio con diferentes derechos de acceso.

#### Ac:cesos a Servicios.

El servidor de archivos determina si un usuario puede accesar un servicio en dos formas:

- A) Usando entradas de control de acceso (ACEs) en una lista de conrrol de acceso (ALC).
- B) Usando protección RMS que checa el cÓgico de identificación de un usuario (UIC) y un ACL de archivos en el UAF.

El servidor de archivos agrega ACEs a los servicios de SISTEMA Y APLICACION. Las ACEs usan dos identificadores para permitir el acceso a estos servicios:

-- PCFS\$READ, el cual permite acceso sólo de lectura al servicio. PCFS\$UPDATE, el cual permite creación de acceso, lectura y escritura a un servicio.

EJ sistema administrador puede usar el comando GRANT para controlar el accceso a los servicios de SISTEMA y APLICACION. El comando GRANT controla el tipo de acceso permitido a un usuario para el servicio (de lectura, lectura/escritura y creación de acceso a un servicio de archivo particular).

El servidor de archivos determina el acceso de un usuario a un servicio por medio de los privilegios otorgados. Se puede otorgar servicio de acceso a un usuario individual o a todos los usuarios a los servicios de SISTEMA y APLICACION. Para cada usuario el servidor de archivos mantiene una lista de los servicios para cualquier usuario que puede conectarse. El senidor de archivos tambien mantiene una lista de los servicios a los cuales lodos los usuarios pueden conectarse.

El servidor de archivos mantiene estas listas con el servicio de base de datos PCFSSSERVICE\_DATABASE.DAT. Cuando un usuario se conecta a un servicio, el servidor

de archivos checa el servicio de base de datos y otroga al usuario el acceso apropiado.

Para otorgar privilegios, se usa los comandos de PCSA Manager o con el comando GRANT.

D) Base de Datos.

El servidor de archivos mantiene una base de datos PCFS\$SERVICE\_DATABASE.DAT que contiene información acerca de:

- A) La localización de los servicios de archivos, información almacenada en:
	- a) Registros de Servicio de Archivos, los cuales apuntan al directorio raíz de los servicios y almacenan información adicional, como limites de conexión.
	- b) Registros de servicio de impresoras, los cuales apuntan al directorio de spool de impresoras y especifica la cola de impresión y la forma de ser usada.
- B) El servicio de acceso permitido a usuarios específicos. Esta información es almacenada en registros de control de acceso. Cuando un usuario se conecta a un servico, el servidor de archivos checa el registro de control de acceso para el tipo de servicio otorgado al usuario.

# CAPITULO V

# DESARROLLO E INSTALACION DE LA RED.

#### per le dimension de la discontra de la composició de la composició de la composició de la composició de la composició de la composició de la composició de la composició de la composició de la composició de la composició de

Después que ha sido seleccionado tipo de red y su hardware, comienza ahora la tarea de **instalarla físicamenle.** 

#### 5.1 PARAMETROS DE INSTALACION DE LA RED.

**Esta fase es la que consume más tiempo en el proyecto de Red.** 

En forma esquemática, la instalación de la Red se llevaría a cabo como indica el diagrama 1.a.

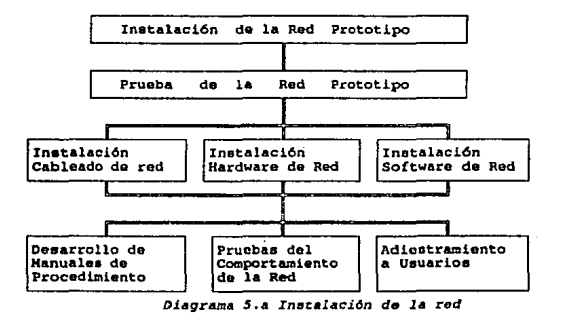

**El primer paso de la instalación es precisamente la instalación del prototipo de Red, incluyendo**  cada elemento de Ja configuracion del diseño. Esta instalación se realiza mediante modelos matemáticos. Se efectúa Ja prueba del diseño en forma simulada apoyandose en programas de computadora.

Antes de realizar la instalación cada elemento de hardware que conformará la red deberá ser probado individualmente. Esto es muy importante ya que evitará fallas por equipo que de

**alguna manera fuesen difíciles de detectar, por no suponer un mal funcionamiento de estos.** 

# 5.1.l Instalación del Cableado.

**Siguiendo el esquema, se debe planear y diseñar la capa física del sistema de comunicaciones**  (LAN) y para ello deben considerarse aspectos tales como:

- A) El tipo de "ocupación" del edificio. Si es propio o es rentado; si es rentado habrfa **prohibiciones de instalación del cable coaxial y de cómo debiera ser instalado.**
- B) El tipo de estructura. En esta parte deben investigarse: a) Construcción del edificio y b) Número de pisos que el equipo ocupará.
- **C) Localización de los componentes de la capa física. Tanto el cable como los otros**  componentes del canal físico deberan tener una localización que cumpla con ciertos **codigos, valuaciones estéticas y necesidades de costo. Las posibilidades podrian ser.** 
	- a) Arriba del cielo suspendido.<br>b) Baio el piso
	- b) Bajo el piso
	- e) Dentro de la pared
	- d) Sobre la pared<br>e) Por la canceler
	- Por la cancelería

**Esto debe ajustarse a las propias necesidades del ususario.** 

El siguiente paso corresponde a la instalacion del cableado. El cableado se efecnla, entonces, enlazando las unidades separadas.

Las conecclones de cableado deberán ser probadas antes de continuar con la fase sigaiente. Para probar el cableado se realiza una inspección física, inicialmente, aunque de una manera más sofisticada se haría uso de algún producto especial; por ejemplo, el escaner para redes.

# Protección del cable.

**Es de vital importancia que el cable ha ser instalado este apropiadamente manejado, internamente y durante la instalación. Para ello se recomienda lo siguiente:** 

- A) Mantener los extremos de cable sellados y apretados a todo momento durante la **trasportación. almacenaje, e instalación del cable.**
- **B) No exceder el mínimo de radio de curvatura del cable como indica el productor,**  en ambos casos almacenaie del cable o instalación.
- C) No exceder la fuerza de presión máxima recomendada al cable durante Ja **instalación.**
- D) La torcedura del cable deberá mantenerse al mínimo.

#### Prueba del cable.

Para probar los cables se puede seguir la siguiente rutina:

- $\Lambda$ ) Someter los cables distribuidos a una inspección visual en el esfuerzo de hallar fallas de producción o daño de empaquetamiento.
- B) Probar cada longitud de cable con continuidad eléctrica.<br>C) Probar cada longitud de cable para pérdida eléctrica. As
- Probar cada longitud de cable para pérdida eléctrica. Asegurarse que la pérdida **medida este dentro de las especificaciones dadas por el fabricante.**
- D) La instalación de sistemas de cableado de red compleja deberá hacerse por etapas, **y los procedimientos arriba descñtos deberán rcaliz.arse para cada circuito.**

**Existen varios instrumentos que auxilian poderosamente en esta etapa de prueba, tal es el caso**  del CABLE SCANER que se define como:

# Instrumento diseñado específicamente para monitoreo y prueba de redes locales.

**Utiliza un radar sofisticado para medir la longitud, resistencia. y ruidos eléctricos (inteñerencia)**  presente en todo tipo de cable coaxial y twisted pair (par trenzado telefónico).

**Otros equipos de prueba se mencionan a continuación:** 

- a) Un DMM (Multimetro digital) o VOM (Vólmetro, multímetro y óhmetro). Este es un dispositivo simple y común que es usado para checar continuidad, de cable, **conectores e impedancia de Jos terminadores. Puede ser usado para estimar la longitud**  del cable.
- b) Un Probador de cable IDR. Es un reflcctomctro de dominio de tiempo, que inyecta un pulso dentro del cable y espera un tiempo determinado. Si el cable esta perfecto el pulso pasa y desaparece. En la práctica, cualquier imperfecto en el cable causa una reflexión o eco que es recogida por el TDR. Los deterioros causados por tapas, **conectores y tenninadorcs causan reflexiones menores que las provocadas por conos, rompimientos, 1crminadores ausentes, etcetera.**
- e) Analizador de espectros. Es usado para medir el ancho de banda de un cable y, asi, determinar si puede manejar un rango de datos dado. Este equipo es muy caro y **sofisticado por Jo que hoy en día como herramienta de mantenimiento no es práctico.**

# **Recomendaciones de Instalación.**

**Se pueden seguir los siguientes pasos al momento de instalar el cableado para asegurar la funcionalidad del mismo a futuro y hacer el mantenimiento y la expanción faciJcs.** 

- A) Mapear los cables para permitir facilidad de futuros accesos.<br>B) En sistemas bandabase tales como Ethernet, y todos los sistem
- **B) En sistemas bandabase ta1es como Ethernet, y todos los sistemas en los cuales se especifica un mfnimo permitible de distancia de espacio entre puntos de conección, es recomendable colocar un indicador.**
- C) Todos los amplificadores, repetidores, divisores, fuentes de poder y taps deberán **ser firmemente enlazados al mismo edificio.**
- **C) Donde los cables no se coloquen** *en* **cancelería o conductos estos deberá ser sujetos a un intervalo de frecuencia dado.**
- **D) Todos los extremos de cable no usado y coneccioncs deberán ser tenninados con**  una carga la cual iguala la impedancia del cable.

# Planeaelón del sistema de Tlerm.

**La instalación de un segmento de cable coaxial requiere que Ja protección del cable coaxial sea**  aterrizada para someterse a los requerimientos de los códigos eléctricos.

**Planear el sistema de tiena involucra la selección de tres componentes:** 

- A) Puntos de Conexión del segmento coaxial protegido.
- B) Puntos de Referencia de Tierra de red.
- C) Longitud y calibre del conductor de Tierra

**En la plane.ación se debe considerar la conexión de un conductor de cable coaxial cercano al punto de referencia de tierra, determinar el hardaware necesario (tapas de tierra, conductor de**  aterrizaje, y una miscelánea de tuercas y pernos) para conectar la protección del cable coaxial, y medir la longitud del conductor de tierra requerido.

**Al planearse deberán tenerse en mente los siguientes puntos:** 

- a) La tierra del segmento de cable coaxial se conectara a la protección del cable coaxial **sobre un conector de cable coaxial existente.**
- b) La longitud del conductor de tierra debera restringirse a un mínimo de 15 metros o **menos.**
- e) Siempre que sea posible, el punto de referencia de tierra de la red dcbera estar físicamente alambrado a la entrada del electrodo de tierra del servicio eléctrico, ya sea **separadamente por un conductor directo o via el conductor metálico que bordea al**  electrodo de tierra. para cumplir con las prácticas ligadas de tierra en el anlculo 250 del **código eléctrico mexicano.**

## 5.1.2 Instalacldn Hardware de Red.

Generalmente para el equipo las formas de prueba son indicadas por el fabricante. **En esta parte deberan realizarse las autopruebas sugeridas, tomando en consideración:** 

- A) Software de diagnóstico.<br>B) Autopruebas de línea.
- Autopruebas de línea.

**Estos puntos corresponden a una prueba del equipo mismo no estando aún en Red. Para**  incorporar el equipo a la red deberán seguirse las acciones a continuación mencionadas:

- a) Configurar apropiadamente cada estación de trabajo en cuestión de IRQ (Interrupción al microprocesador de Ja PC), verificar que no podrfan presentarse conflictos con ouas tarjetas instaladas en la máquina por tener el mismo IRQ que necesita la tarjeta controladora.
	- Remover todas las tarjetas de expansión que no sean esenciales.
- b) Configurar adecuadamente la tarjeta controladora según: IRQ, DMA (Acceso directo a memoria), dirección I/O (entrada/salida) sugeridas por el fabricanle o según las condiciones dictadas por la red.
- e) Comprobar la correcta colocación de la tarjeta controladora en el slot de la **máquina.**
- d) Comprobar que esten colocados los conectores para la conección al cableado, y que sean adecuados a la entrnda para la tarjeta controladora.
- e) Verificar la compatibilidad de la versión del sistema operativo de la máquina con la del software de red empleado.

Si el sistema operativo de la estación es distinto del NOS, bootear desde diskette y entonces cargar el NOS.

- **O Instalar la memoria requerida si lo es en la máquina.**
- **g) Instalar todos los aditamentos que se requieran como: mouse, tarjeta de video del**  tipo adecuado (VGA,CGA,EGA).
- **b)** Si la estación corre DOS eliminar todos los TSRs (programas de memoria **residente). Estos frecuentemente causan conflictos.**
- **i) Verificar la configuración apropiada de todos los dispositivos de comunicación (repetidores. impresoras, terminales, servidores, etcétera).**

Posteriormente deberán ciectuarse pruebas del equipo en su ambiente LAN para asegurar el **funcionamiento adecuado.** 

# 5.2 DISEÑO DE LA COBERTURA DEL CABLEADO.

**Siguiendo las recomendaciones en 5.1.1 se realizó un levantamiento de información respecto de las características de cada edificio, ohteniendose lo siguiente:** 

- **A) Se tienen tres edificios que deberan accesar a la red: Un edificio localizado en Dante 36, otro en la calle siguiente Lcibnitz 14.**
- **B) Aunque los edificios son rentados no existe ninguna restricción en cuanto a que se lleve**  a cabo la instalación del cableado y la modificación del servicio eléctrico.
- **C) El tipo de estructura contempla los siguientes aspectos:**
- **a) Los edificios no cuentan ni con plafón (piso falso) ni con cielo (raso), pero la división interna de sus pisos esta hecha con cancelería. Existe accesibilidad para en un momento dado seguir una trayectoria externa a lado de las escaJeras de emergencia.**
- **b**) **Cada edificio presenta las características siguientes:** 
	- ·El edificio de Dante 36 cuenta con 12 pisos siendo 7 correspondientes al IIE, partiendo desde el 2do. piso al 8vo. piso.
	- Para el edificio de Lcibnitz 14 se tienen 12 pisos perteneciendo el 3ro, 7mo. y 12vo. al IIE.
- D) **Para la locaJización de los componentes se determinó lo siguiente:**
- a) **Debido a que la Unidad de Cómputo, responsable del sistema de comunicaciones para la red de teleproceso de cuemavaca, se encuentra en el 7mo. piso de Dante 36, el**  gobierno de la red se hará desde este edificio. Por tanto es donde se localizarán los repetidores, servidores, la computadora FILE SERVER (MicroVax II) y el control del sistema de potencia regulado para uso del equipo de cómputo.
- También se determinó hacer una escala con un repetidor en el 3er, piso de Leibnitz 14, b) en la sala de terminales para usuarios generales donde llegarla el cableado de Leibnitz 14 para después accesar a Dante 36 7mo. piso a través del sistema de cableado Ethernet Thick que enlaza a los dos edificios.

#### 5.2.1 Criterios utilizados para tender el cable.

Se realizaron los pasos siguientes al momento de instalar el cableado para asegurar la **funcionalidad del mismo a futuro** *y* **hacer el mantenimiento y la expansión fáciles.** 

A) La colocación de las PC's se estableció tentativamente en el lugar en que se **encontraban.** 

B) Se hizo la medición de la perifería del piso en cuestión para determinar una trayectoría que:

- a) Cubriera el área de localización de las PC's existentes.
- Se ajustará a la longitud de segmento requerido (180mtos) por el tipo de topología (bus) , cubriendo tanto el punto anterior como su llegada al repetidor a donde se conectaría.
- **e) Además permitiera la adición de nuevas estaciones de trabajo, sin forzar mucho**  el segmento.
- d) Fuese posible dejar una cierta longitud para conexión adecuada de las PC's.<br>e) No pasara en la trayectoría de instalaciones eléctricas, tratar de evitarlo
- e) No pasara en la trayectoria de instalaciones eléctricas, tratar de evitarlo, y permitiera que el equipo tuviese una adecuada posición para su conexion a la energfa eléctrica.

Aspectos de estética se contemplaron como:

- f) El Jugar a donde se localiza Ja PC fuese del agrado del usuario y para su seguridad (no lastime su vista al tmer la luz llegandole de pleno, no le obstruyera el paso. etcétera).
- g) Que el cableado pudiera ser escondido por la cancelería, por el techo o el piso a una cierta distancia de separación, y que le diera estética a la instalación de modo **que fuese bien colocada y no se advirtieran cables instalados sin planeación.**
- C) Se Mapeo la vía de los cables para permitir facilidad de futuros accesos y para la **colocación de los conectores de conexión a las PCs, terminadores. y otros aditamentos. Esto se efectuó de la siguiente manera:**
- **a) Se realizó un circuito completo por todo el piso, cubriendo todos los cubiculos. Esto con**  el fin de que en el futuro. si se llegase a sobrepasar la distancia máxima (185 metros) se **pueda conar el cable en dos secciones y de esta manera permitir dos circuitos**  independientes.
- b) Se tendió el cable a la longitud total permitida (185 metros) con cierta holgura para no forzarlo mucho. Se dejó loops en algunos tramos pequeños que pudieran servir **posteriormente para mo,·er el cable y hacer Jos menores cortes posibles.**
- c) Se tendió el cable inidalmente dejando los loops para conexión de las PC's que **actualmente se tienen.**
- D) El tendido del cable *se* efectúo normalmente sobre Ja cancelería, lo más pegada al techo, si era posible por toda la cancelería. En los lugares donde ya existian varios equipos (PCs) en su área de cómputo (por ejemplo, el 8vo. y Sto. pisos de Dante 36) se sugirió tender el cable a un metro del piso, tratando de esconderlo por la cancelería y dejando 1.5X2 (metros X lado) de cable, lo que darla un segmento de *5* metros en realidad, para

**hacer la conexión.** 

- **E) En donde se encontrara equipo muy cercano pero en diferentes cubiculos, tomar la mejor**  opción en función de las condiciones ambientales y gcograficas del cubiculo, por ejemplo, ya sea llevando el cable a un metro de altura o por el techo para librar la pared y pasos de la gente.
- F') Se hizo una marca en los mapas para identificar en donde se colocarían las PCs y dónde habría futuras expansiones.
- G) Los cables que no se coloquen en cancelería o conductos deberán ser sujetos a un intervalo de frecuencia dado.
- **11) Todos los extremos de cable no usado y concccioncs deberán ser terminados con una**  carga la cual iguala la impedancia del cable. Terminadores apropiados preven señales de reflexión y efectos de antena.

# 5.2.2 Prueba del cable.

Para probar los cables se siguieron algunas de las recomendaciones indicadas en 5.1.1, como:

- A) Se Sometió a los cables a una inspea:ión visual en el esfuerzo de hallar fallas de producción o daño de empaquetamiento.
- B) Se probó cada longitud de cable con continuidad eléctrica.<br>C) La instalación de sistemas de cableado de red para cada piso
- La instalación de sistemas de cableado de red para cada piso se hizo por etapas, piso por piso. Este tipo de pruebas ayudan a detectar problemas asociados con conectores dañados, uniones con soldadura fría, y daños del cable durante su instalación.
- D) El instrumento auxiliar para la prueba, en nuestro caso fué el CABLE SCANER.

## 5.2.3 Mediciones de Cableado de todos los pisos de Lelbnltz 14 y Dante 36.

De la siguiente forma se obtuvieron las trayectorias de todos los pisos.

La columna de piso se refiere al piso que se va a cablear.

La columna de periferia nos da la longitud total del piso; esta multiplicada por 1.53 metros debido a que se tuvo que sacar a escala y ese es el factor de escala.

La columna de subidas y bajadas internas se refiere a la cantidad de veces que el cable tuvo que bajar y subir para librar el paso de las personas (generalmente en las puertas) en forma interna

por lodo el piso.

La columna de subidas y bajadas exlemas coniempla *S* melros de holgura para llegada al sitio **de comunicaciones y 2.40 metros por cada piso de subida considerando que por piso en cucstion**  se considera desde el techo su referencia.

**En la columna de Conexión de PC's se consideró un segmento de 4 metros adicionales para conexión a PC, esto porque se indica que la conexión a las PC's debe estar a 1 metro con**  respecto al piso.

**También se considera el segmento para futuras estaciones, según la cantidad de cable pennitido.** 

La última columna indica la longitud tolal del segmento en forma planeada y Ja real.

En Jos cuadros 5.a de medidas, se muestran las magnitudes calculadas para Dante 36 y Leibnitz 14 respectivamenle.

# 5.2.4 Esquematización de la Red.

Un esquema es un diagrama simplificado que muestra, aunque no en delalle, Ja localización de estaciones de trabajo, de servidores de red, de repetidores, de servidores de terminales, cables de bajada, cuántas secciones de qué longitud hacen un segmento dado de cable coaxial, el **número de conectores de barril usados para conectar secciones de cable coaxial, componentes de tierra, etcetera.** 

**Los diagramas que se anexan corresponden a todos los pisos de los edificios que se involucraron**  en la red.

# 5.2.5 Requerimientos de Instalación Eléctrica.

**La instalación eléctrica es un factor muy importante para el adecuado funcionamiento de**  cualquier red de cómputo, un sistema eléctrico mal diseñado puede provocar daños desde un grado leve hasta el nivel de irreparable para algunos de Jos componentes de la red. Además, dado que los componenies de Ja red trabajan a niveles ITL (S y O Volis de Corrienle Directa) un voltaje mayor y del tipo de Corriente Allema provocaría Ja entrada de valores diferentes y **consecuentemente la contaminacidn de la informacidn manejada. Por esto es necesario que el sistema eléctrico que soportará a la red deba ser diseñado por la cantidad de carga, prever un sistema de tierra apropiado, y buscar una adecuada configuracidn.** 

Los requerimientos eléctricos para una sala de cómputo, según Digital Equipment Corporation, **son:** 

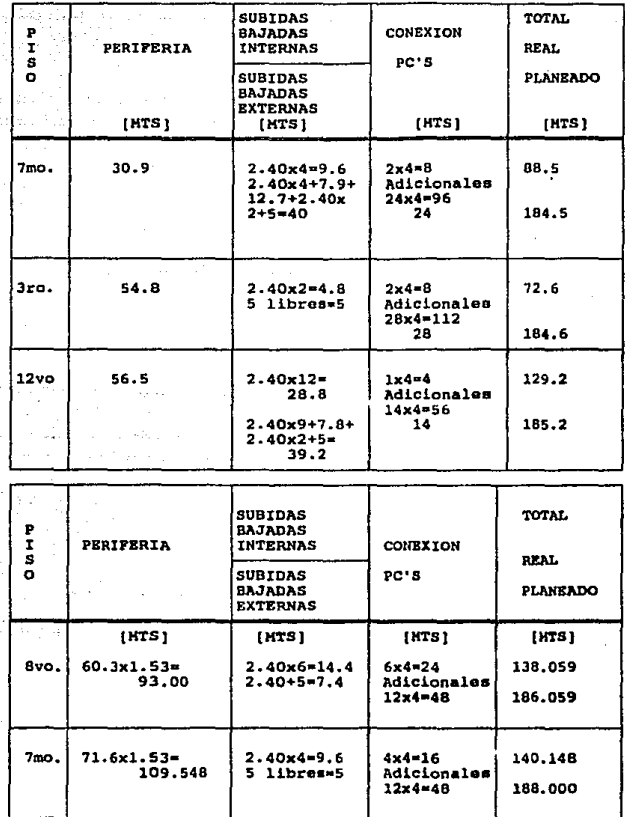

 $\frac{1}{2}$  ,  $\frac{1}{2}$  , 128

4249

a zur v

t Salva

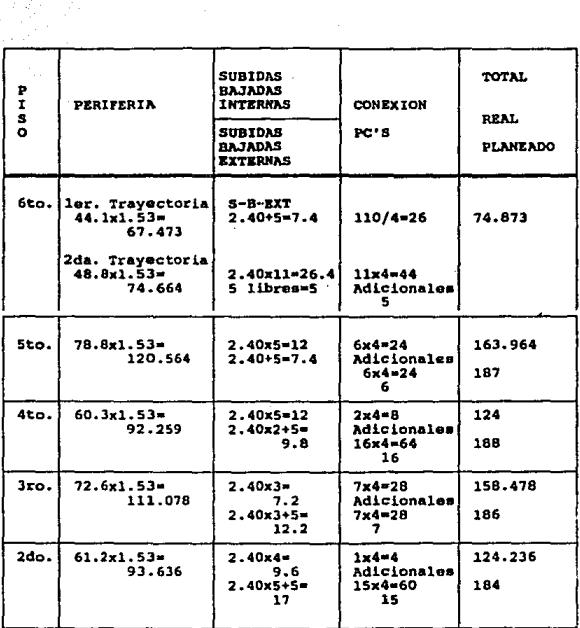

 $\frac{1}{2} \sum_{i=1}^{n} \frac{1}{2} \sum_{j=1}^{n} \frac{1}{2} \sum_{j=1}^{n} \frac{1}{2} \sum_{j=1}^{n} \frac{1}{2} \sum_{j=1}^{n} \frac{1}{2} \sum_{j=1}^{n} \frac{1}{2} \sum_{j=1}^{n} \frac{1}{2} \sum_{j=1}^{n} \frac{1}{2} \sum_{j=1}^{n} \frac{1}{2} \sum_{j=1}^{n} \frac{1}{2} \sum_{j=1}^{n} \frac{1}{2} \sum_{j=1}^{n} \frac{1}{2} \sum_{j=1}^{n$ 

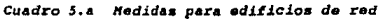

e<br>George

 $129$ 

 $\sigma_{\rm{max}}$ 

Un sistema de regulación con:

Distorsión máxima *5* % Tiempo de respuesta 16.6 mseg. (un ciclo) Voltaje 120 Volts por fase Frecuencia  $60$  Hz.  $+$  1 %

Electricidad estática:

**Se recomienda:** 

- a) No instalar el sistema de cómputo y periféricos sobre alfombra o piso encerado.
- b) Mantener una húmedad del 40% al 60%

Descargas eléctricas:

a) Uso de supresores de transistentes de voltaje de línea

El equipo de cómputo soportado tiene las caracteristicas indicadas en el cuadro 5.b:

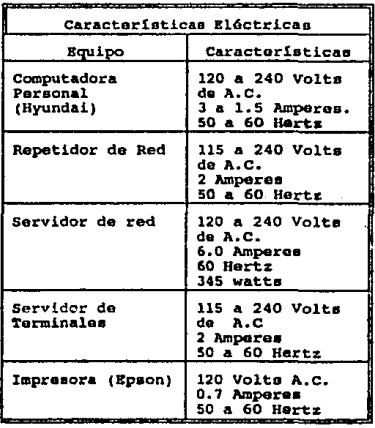

**Cuadro** *5 .b Requerimient.0111* **eldctrlcos** *d•l equipo d•* **cdmputo** 

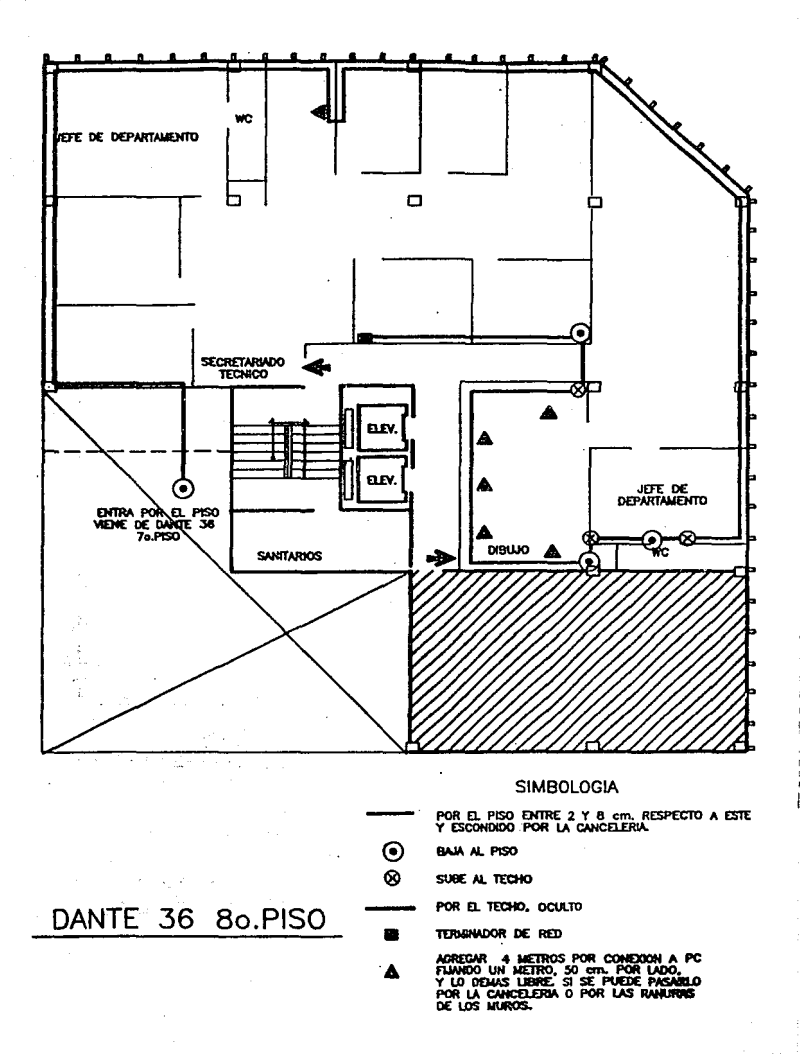

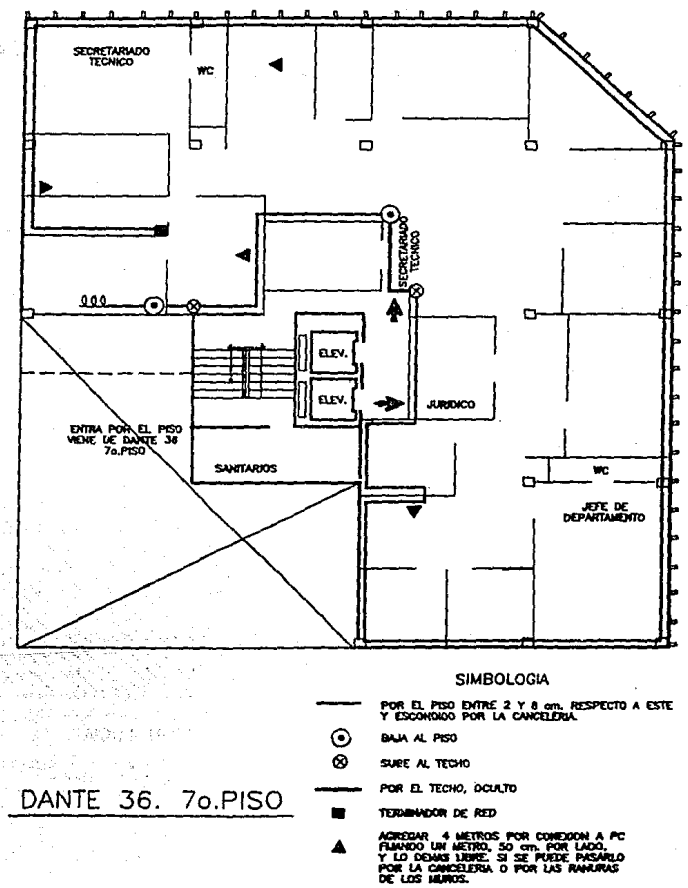

or és

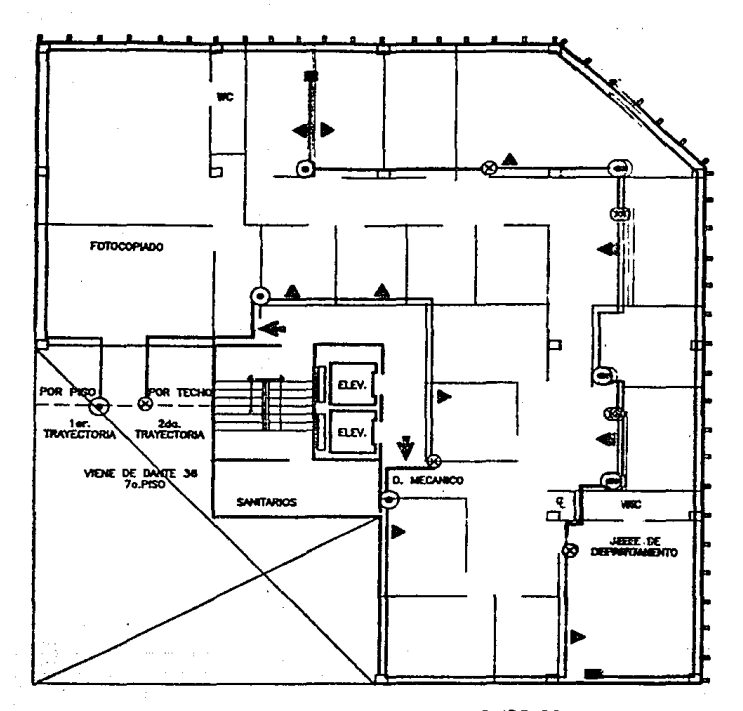

# SIMBOLOGIA.

por El Piso Entre 2 y 8 cm. Resipedito a Este.<br>Y Esconolog por la cancelejaa

- $^{\circ}_{\circ}$ BAJA AL PISO
	- SUBE AL TECHO
	- POR EL TECHO, OCULTO
		- TERMINIOOR DE RED

Adresar 4 Métros Por Contegorn a Po<br>Fijnvoo un Metro, 50 cm, Por Libro,<br>Y Lo Denis Libre, 51 se Puede Pingaro.<br>Por La Canceloua o Por Las Rinnians<br>De Los Murce.

# DANTE 36. 60.PISO

 $\psi_{1,31}^{(1)}$  . atan<br>Kabupatèn
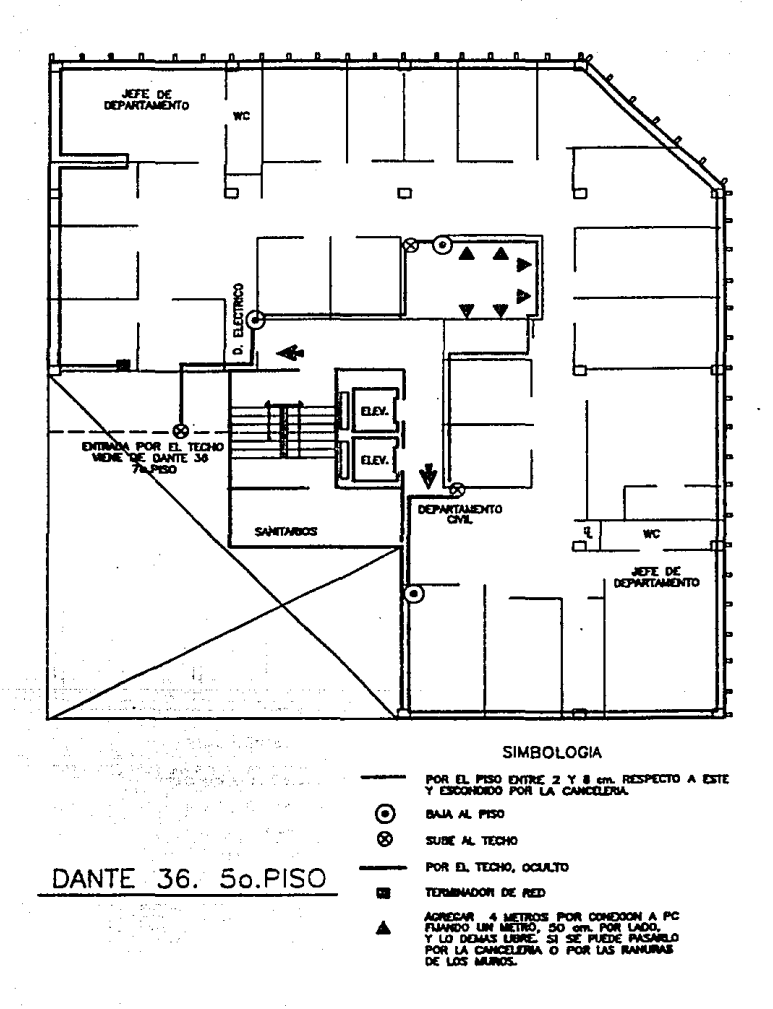

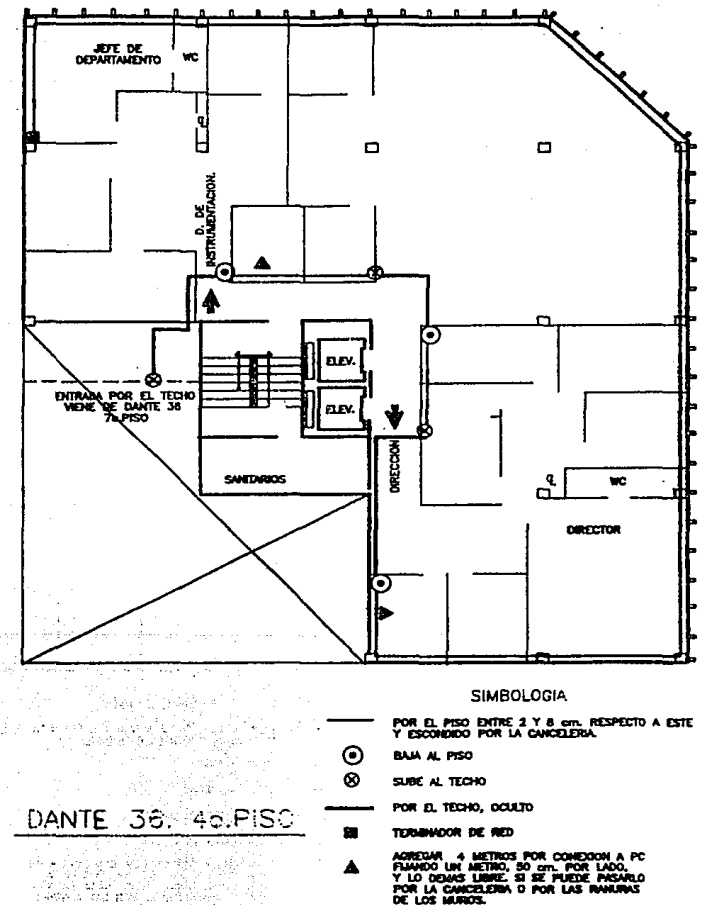

Ř R Ì

mark commence of the or

Aonedian - 4 Metros por Conedoon a PC<br>Fiannoo Un Metro, 80 cm, por Lado,<br>Y Lo Obars Univer si se puede pasario<br>Por La Canceleria o Por Las Inniuras<br>DE Los Muros.

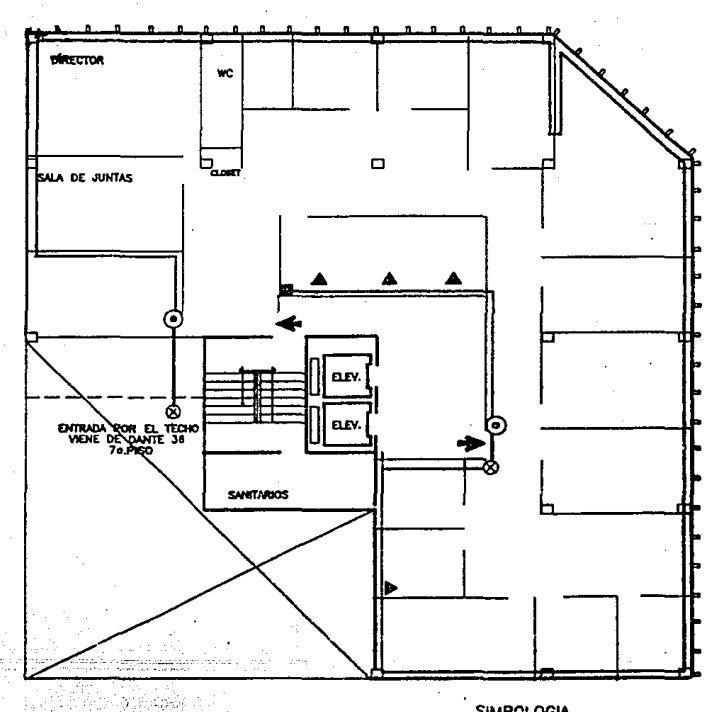

# **SIMBOLOGIA**

- POR EL PISO ENTRE 2 Y 8 cm. RESPECTO A ESTE<br>Y ESCONDIDO POR LA CANCELERA
- $\circledcirc$ **BAJA AL PISO**

G.N

٩,

DANTE 36 3er.PISC

- SUBE AL TECHO
- POR EL TECHO, OCULTO
- TERMINADOR DE RED

AGRICAR 4 BETROS POR COMEXON A PC<br>FAMBIO UN METRO, 50 km, POR LADO,<br>Y LO DOLAS LIBRE, 51 SE PUEDE PASARLO<br>POR LA CANCELERIA O POR LAS RANURAS<br>DE LOS MUROS.

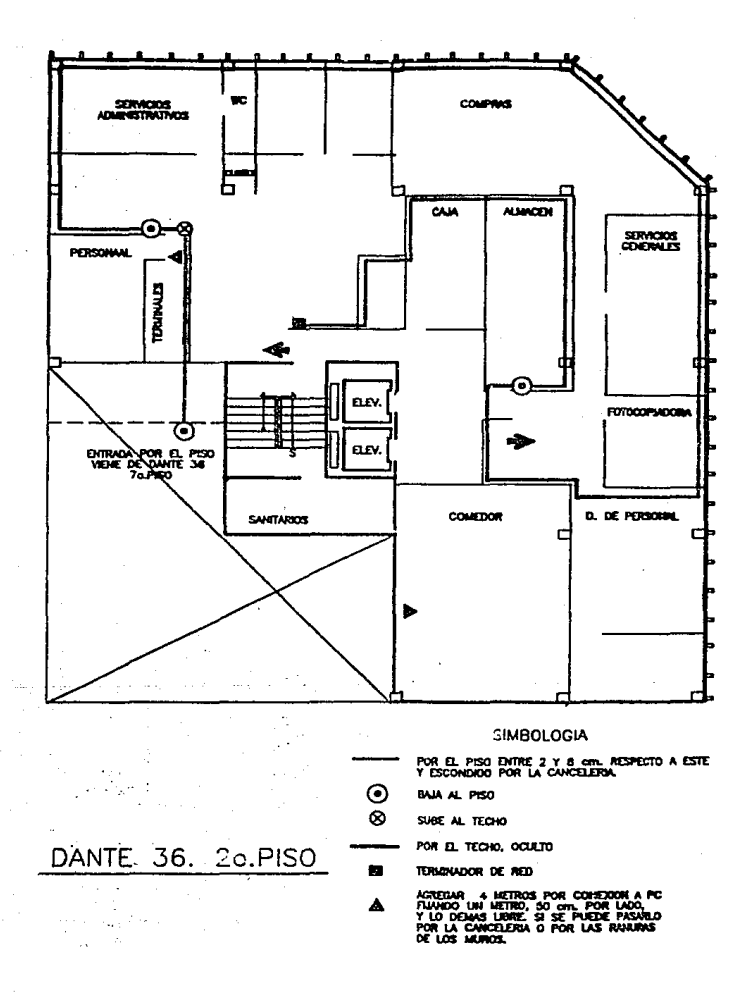

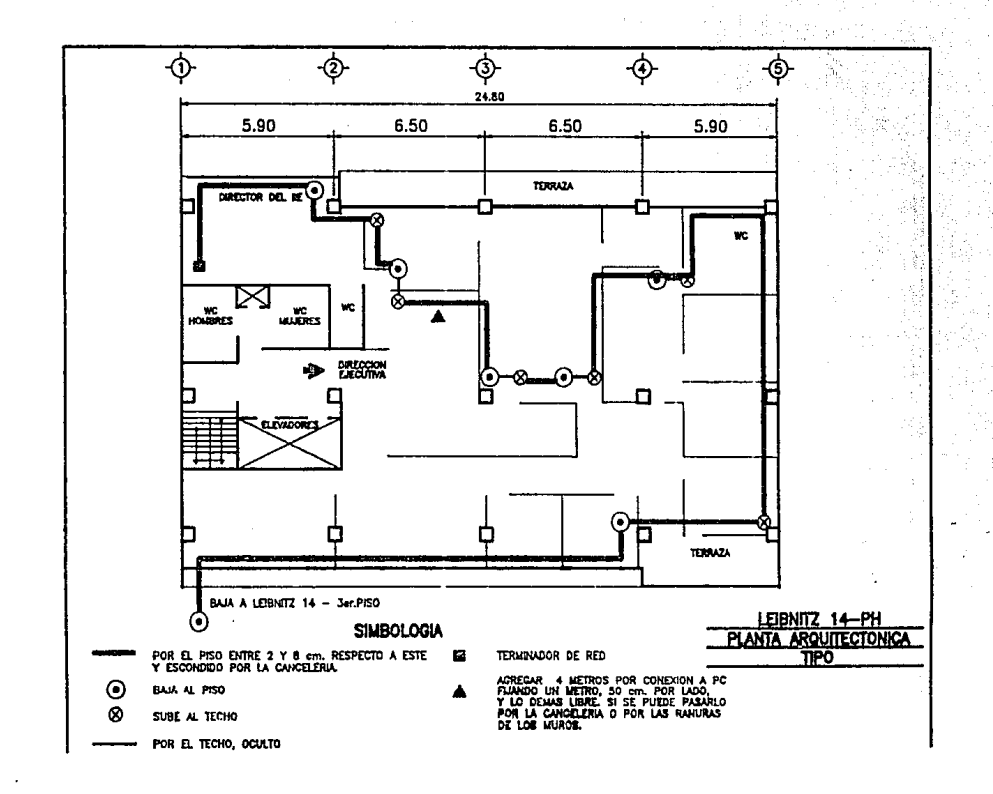

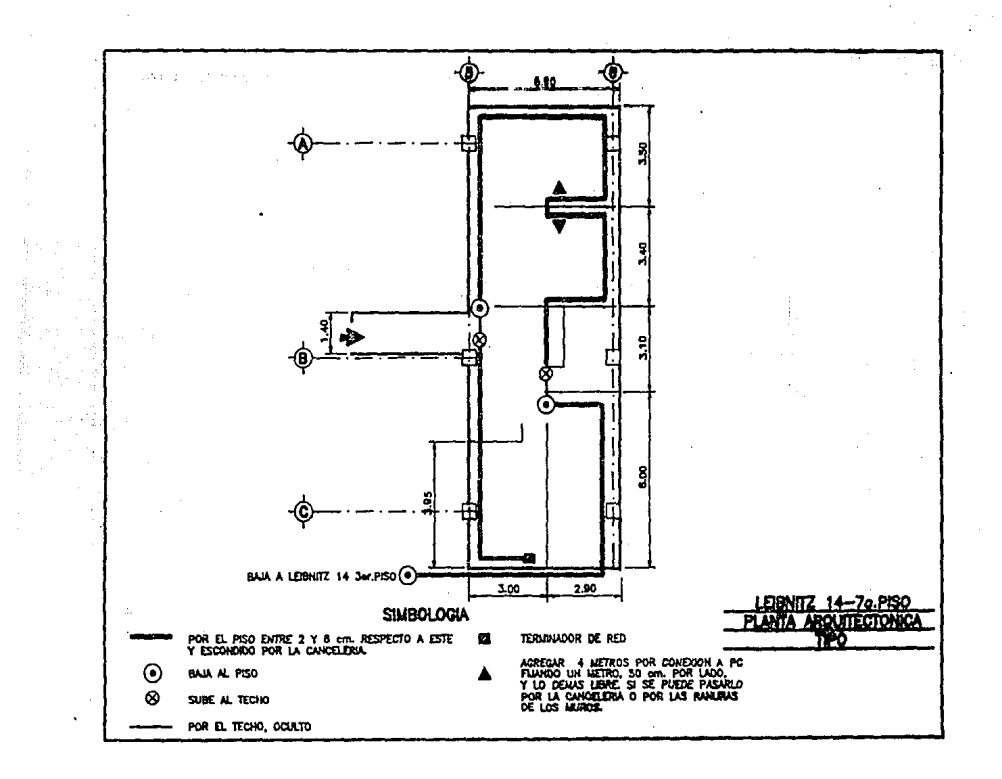

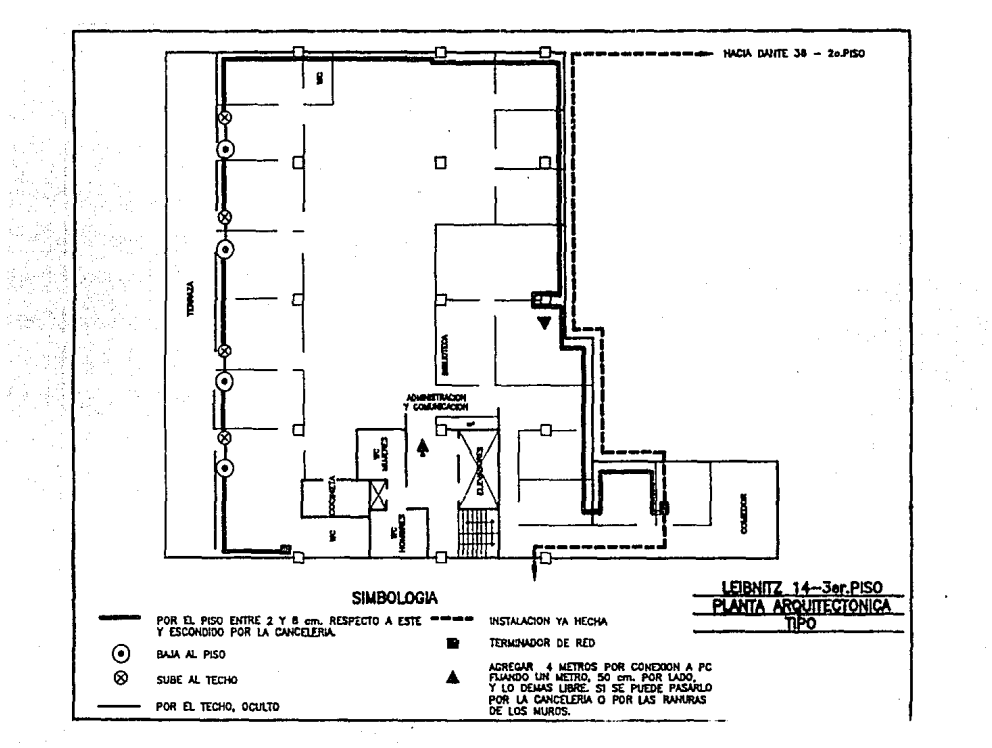

Las instalaciones eléctricas para Cómputo en el Edificio de Dante no. 36, cuenta con dos alimentadores que según las condiciones de carga del equipo de cómputo no son suficientes para soportar crecimientos posteriores de equipo, de esta manera se determinó hacer las siguientes modificaciones:

## En la Instalación A:

- l ra Etapa: Extender las fases 2 y 3 desde planta baja hasta 7mo. piso (cuarto de reguladores). Reconectar neutro en planta baja. Dejar derivaciones en 2do. y 3er. pisos. En el Sto. piso, tender ducto con cinco hilos desde llegada de Instalación hasta registro de derivación. Poner nuevo dueto desde el Sto. piso al 7mo. piso, dejando derivación en 6to. piso. Poner centro de carga en el 2do. y Sto. pisos.
- 2da. Etapa: Una vez lcrminada la lra. etapa quitar derivación desde planta baja y conectarse a la deriavción que se deje. Reconectar todo el 2do. piso con derivación. Rebalancear cargas.

### En Ja Instalación B:

- 1 ra Etapa: Llevar dos cables adicionales desde derivación del *Sto.* piso hasta registro para balanceo. De igual forma desde el 6to. piso. Llevar dos cables adicionales desde derivación del 7mo. piso al registro para balanceo en el 8vo. piso. Agregar contactos adicionales *en* el 3ro., 6to. y Svo. pisos. Conectar centro de carga en el 510 .. 610. y Svo. pisos.
- 2da. Etapa: Una vez terminada la 1ra. etapa rebalancear carga.

Debido a que se deberán enlazar las instalaciones de Dante no. 36 con Leibnitz 14 y 20 y según los requerimientos de soporte de carga se determinó lo siguiente:

- A) Tendido de un cable del # 100 AWG con forro entre la varilla de tierra de la instalación elécírica de cómputo de Leibnitz 14 y la instalación de tierra de la alimentación eléctrica de cómputo en Dante no. 36.
- $B$ ) Derivación de la tierra de la alimentación eléctrica de cómputo en Leibnitz 14 a la ligura de la instalación eléctrica de cómputo de Leibnitz no. 14.
- C) Tendido de un cable del no. 8 A WG con forro entre la malla del cable Ethernet y el cable de tierra en Leibnitz 14. Usar conector tipo clamp 12-21766-01

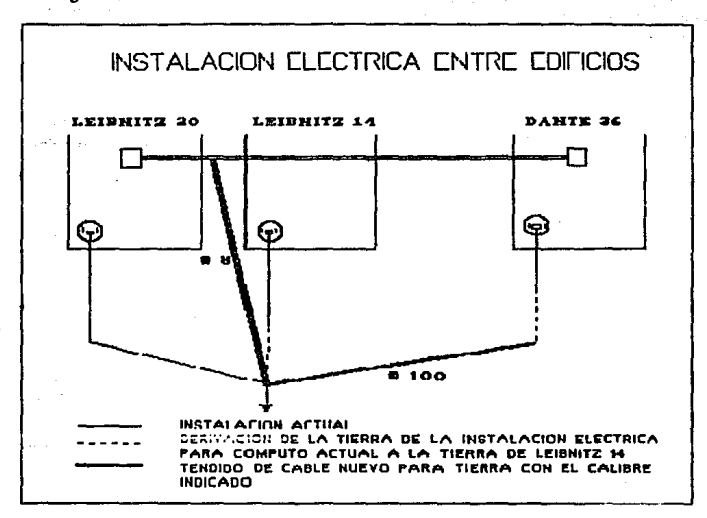

Ver Figura 5.c donde se visualizan los cambios.

Figura 5.a Instalación eléctrica de los tres edificios

# 5.3 INSTALACION DEL HARDWARE DE RED.

Cuando se completa la instalación del cableado incluyendo sus pruebas y la ambientación de la instalación eléctrica, se continua, según el diagrama 5.a, con la instalación del hardware: como son repetidores, servidores de terminales, transceptores, estaciones de trabajo, interfases, conectores y demás componentes que influven en la red.

# 5.3.1 Prueba local de los dispositivos de Red.

Esta consiste en someter a cada dispositivo a un conjunto de pruebas que determinen de alguna manera su buen funcionamiento y eviten la duplicación de esfuerzos cuando se presenta alguna

 $132.$ 

falla en la instalación de Ja red.

## 5.3.1.1 Prueba del Servidor de Red (Computadora Microvax II modelo BA23).

La Computadora MicroVax que se usa como servidor de Red se probó booteando por medio de la unidad de cinta *TK50.* Simultáneamenle se les dió formateo y se "cargó" el Sistema Operativo a los Discos Duros del Servidor.

# 5.3.1.2 Prueba de los repetidores de red (DEMPR0-8 y DEMPR0-1).

Para probar los repetidores de Red se hace uso de un loopback y visualizando el comportamiento del led de segmentation/error que se encuentra en la parte inferior derecha de cada conector de segmento en la parte posterior del repetidor.

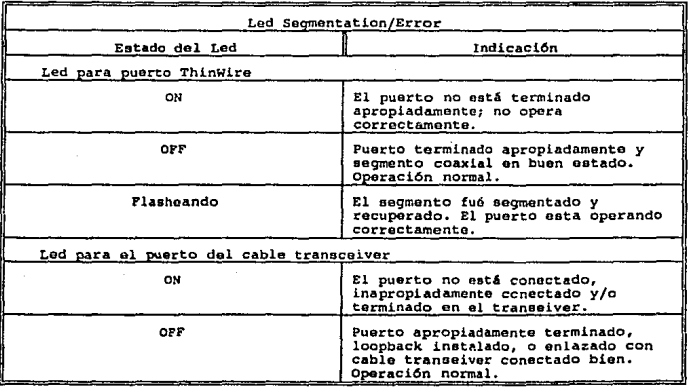

Las indicaciones para este Ied son las a continuacidn mencionadas, cuadro 5.c:

Cuadro 5.c Led segmentation/error

Veáse la figura 3.c <n el párrafo de repetidor de red, para observar la colocación del Jed de segmentation/error.

## 5.3.l.3 Prueba de los Servidores de Terminales (DECSERVER-200-8).

**La operación apropiada del servidor se verifica por el estado de los cuatro LEDS que se encuentra en el panel indicador de control del server.** 

**Para verificar el funcionamiento es necesario que la potencia se suministre, y que se conecte el servidor a la red, entonces este desarrolla una serie de pruebas de diagnóstico e inicia la petición**  del software de carga de lfnea a un HOST de carga.

Estos cuatro LEOS se explican en el cuadro 5.d donde se indica su funcionamiento.

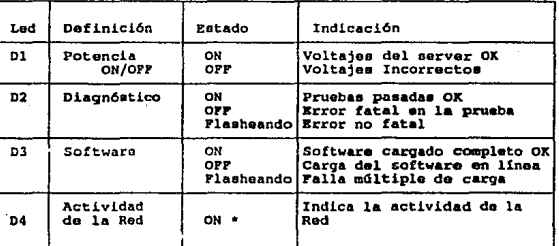

**Cuadro 5.d Indicadores de operación de Servidor de Terminales.** 

NOTA: \* Puede ser ON u OFF dependiendo de la cantidad de tráfico de la red.

## 5.3.l.4 Prueba de las estaciones de Red.

Las Estaciones de Trabajo se determinó que fueran las que se tenian en existencia en el IIE, de alguna manera ya se tenia una visión de su funcionamiento correcto como un ente individual,

## 5.3.l.5 Prueba de las Impresoras de Red.

Todas las impresoras tienen en su lógica de diseño una prueba local (por firmware) de impresión que checa la lógica en sí. También presentan un procedimiento para verificar el puerto serial.

## A) Impresora Okidata.

La prueba de la interfase serial checa el buffer (memoria) de los mensajes de la impresora, el

controlador del puetto y el circuito receptor.

Mediante el loopback correspondiente dentro del receptáculo del pueno serial se deben efectuar los siguientes pasos:

- A) Configurar la impresora para autoprucba (modo menú).
- B) Apagar y encender la impresora para ejecutar la prueba.

**Durante esta sucede lo siguiente:** 

- a) La impresora envía este mensaje: "LOOP TEST"
- b) El tamaño de la memoria buffer se indica (si esta pasa el diagnóstico se recibe el mensaje "OK", en caso cootrario, "BAD")
- e) Las señales lógicas del pueno serial se checan, si estas fallan se indica como: "IF BAD"

A continuación se muestra la configuración del loopback para prueba del puetto serial.

**RS2J2-C {DO 2SP PLUG) TO RD RTS CTS CD SSD DTR DSR**  з 5 **8 11 20 6** 

**Dondes TO - Sei\al de tra.nani1a16n RO - Sei\a.l da Rec•pción** 

Las impresoras láser QMSKISS, HP láser y Epsón no se obtuvo configuración de Joopback de prueba en los manuales.

### *5.3.l.6* Prueba de los tnmsceplores de Red.

Las pruebas a que se sometieron los transceptores fueron de continuidad del núcleo y sus elementos de tierra. actividad que se realizó por medio de un mull(metro. Ver figura S.b de componentes de un transceptor. Antes debió realizarse una inspección física visual.

Para probar el correcto funcionamiento de su circuitería, el kit de compra, contiene el loopback de prueba. Se inserta en el socket DBl5 del transceptor y se observa el led, si se enciende y no **flashea indica un adecuado funcionamiento, en caso contrario, hay que revisar la conexión y someterlo nuevamente a prueba. Si se persiste el transceptor está dañado. Debe tenerse cuidado**  al insertarse, el loopback, de seguir la guía en forma de "D", en el socket.

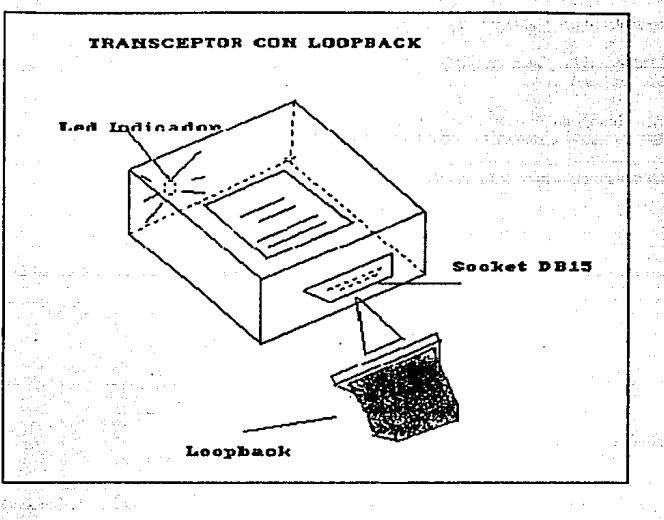

Figura 5.b Prweba del transceptor

# S.3.1.7 Prueba de los conectores para red.

Para los conectores también se efectuaron pruebas de continuidad, principalmente en los conectores Tipo T y Tipo Barril. Se realizó con un multímetro. Véase figura 5.c.

## S.3.1.8 Prueba de las tarjetas de red (NICs).

La tarjeta que se empleó como se mencionó en el capítulo anterior es Ja Western Digital EtherCard PLUS y esta provee un software de diagnóstico que se corre en la PC, teniendo instalada la tarjeta adaptadora, para verificar el correcto funcionamiento de esta.

Para correr este diagnóstico se necesitó de lo siguiente:

- a.- El diskette de software de diagnóstico.<br>b.- Un diskette con el sistema operativo ve
- b.- Un diskette con el sistema operativo vers. 3.0 sin software de red.<br>c.- Un loopback plug. Como se carecía de este, se ensambló uno media
- Un loopback plug. Como se carecía de este, se ensambló uno mediante un conector tipo "T" BNC para cable coaxial y dos terminadores, los cuales se colocaron en cada extremo del conector tipo "T" BNC. Véase la figura 5.d del loopback plug.

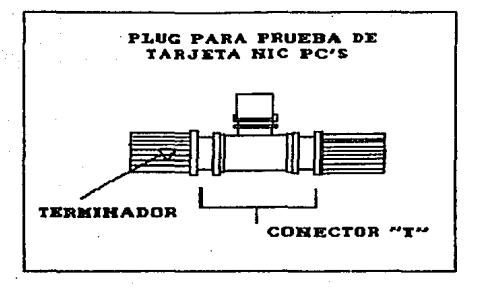

Figura 5.c Prueba de los conectores **BNC** 

El Diagnóstico en s( consta de 7 rutinas de prueba que se utilizan en diferentes condiciones. El cuadro S.e muestra las siete rutinas que contiene el diagnostico general.

Para correr el diagnóstico se usa el programa 3CSOl.EXE contenido en el diskette de diagnóstico. Deberá llamarse el programa con el comando: 3C501 L; donde: L indica que está puesto el loopback plug.

**Se tienen otras opciones de comandos que auxilian en Ja definición de parámetros de**  configuración de la red.

# 5.4 INCORPORACION DE LOS DISPOSITIVOS A LA RED.

**Después de verificar que los dispositivos funcionan correctamente de manera independiente, el**  siguiente paso en el desarrollo de la Red es la Instalación de todos y cada uno.

J37

| Pruebas de Diagnóstico                      |                                                                                                    |
|---------------------------------------------|----------------------------------------------------------------------------------------------------|
| Prusha                                      | Función                                                                                                    |
| 1.- Prueba preliminar                       | Varifica que la prueba de diagnóstico<br>pueda comunicarse con el controlador<br>Ethernet sobre la tarieta.<br>Esta prueba no permite transmitir o<br>recibir paquetes sobre la red                                                                                                    |
| 2.- Prusba de Inte<br>rrupción DMA          | Envía paquetes hacía y recibe paque -<br>tes desde la tarjeta usando el canal-<br>DMA. Prueba el nivel de interrupción-<br>de la tarieta.                                                                                                    |
| 3.- Prueba de Paque-<br>te                  | Transmite y recibe paquetes de tamaños<br>variables cuando un loopback está<br>puesto en la tarjeta. No debe accesar-<br>se conectado a una red activa pues po-<br>drían generarse errores de información<br>falsa.                                                                                    |
| 4.- Prueba de Recono-<br>cimiento           | Verifica los paquetes que doben ser de<br>Recepción y los de Ejecución. En iqual<br>condición que la anterior.                                                                                                    |
| 5.- Prueba de Inter-<br>cambio de Mensajes. | Simula la actividad de una red normal<br>enviando y recibiendo paquetes entre<br>el computador y el servidor.                                                                                                    |
| 6.- Prueba de Racep-<br>ción pasiva.        | Cuenta el número de paquetes recién<br>transmitidos sobre la red. Esto es pa-<br>ra propósitos de información solamen -<br>te.                                                                                                    |
| 7.- Prueba del<br>Servidor                  | Cambia la computadora en un servidor<br>de red simulado para comunicarse con<br>las otras computadoras durante la<br>prueba. Se sugiere correr esta rutina<br>cuando se sospeche algún problema en<br>el servidor y necesite cualquier otra<br>computadora para simular las funciones<br>dal servidor. |

*Cuadro 5.* e Pruebas *de* la *NIC de PC* • •

#### s.4.1 Instalación de los transceptores.

Para instalar los transceptores a la red se emplearon las siguientes herramientas:

- Un desarmador Allen (9/18")
- Un pinzón delgado (con un grosor de *5* millmetros)
- Un desarmador de caja (1/2")  $\mathbf{r}$
- Un multimetro  $\overline{a}$

El Método de instalación se llevó a cabo como a continuación se menciona:

El transceptor es el punto en el cual los componentes activos de una cunexión de red entran en contacto con el Liher. El transceptor se conecta con el Ether a través de la derivación que tiene. Para conectar cs1n derivación, se hace un orificio en el forro del cable coaxial, con la ayuda del punzón, y se quila un trozo de la malla de protección.

A continuación, un contacto parecido a una aguía se conecta al conductor central; los dientes de la pinzas que contienen el grupo hacen contacto con el conductor externo. Esta derivacidn esta compuesta de la aguja de contacto y las terminales de tierra, la aguja de contacto se introduce en el orificio de la caja especificada atomillandola con el desarmador de caja cuidadosamente.

Las terminales solo se introducen en el lugar adecuado de la caja.

Posteriormente la derivación se conecta a una pequeña caja que contiene et transceptor. Fijando el conjunto con un tornillo de cruz que se ubica abajo de la caja de la aguja de derivación y con unos broches que unen al transceptor con la caja que se localizan en la interfase entre los dos elementos.

El correcto funcionamiento del transceptor se puede observar conectando un equipo de comunicaciones, suministrado de la potencia conespondiente, entonces el led que esta abajo del transceptor enciende. si no lo hace, su coneción al cable coaxial no es correcta. Veáse figura 5.e.

S.4.2 lnstalacidn de los conectores para conexidn a la Red.

La forma de unión de los conectores tipo BNC es comúnmente por soldadura o por rizado.

En nuestro caso se prefirió soldar estos componentes para seguridad de la conexión.

Se ajustó el uso de los conectores para cada caso:

1.- Para conexión de las PCs existentes con unión a través del conector tipo "T".

Se soldó la punta viva del cable coaxial al pin de conexión. La tierra, que es la malla de protección se rizó alrededor de las rondanas de separación del conector. Este es el caso para el conector tipo BNC macho.

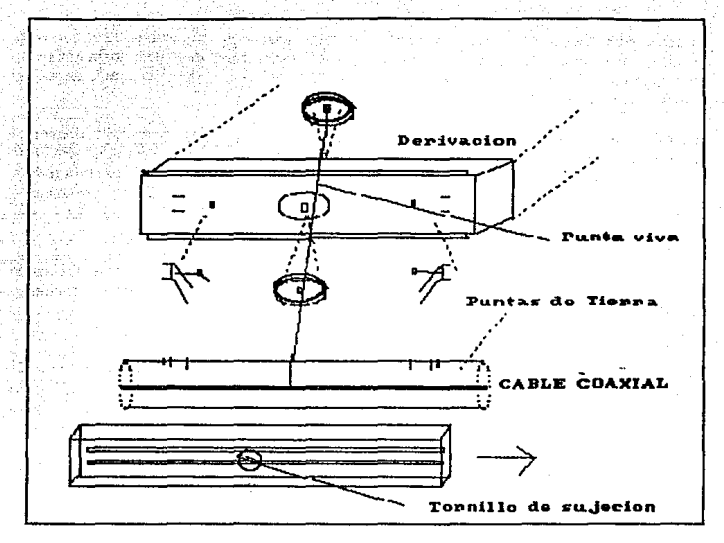

Figura 5.d Loopback para prueba de NIC

Para derivaciones para conexión de estaciones futuras.  $2.1$ 

Se emplearon conectores tipo BNC hembra para poder emplear los conectores tipo BNC de barril.

Para el conector BNC hembra se soldó la punta viva del cable a una distancia adecuada que solo hiciera el contacto suficiente en el orificio del conector. La malla de protección se rizó alrededor de la cubierta del conector y se sujetó con la tapa exterior la cual también se reforzó con la presión de unas pinzas. Veáse la figura 5.f.

5.4.3 Interfases necesarias para conexión de los Repetidores, Servidores, Terminales e Impresoras.

Para el cable interfase entre los repetidores, servidores de terminales y file server con el transceptor se designó Ja configuración mostrada en el cuadro 5.f.

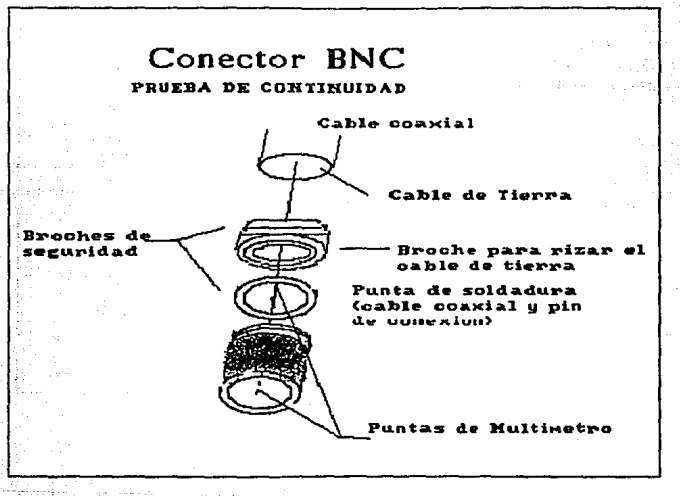

*Fig11rn S.r /iutalad6n de Transceptor* 

Para la conexión de tas impresoras y terminales se determinó la configuración mostrada en el cuadro S.g.

..141

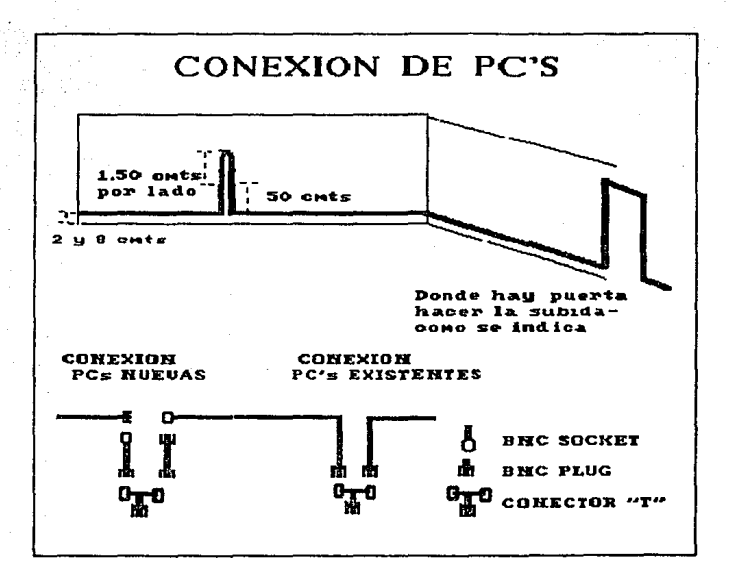

Figura 5.f Instalación de Conectores BNC

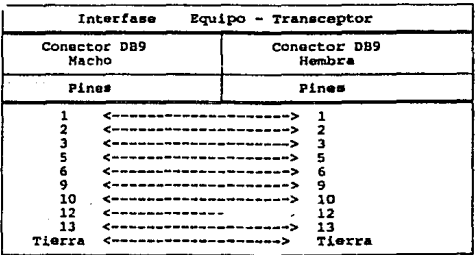

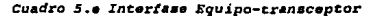

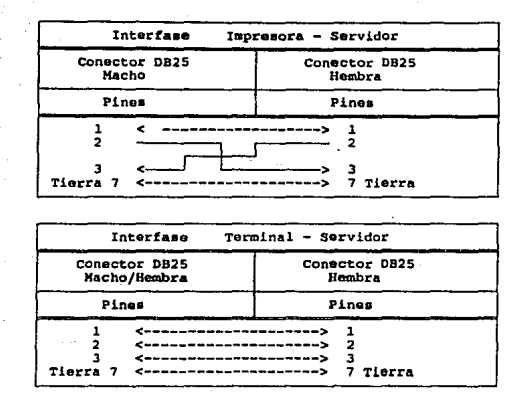

*Cu•dro 5 .L* **Interfases** *de impresoras y torminales al servidor* 

## 5.4.4 Instalación de los Servidores de Red, Repetidores y Servidores de Tenninales.

Los dos Servidores de Red se ubicaron en el Séptimo piso en el cubículo de comunicaciones, uno al lado del otro, ambos se conectaron a través del transceptor por medio de una de las **interfases que se hicieron.** ·

Los dos Repetidores de Red se conectaron de Ja misma forma, al igual que los Servidores de **Terminales** 

Los dos Servidores de colocaron en el Rack de Comunicaciones por medio de cuatro tomillos **que tienen a sus lados.** 

El Repetidor de 8 puenos se colocó también por medio de 4 tomillos, dos en cada lado del repetidor.

**El Repetidor de un puerto se colocó sobre una mesa en la sala de comunicaciones del tercer piso**  de Lcibnitz no. 14.

*A* la Computadora MicroVax se Je instaló en Ja cavidad correspondiente dos discos duros de 159 MBytes de capacidad y una tarjeta de Red DEQNA.

Cada uno de estos elementos cuenta con una dirección hacia el microprocesador del servidor que lo identifica es necesario obtener este para fines de carga del software de levantamiento. Su localización se observa en la figura del servidor y repetidor de terminal en el capítulo III. Veáse figura 5.g.

#### $5.4.5$ Instalación de la NIC's a las Estaciones de Trabajo.

Para la integración de este tipo de equipo de comunicación, se han analizado algunos puntos referentes al Software y Hardware.

Dentro del I.I.E. existen varios tipos de PC's, para trabajar bajo el ambiente de Windows; teniendose que considerar las siguientes necesidades :

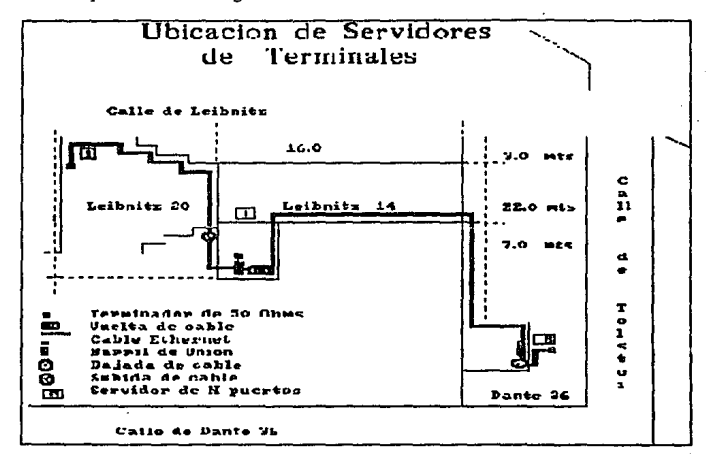

Figura 5.g Ubicación de Servidores de terminal

Las PC XT deben trabaiar en modo real. Las PC AT deben trabajar en modo standard. Para las PC 386 y M300 utilizar el modo 386.

Para cumplir con este objetivo fue necesario analizar ciertos puntos criticos para el correcto **funcionamienlo del equipo, y cumplir con Jos objetivos trazados.** 

## A) Hardware.

Interfaz de comunicaciones (Western Digilal ó 3 com).-Tarjeta necesaria en la PC para enlazarla a la red.

Ratón (mouse).- Para facilidad y rapidéz de manejo de la interface gráfica. La interfaz gráfica **se manipula agilmente señalando con el ratdn el símbolo gráfico correspondiente** 

Tarjeta de expansión de memoria para las PC's AT (80286).- Permitirá aprovechar el ambiente **multitarea de ventanas de Ja interface gráfica sin degradar el tiempo de respuesta.** 

B) Instalación.

Antes de instalar una tarieta se deben considerar algunas aspectos básicos por ejemplo:

Que tipo de sistema se tiene? Clase de PC= XT, AT, o 3861486

**Que memoria quiere usar en la tarjeta como memoria convencional? Tal como memoria**  extendida o memoria expandida

### Instalación de la Tarjeta.

**Para realizar este paso se debe examinar el interior de la PC y localizar Ja ranura (slot) de expansión disponible. Si se esta instalando una tarjeta AT en una máquina de clase AT? se debe estar seguro de tener un slot de expansión disponible de 16 bits. Un slot de 16 bits tiene dos conectores.** 

La forma de desensamblar la PC es distinta según el modelo y marca que se tenga.

Los parámetros definidos para Ja tarjeta WESTERN DIGITAL para la red se muestran en la Cuadro 5.f. •

Instalando el Software para la tarjeta de Expansión de memoria y Mouse.

**Todas las tarjetas "'EMS"' vienen con un disco que contiene una pieza especial de Software,**  llamado device drive que facilita y maneja la memoria expandida. El device driver debe ser copiado en el root del disco y adicionarle una linea al CONFIG.SYS que le diga al DOS, llama **el Sofrn.-are a memoria; al momento en que se encienda Ja máquina.** 

Al igual que la tarjeta de expansión de memoria, el mouse tiene un software de configuración **que se debe cargar en el archi\'o config.sys del sistema.** 

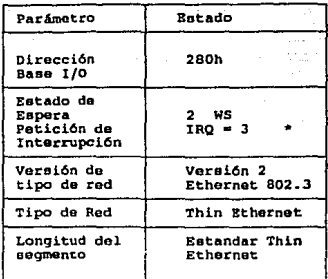

NOTA: \* Este parametro puede ser también IRQ = 2. Cuadro 5.f Parámetros de configuracion de la NIC

# 5.5 INSTALACION DEL SOFTWARE PARA LOS ELEMENTOS DE LA RED.

Después que la instalacion de hardware se ha terminado es necesario instalar el SOFTWARE de red que sea necesario.

# 5.5.1 Carga del Software en el Servidor de Red.

En el SERVER o Servidor de Red es necesario cargar tanto el software del Sistema Operativo VMS/VAX como el software del Sistema operativo de Red (VMS Servicios para PCs) y DECnet nara PC's.

# Carga del Software del Sistema Operativo VAX/VMS.

Antes de comenzar la instalación deberá verificarse que: el hardware esté instalado y probado para su operación adecuada, tener el kit completo de software, el conjunto de respaldo VMS debe estar en el directorio [000000] sobre el disco del sistema, y tener una terminal que sirva como consola y/o bien una impresora donde se puedan imprimir las notas de actualización.

La lista de tareas que se efectuan en el procedimiento de instalación son:

- $\mathbf{1}$ Sintonización del Sistema
- $\overline{ }$ Preparación de los manejadores de disco y cinta

- 3 Inicialización por BACKUP independiente<br>4 Creación del disco de sistema
- 4 Creación del disco de sistema<br>5 Ambientación de passwords y
- *5* Ambientación de passwords y ejecución de AUTOGEN

## 1,2,3 Encendido, preparación de manejndores e inicialización por backup.

Siguiendo los pasos anteriores, después de encendido el sistema, preparar los manejadores de disco y cinta decidiendo cual será el dispositivo que contendrá el disco del sistema, definiendo el nombre identificador de cada uno y entonces poner en servicio el sistema (inicializar) con el BACKUP proporcionado (cada elemento del kit de software tiene una etiqueta que indica su contenido). Al momento de bootear en la consola del SERVER se despliega:

'!BACKUP-l·IDENT. st&Ddalone BACKUP V5.3: the dale is 13-Jun·1991 IS:OO \$

## 4 Creación del disco del sistema.

En esta parte lo que se realiza es la transferencia de los archivos VMS del Respaldo de Sistema proporcionado aJ disco del sistema. Introduciendo los siguientes comandos:

\$BACKUP/VERIFY [hsc-name]source-drive:VMS053.B/SAVE SET [hsc-pame]targetdrive:

Sustituyendo el [hsc-name) apropiadamente.

~BACKUP-1-ST ARTVERIFY. startin¡ verificatioa pass

En este momento se indica que el conjunto de sofiware de respaldo requerido está siendo transferido al disco del sistema y se está efectuando un chequeo de errores. Cuando se termina esto se despliega en pantalla:

'lBACKUP-1-PROCDONE, Operatian completed, Pro.:essing fi.niahcd at IS.Jun·l991 15:00 If you do not want to perform another standalone BACKUP operation, use the console to halt the system.

If you do want to perform another standalone BACKUP operation, ensure the standalone aplicationvolume is online and ready. Enter •YES" to continue:

El siguiente paso es bootear con el disco del sistema. Atln no termina el procedimiento de instalación y faltan los pasos a continuación descritos.

Cuando el Boot se completa, se despliega en pantalla lo siguiente:

#### VAX/VMS Version BI53-xxx Major version id = 1 Minor version id = 0 VAX/VMS Version V5.3 Installation Procedure Model: MICROVAX II System device: NODO U Free blocker **YYYYYY**

\* Please enter the date and time (DD-MMM-YYYY HH:MM): 18-JUN-1991 15:00 *SSET-I-NEWAUDSERV.* identification of new audit server process is 00000027 %LICENSE-F-EMTLDB, license database contains no license records

**SLICENSE-E-NOAUTH.** DEC VAX-VMS use is not authorized on this node -SLICENSE-F-NOLICENSE, no license is active for this software product -%LICENSE-I-SYSMGR, please see your system manager Startup processing continuing...

Posteriormente se solicita la ctiqueta del volúmen del sistema que es un nombre del Sistema operativo VMS que refiere el disco.

If this system disk is to be used in a cluster with multiple system disks, then each system disk must have a unique volume label. Any nodes having system disks with duplicate volume labels will fail to boot into the cluster.

You may indicate a volume label of 1 to 12-characters in length. If you with to use the default name of VAXVMSRL053 just press RETURN in response to the next question.

\* Enter the volume label for this avstem disk IVAXVMSRL0531: (RETURN)

\* Enter the name of the drive holding the VMS distribution media: MUA0

\* Is the VMS media ready to be mounted? INOI **IYESI (RETURN)** The full VMS kit will be installed on this system disk. The following (with aproximate sizes) will be provided:

> $-27500$  blocks -VMS library -VMS optional  $-9000$  blocks You can provide DECwindows support now, or you can be very slow when tailoring on files. You might want to provide DEC windows

outions now and tailo off unwanted files later.

\* Do you want to provide optional DEcwindows support? (Y/N) (N) (RETURN)

Restoring VMS library save set ... **SBACKUP-I-STARTVERIFY**, starting verification pass Creating IVMSSCOMMONI directory free

In a cluster, you can run multiple systems sharing all files except PAGEFILE.SYS, SWAPFILE.SYS, SYSDUMP.DMP and VAXVMSSYS.PAR.

\* Will this node be a cluster member? (Y/N) (N) *GRETURN* 

Continuando con el procedimiento de instalación los siguientes pasos son 5 y 6: ambientar los password y correr AUTOGEN. AUTOGEN evalua la configuración del hardware y estima cargas de trabajo típicas, se configuran los parámetros del sistema, los tamaños de la página, swap y archivos dump, y el contenido de VMSIMAGES.DAT. Al finalizar autogen y reinicilizar el sistema, el procedimiento de instalación se termina.

El procedimiento pregunta los passwords para las cuentas de SYSTEM, SYSTEST y FIELD. los cuales son un mínimo de 8 caracteres de longitud.

Now we will ask you for new passwords for the following accounts: SYSTEM, SYSTEST, FIELD

Passwords must be a minimum of 8 characters in length. All passwords will be checked and verified. Any passwords that can be guessed easily will not be accepted.

\* Enter nationed for SYSTEM: \* Re-enter for verification: %UAF-I-MDFYMSG, user record(s) updated **%VMS-I-PWD OKAY**, account password for SYSTEM verified

\* Enter password for SYSTEST: \* Re-enter for verification: %UAF-I-MDFYMSG, user record(s) updated % VMS-I-PWD\_OKAY, account password for SYSTEST verified

> The SYSTEST CLIG account will be disabled. You must re-enable it before running UETP but do not assign a password

\* Enter password for FIELD: \* Re-enter for verification: **%UAF-I-MDFYMSG**, user record(s) updated %VMS-I-PWD\_OKAY, account password for FIELD verified

Creating RIGHTS database file, SYS\$SYSTEM:RIGHTSLIST.DAT Ignore any "-SYSTEM-F-DUPIDENT, duplicate identifier" errors

After the installation finishes, you may want to do one or more of the following tasks:

o DECOMPRESS THE SYSTEM LIBRARIES - For space considerations, many of the system libraries are shipped in a data compressed format. If you have enough disk space, you may decompress them for faster acces. To

data expand the libraries, type:

#### \$ @SYS\$UPDATE:LIBDECOMP.COM

If you choose not to decompress these libraries there will be a negative impact on the performance of the HELP and LINK commands.

o BUILD A STANDALONE BACKUP KIT - You can build a standalone backup kit using the procedure described in your VMS installation and operations guide which is suplied with your VAX computer.

o TAILOR THE SYSTEM DISK - You may want to review the files provided or not provided during this installation. If you find there are files you want to remove from the system disk (TAILOR OFF) or files you want desired tailoring.

> VMS tailoring: DECwindows tailoring:

----------------

S RUN SYSSUPDATE: VMSTAILOR **S RUN SYSSUPDATE:DECWSTAILOR** 

. . . . . . . . . . . . . . . . -----------------------------Continuing with VAX/VMS V5.3 installation procedure. Configuring all devices on the system. 

After the system has rebooted you must register any product Authorization keys (PAKs) that you have received with this kit. You may register these PAKs by executing the follogin procedure:

#### \$ @SYS\$UPDATE:VMSLICENSE

See the VMS License Management Utility Manual for any additional information you may need. ................................

Running AUTOGEN to compute new SYSGEN parameters.

An attempt amy be made to resize the pagefile or sawpfile. If there is insufficient room on the disk, the recommended size is displayed with a message that the file should be cracted or extended manually by the system manger later on.

Running AUTOGEN - Please wait.

The system is shutting down to allow the system to boot with the generated site-specific parameters and installed images.

The system will automatically reboot after the shutdown and the upgrade will be complete.

SHUTDOWN -- Perform an orderly System Shutdown

#### $>$   $>$   $>$  ROOT

VAX/VMS Version V5.3 Major version id =01 Minor version id=00 

## VAX/VMS VS.1

You have SUCCESFULLY installed the VMS operating system.

The system is now executing the STARTUP procedure, Please await the completion of STARTUP before logging into the system (aproximatelly three minutes). ------------------------------------

The VAX/VMS system is now executing the system startup procedure. SSSSSSSSSSS OPCOM 18-JUN-1991 15:00 SSSSSSSSSSSSSSS

The VAX/VMS system is now executing the system startu commands.

 $$SET-I-NTSET, login intersective limit = 64, current interactive value = 0$ 18-JUN-1991 15:00:00.00 **SYSTEM** job terminated at 18-JUN-1991 15:00:00.00

Accounting information:

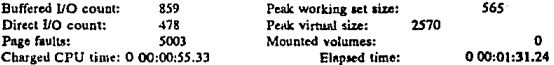

151

En este punto termina la instalación del sistema operativo y queda en servicio.

#### Welcome to VAX/VMS V5.3

Username: **SYSTEM** Password:

Welcome to VAX VMS Version V5.3

## S.S.1.1 Carga del SoRware VMS servicios para PC's.

La instalación de este software se presenta con las notas de Actualización obtenidas en el procedimiento de instalación.

**El procedimiento de instalación también es automatizado del tipo pregunta por respuesta con**  opciones, de hecho todo se da de alta con los parámetros de default. Se necesitara una **modificación en el momento en que la red comience a crecer, pero esto ya se efectua por otro**  procedimiento que brinda el administrador de la red.

## Preparación para instalar VMS servicios para PC's.

El cumplimiento adecuado de las siguientes recomendaciones es importante para una instalación adecuada del software:

# Prerrequisitos de Hardware.

- 1. Asegurar la conexión de la Red.<br>2. Configurada como un NODO RC
- 2. Configurada como un NODO ROUTING IV

## Prerrequisitos de Software.

- 1. El Sistema Operativo VMS, Versión 5.1 y 5.2<br>2. DECnet-VAX software (DECnet)
- 

# Requerimientos del Procedimiento de Instalación.

- l. Nombres de dispositivos: Lus nombres reservados por PCSA son: LASTx, LADx, LACx;  $(x = dfgito opcional)$ . No deben ser usados.
- 2. Tiempo: Son aproximadamente 20 o 30 minutos para completar y verificar la instalación.<br>3. Privilegios: La cuenta con la que se instale el S. O. deberá tener privilegios totales del
- 3. Privilegios: La cuenta con la que se instale el S. O. deberá tener privilegios totales del sistema manejador.
- 4. Espacio en Disco requerido:<br>Durante la instalación 4,500 bloques Durante la instalación 4,500 bloques Después de la Instalación
- *5.* Quotas de la cuenta de proceso: La cuenta del sistema (UIC [l,4]) deberá tener cantidades de disco de o menos de 4500 bloques en los discos SYSSSPECIFIC y SYSSCOMMON.
- 6. Respaldo del Sistema

'152

## Tareas Pre-instalación.

 $\mathbf{L}$ Ambientar los valores de los parámetros del sistema. Estos parámetros son calculados con fórmulas preestablecidas y en función de la cantidad de usuarios que accesan la red. Los valores que se requieren para la operación óptima de la red se muestran en el cuadro 5.g.

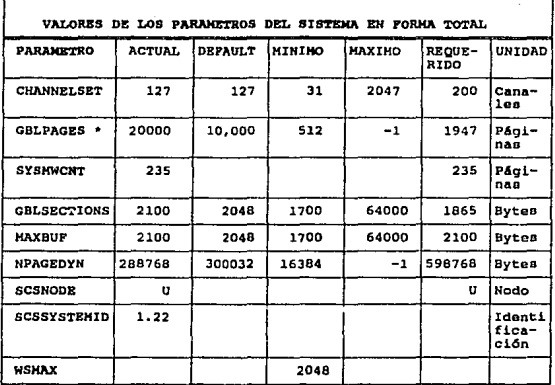

(\*) El número de páginas globales libres contiguas es 2440, el número de<br>páginas globales (GBLPAGES) usadas por la tabla actual DCL es 493.

### Cuadro 5.g Parámetros de red

Donde cada parámetro se define como:

CHANNELSET.- Número máximo de canales de entrada/salida que un proceso puede tener abiertos en cualquier momento,

GBLPAGES.- Número de páginas globales (entradas de la tabla de la página global) asignadas cuando el sistema inicializa.

SYSMWCNT.- Establece la Quota para el tamaño del working set del sistema.

GBLSECTIONS.- Es el número de descriptores de Ja sección global asignados para **inicilaización del sistema.** 

MAXBUF.- Es el tamaño máximo de transferencia de entrada/salida almacenado para uso con el Programa de control de transporte del sistema (LASTCP) y otras utilerias.

NPAGEDYN.- Es el tamaño de Ja piscina de memoria dinámica no paginada en bytes.

**SCSNODE.- Es el nombre deJ sistema del servicio de comunicaciones del sistema. Deberá tener**  un máximo de 6 caracteres ASCII (excluyendo \$ o J encerrados en comillas.

SCSSYSTEMID.- Es el identificador único de cada sistema.

**WSMAX.- Es el número máximo de paginas actualmente residentes en memoria física para cualquier working set.** 

2. Definir nombres lógicos. En el cuadro 5.h se tiene la lista de los nombres lógicos que deberán definirse antes de instalar el Servidor VMS.

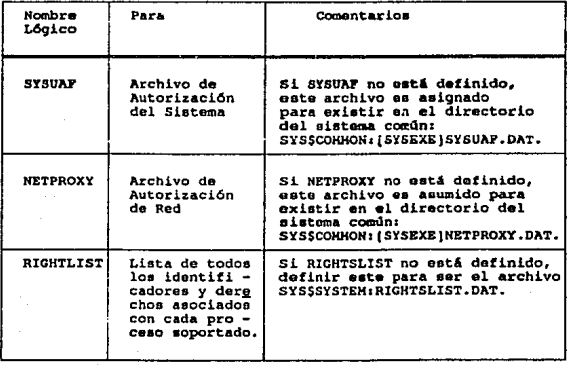

*cuadro 5 .h Nombres ldgico•* 

 $-154$ 

- 3. Establecer la red DECnet. Para instalar el servidor VMS, DECnet deberá estar corriendo, asegurar esto.
- Planear el uso del disco. Se debe definir si el software: 4.
	- Software de aplicación del sistema PCSA. o
	- o Cuentas personales y servicios comunes.
	- a. Discos Boot LAD.

estará en el mismo servidor o habrá servidores para cada servicio.

Para facilitar el manejo y optimizar el rendimiento se debe:

- Reservar espacio para VMS y prever degradación de rendimiento evitando usar el disco n. del sistema para cualquier servicio PCSA.
- Proveer acceso balanceado para asignar diferentes servicios a diferentes discos. n
- Permitir 23000 bloques de espacio en disco para el software del cliente para la versión  $\alpha$  $3.0$
- $\mathbf{a}$ Considerar que el boot remoto para cada estación requiere sobre cada estación:

360 Kbytes 720 bloques 1.2 MBytes 2400 bloques 720 KBytes 1440 bloques 1.44 MBytes 2880 bloques

Welcome to VAX/VMS V5.2

Username: SYSTEM Password:

Welcome to VAX/VMS version V5.2 on node U Last interactive login on Wednesday, 22-JUN-1991 14:25

**\$ SET DEFAULT SYSSUPDATE** 

s s

S @SYSSUPDATE: VMSINSTAL PCSA MUA0 OPTIONS N

VAX/VMS Software Product Intallation Procedure V5.2 It is 22-JUN-1991 at 14:28

Enter a question mark (?) at any time for help \* Are you satisfied with the backup of your system disk [YES]? [YES] (RETURN)

Please mount the firts volume of the set on MUA0: \* Are you ready? [YES]

(RETURN)

#### %MOUNT-I-MOUNTED, PCSA mounted on U\$MUA0: the follogin products will be processed; PCSA V3.3

Beginning installation of PCSA V3.3 al 14:30

#### % VMSINSTAL-I-RESTORE. Restoring product saveset A ...

Release notes included with this kit are always copied to SYS\$HELP **Additional Release Notes Options:** 

- $\mathbf{1}$ Disolay release notes
- z. Print release notes
- 3. Both 1 and 2
- 4. None of the above

\* Select option [2]: 4

(RETUR)

\* Do you want to continue the installation [NO]? [YES] *GRETURN* \$VMSINSTAL-I-RELMOVED, the product's release notes have been succesfully moved to SYSSHELP.

\*PCSA-I-SYS\$SPECIFIC\_CHECK, Checking for SYS\$SPECIFIC: files %PCSA-I-PCFS\_RUNNING, Checking to see if File Server is running

- \* Do you want to run the IVP after the installation [YES]? [YES] (RETURN)
- \* Do you want to purge files replaced by this installation [YES]? (RETURN)
- \* Disk name for PCSA system/application software [SYS4SYSDEVICE]:
- \* Disk Name for PERSONAL accounts, COMMON services [SYS\$SYSDEVICE]:
- \* Group number for PCSA software directories [360]:
- 
- \* Disk Name for LAD BOOT disks [SYS\$SYSDEVICE]:
- %PCSA-I-VERSION, Cheking for VMS Version 5.1 or greater
- **%PCSA-I-DECNET, Cheking for DECnet**
- %PCSA-I-FREE, Checking for 4500 free blocks
- **%PCSA-I-SYSGEN. Fetching SYSGEN parameters**

%PCSA-I-CHANNELCNT, Checking CHANNELCNT systen parameter

**SPCSA-I-WSMAX**, Checking WSMAX sysgen parameter

% PCSA-I-MAXBUF, Checking MAXBUF sysgen parameter

%PCSA-I-SCSNODE. Checking SCSNODE system paarmeter

**SPCSA LSCSSYSTEMID. Checking SCSSYSTEMID avagen parameter** 

Node Volatile Summary as of 22-JUN-1991 14:35:55

#### Executor node =  $8.760$  (U)

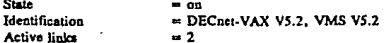

Please compare the DECnet NCP Executor node address information above with the node address derived from the sysgen parameter SCSSYSTEMID.

DECnet Node Address = 8,760

The 'area, node' in each should be the same. If they are not,

then please set the SCSSYSTEMID sysgen parameter and reboot the system.

Please consult the installation Guide : VMS Services for PCs (PCSA V3.3) for additional information.

\* Do you want to continue [YES]? **IRETURNI** %PCSA-I-POOL. Cheking Free Nonpaged Dynamic Memory

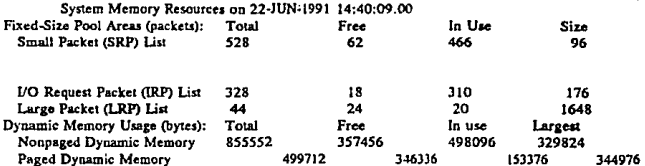

Please check the above SHOW MEMORY/POOL display and verify that

there are at least 300,000 bytes of Free Nonpaged Dynamic Memory available on your system.

If the amount of Free Nonpaged Dynamic Memory is less then 300,000 bytes, then you should increase the NPAGEDYN sysgen parameter.

Please consult the installation Guide: VMS Services for PCs (PCSA V3.3) for additional information.

\* Do you want to continue (YES)?

#### **(RETURN)**

157

All questions have been answered. The installation of VMS Services for PCs (PCSA V3.3) may continue unattended.

%VMSINSTAL-I-RESTORE, Restoring product saveset B ...

*<u>EPCSA-I-DIRECTORY</u>*, Checking for [PCSA] on the system disk **SPCSA-I-LINK, Checking for required LINK modules** *\*PCSA-I-LINKING*, Linking the drivers **SPCSA-I-CRE RBDB.** Creating the remote Boot Service Database *RPCSA-I-CRE ACF, Creating the file Service Database <u>XPCSA-I-CRE\_LAD\_ACF, Creating the Local Area Disk Service Database*</u> **SPCSA-I-INITIAL.** Creating the initial Server directory structure % VMSINSTAL-I-SYSDIR. This product creates system disk directory SYSSSYSDEVICE: IPCFS SPOOLI. % VMSINSTAL-I-SYSDIR, This product creates system disk directory SYSSSYSDEVICE: PCFS SPOOL.DEFAULT]. % VMSINSTAL-I-SYSDIR. This product creates system disk directory

SYSSSYSDEVICE: [PCSA].

*SVMSINSTAL-LSYSDIR. This around creates system disk directory* SYSSSYSDEVICE:IPCSA.LADI.

%VMSINSTAL-I-SYSDIR. This product creates system disk directory SYSSSYSDEVICE: (LADBOOT).

% VMSINSTAL-I-ACCOUNT. This installation creates an ACCOUNT named PCFSSACCOUNT. **ZUAF-LADDMSG**, user record succesfully added

%UAF-I-RDBADDMSGU, identifier PCFS\$ACCOUNT value [000360,000001] added to rights data base

%VMSINSTAL-I-ACCOUNT, This installation creates an ACCOUNT named PCFS\$RML %UAF-I-ADDMSG, user record succesfully added

%UAF-I-RDBADDMSGU. identifier PCFS\$RMI value (000360.000002) added to rights data base

% VMSINSTAL-I-ACCOUNT. This installation adds an identifier named PCFS\$READ. **<u>%UAF-I-RDBADDMSGU</u>**, identifier PCFS\$READ value %x80010001 added to richts data base

SVMSINSTAL-I-ACCOUNT, This installation adds an identifier named PCFSSUPDATE. %UAF-I-RDBADDMSGU, identifier PCFS\$UPDATE value %x800100002 added to rights data base

**%VMSINSTAL-I-ACCOUNT**. This installation adds an identifier named NETBIOSSACCESS. **%UAF-I-RDBADDMSGU, identifier NETBIOS\$ACCESS** value %x80010003 added to rights data base

% VMSINSTAL-I-ACCOUNT, This installation adds an identifier named PCFS\$USER. %UAF-I-RDBADDMSGU, identifier PCFS\$USER value %x80010004 added to rights data base

*%PCSA-I-CRE PARAMS, Creating Service Parameter Database* SPCSA-I-CRE PCFS LOG, Creating PCFS LOGICALS.COM %PCSA-I-CRE LAD LOG. Creating LAD LOGICALS.COM %PCSA-I-CRE DECNODE. Create default DECNODE.TXT file %PCSA-I-INS DCL, Installing DCL command: ADMINISTER/PCSA %PCSA-I-DEF DECNET\_OBJ, Defining DECnet objets PCFS, PCSA\$RMI, PCX\$SERVER %PCSA-I-SPECIFY, Specifying target directories for the apropiate files

Sytem Manager:

Upon completion of this installation, you must edit the site specific start-up file to allow VMS Services for PCs (PCSA V3.3) to be invoked during system booting from the SYS\$STARTUP: directory.

Please refer to the Installation Guide: VMS Services for PCs and Release Notes for further information.

% VMSINTAL-1-MOVEFILES. Files will now moved to their target directories ... S.I.ASTCP-I-VERSION, LASTDRIVER V1.4 is stopped %LASTCP-I-ADAPINIT. Initializing adapter XQA5: for LASTDRIVER %LASTCP-I-STARTED, LASTDRIVER V1.4 started on node U %RUN-S-PROC ID. sientification of created process is 20200036 **XPCSA-I-CACHESET**, server cache size set to \$12 pages

%RUN-S-PROC ID. *dentification* of created process is 20200037 added U PCSA\$RMI. zame number: 3 objet name: PCSA\$RMI status:0

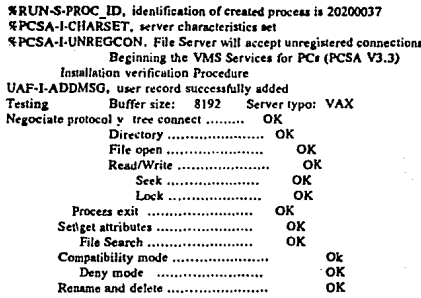

Cleaninig up .. PCFSTEST successfully finished.

%UAF-I-REMMSG, record removed from SYSUAF.DAT %UAF-I-REMMSG, record removed from system authorization file %ANALIZY-I-ERRORS, VMISROOT:ISYSSLDRILADDRIVER.EXE:4 0 errors %ANALIZY-I-ERRORS, VMISROOT: SYSSLDRILASTDRIVER.EXE;4 0 errora %ANALIZY-I-ERRORS. VMI\$ROOT: [SYSEXE]LAD\$KERNEL.EXE;4 0 errors **%ANALIZY LERRORS, VMISROOT:ISYSEXEILASTCP.EXE:4** 0 errors

> The VMS Services for PCs (PCSA V3.3) software file successfully completed the Installation Verification Procedure.

Installation of PCSA V3.3 completed at 15:00

VMSINSTAL procedure done at 15:01

**SI OGOIFF** 

**SYSTEM** 

logged out at 22-JUN-1991 15:03:00.50

Al efectuar la instalación se puede incluir el procedimiento de verificación de instalación (IVP) el cual checa que el producto de software PCSA se instaló correctamente. Se sugiere que para correr el IVP habilitado el chequeo de la Quota del disco, hay que asegurar que el código de identificación del usuario del sistema (UIC)[1,4], sea menor a 5000 bloques, de otra manera se desplegaría un error sin causa específica.

Y de esta manera se concluye la instalación del Software en el Servidor de Red.
# 5.5.2 Levantamiento de los Servidores de terminales.

El procedimiento para instalar el Software del Servidor de Terminales DECSERVER 200 es **automatizado. En forma general, este procedimiento crea un directorio llamado**  SYS\$SYSROOT:[DECSERVER] sobre el Servidor de red de carga, copia los archivos **necesarios a través del medio de comunicación dentro de este directorio, y opcionalmente**  imprime una copia del Release.

#### Preparación del software del Servidor.

**Antes de iniciar el procedimiento de lnstalación se debe:** 

- l.- Determinar el sistema Host sobre el que se grabara el Software de Instalación. Checar que este tiene disponibilidad de 600 blocks libres.
- 2.~ **Detenninar cuales scran los sistemas que fungiran como Nodos de servicio que**  accesaran los dispositivos conectados al servidor de terminales. Esto con el fin de instalar el software de Nodo de Servicio LAT.
- 3.- Checar que DECnet fase IV eslá corriendo y que el nodo ejecutor esta ON.

#### Instalación del Software del Servidor de Terminales.

Para instalar el software correr VMSINSTAL.COM con VMS Versión 4.4.

VMSINSTAL es un procedimiento interactivo. Este procedimiento despliega una serie de preguntas precedidas por un asterisco ("). Después de la pregunta. la respuesta de defauit, si hay más de una aparecen en brackets ([]). Al final de la línea desplegada aparece ya sea (:) o bien (?). En la respuesta se teclea esta seguida por un (Return).

El VMSINSTAL se corre desde la cuenta del administrador del sistema. Este procedimineto **toma aproximadamente 15 minutos. Estando en la cuenta del sistema manejador, se tiene cuenta**  privilegiada, se teclea lo siguiente:

**S SET DEFAULT SYSSUPDATE {Rctum)**  \$ **CVMSINSTAL DS2 device-iden1ifier optiom N (Retum)** 

Siendo device-identifier= el dispositivo sobre el cual el medio de distribución está montado. En nuestro caso es una unidad de cinta TK50.

#### VMSINSTAL despliega entonces:

VAX/VMS Software Product Installation Procedure V4.4 h is 17-HIN-1986 at 14-08 Enter a question mark (?) at any time for help.

% VMSINSTAL-W-DECNET, You DECnet perwork is up and running. \* Do you want to continue anyway [NO]? [YES] (Return)

\* Are you satisfied with the backup of your system disk [YES]? (Return) Please mount the firts volume of the set on device-identifier

\* Are you ready? [YES] (Return)

The following products will be processed:

%MOUNT-I-MOUNTED, DS2 mounted on device-identifier DS2 V4.4 Beginning installation of DS2 V5.1 at 14:08

% VMSINSTAL-I-RESTORE, Restoring product saveset A... Release Notes Options:

1. Display release notes

2. Print release notes

3. Both 1 and 2

\* Select option [3]: 2 (Return)

\* Queue name [SYS\$PRINT]: (Return)

Job DS2nnn (queue SYS\$PRINT, entry 314) started on SYS\$PRINT

\* Do you want to continue the installation INOI? (Return)

VMSINSTAL procedure done at 14:09

s

Las Notas de Release contienen lo siguiente:

\$ @VMSINSTAL DS2 device-identifier options N (Return)

VAX/VMS Software Product Installation Procedure V4.4

It is 17-JUN-1986 at 14:08.

Enter a question mark (?) at any time for help. %VMSINSTAL-W-DECNET, You DECnet network is up and running. \* Do you want to continue anyway [NO]? [YES] (Return) \* Are you satisfied with the backup of your system disk [YES]? (Return) Please mount the firts volume of the set on device-identifier \* Are you ready? [YES] (Return) The following products will be processed: **\*MOUNT-I-MOUNTED, DS2** mounted on device-identifier

#### DS2 V4.4

Beginning installation of DS2 V5.1 at 14:08 %VMSINSTAL-I-RESTORE, Restoring product saveset A... %VMSINSTAL-I-RESTORE, Restoring product saveset B... %VMSINSTAL-1-MOVEFILES, Files will now be moved to their target directories... Beginning installation verification procedure for DECSERVER 200 Vn.n Successful creation of SYSSSYSROOT:[DECSERVER] directory Logical MOM\$LOAD defined correctly Successful located SYS\$SYSROOT:[DECSERVER]DSVCONFIG.DAT Successful installation of SYS\$SYSROOT:[DECSERVER]DS2nnn,RELEASE NOTES Your installation is now complete. After exiting from VMSINSTAL:

Installation of DS2 Vn.n completed at 14:28 VMSINSTAI. procedure done at 14:28

Configuración del Servidor de Terminales.

¢

El procedimiento para configurar el Servidor de terminales es un Menú Tutorial llamado DSVCONFIG.COM. Este procedimiento es copiado al directorio SYS\$SYSROOT: [DECSERVER] durante la instalación. El cual permite:

- A) Configurar o adicionar un nuevo DECSERVER 200 a la base de datos del HOST de carea.
- B) Modificar la base de datos si se esta intercambiando una unidad DECSERVER 200 existente por otra nueva.
- C) Borrar DECSERVER'S 200 de la base de datos.
- Listar los DECSERVER existentes en la base de datos. D)

Antes de iniciar el procedimiento de configuración se debe:

- E) Checar que DECnet está corriendo.
- F) Asegurar el conocimiento de el nombre del nodo DECnet y la dirección DECnet únicas del Servidor de Terminales. De otra manera consultarlo a traves de: NCP SHOW KNOWN NODES para determinar si el nombre es único.
- Asegurar el conocimiento de la dirección Ethernet de la unidad DECSERVER 200. Esta G) se encuentra registrada sobre el panel posterior del servidor de terminales.

Para iniciar la configuración del Servidor de Terminales introducir los siguientes comandos:

S SET DEFAULT SYSSSYSROOT:IDECSERVERI (Return) (Return) \$ @DSVCONFIG

You must assign a unique DECnet node name and DECnet node address for each DECserver you are going to configure. If, at any time, you especify a node name or node address that has already been defined on the network, you lose the previous configuration in favor of the Lew DECserver you specify. Press < RET > to start, or  $\leq$ CTRL/Z > to exit...(Return)

> DECserver Configuration Procedure Menu of Options

- List Known DECservers  $1.$
- Add a DECserver  $2.$

1. Swap an existing DEC server

- Delete an exixting DECserver 4.
- ٠. Restore existing DECservers

<CTRL/Z> -Exit from this procedure Your selection? ,

Type a ? at any time for help on a question. Type CTRL/2 for say question to return to the menu without adding the unit DECserver type? IN:200 (Return) DECnet node name tot unit? STMX1 (Return) DECnet address for unit? 2.1 (Return) DECserver Ethernet address of this unit? 08-00-2B-0C-EE-99 (Return) DECnet Service Cuvuit-1D? [UNA-0] UNA-0 (Return)

> If you get an error message now, the new unit won't be added, and you should delete it from the directory.

Se tienen dos Servidores de Terminales con las características mostradas en el cuadro 5.i.

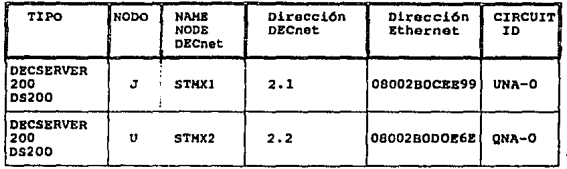

Cuadro 5.i Parámetros de Servidores de Terminal.

#### 5.6 Levantamiento de los Repetidores de red.

No se obtuvo información.

#### 5.7 Definición de las impresoras en el servidor de terminales.

Las impresoras se conectan a servidores LAT, por lo cual debe asegurarse que este software debe estar cargado en el Servidor de red.

Para dar de alta una impresora el procedimiento es muy sencillo y consiste en lo siguiente:

- Se conecta la impresora a un puerto del servidor que este libre y se conecta una terminal que sirve ī. como consola para introducir los comandos de alta.
- $\overline{\mathbf{z}}$ . Es evidente que el servidor debe estar habilitado para trabajar como tal en la red, en la terminal se introducen los siguientes comandos:

Local> SET PRIV (Return) Local> SYSTEM (Return); (el password definido para el sistema) Local>

 $\overline{3}$ . En este momento se definen las características para el puerto de impresora:

Local> DEF PORT 4 ACCES REMOTE

*RETURN* 

Local > DEF PORT 4 AUTORAUD DISABLE

**(RETURN)** 

Local> DEF PORT 4 BREAK DISABLE (RETURN) Local> DEF PORT 4 INPUT SPEED 4800 OUTPUP SPEED 4800 **(RETURN)** Local> DEF PORT 4 DEDICATED NONE PREFERRED NONE **(RETURN)** Local> DEF PORT 4 FORWARD SWITCH NONE **RETURN** Local> DEF PORT 4 BACKWARD SWITCH NONE **(RETURN)** Local> DEF PORT 4 AUTOCONNECT DISABLE NAME LTAS01 **(RETURN)** Name = Nombre que definirá a este servicio. Local> LOGOUT PORT 4 **RETURN** Ahora se verifica que los parametros que fueron introducidos sean los correctos y además se asegura

que el servidor de terminales al que estará conectada esta impresora esté habilitado.

Local> SHOW PORT 4 **(RETURN)** Local> SHOW SERVER *RETURN* 

Lo anterior definió las características del puerto en el servidor, pero para que este servicio pueda ser accesado es necesario darlo de alta lógicamente en la base de datos del servidor de terminales. Para esto se teclean los comandos en la consola del SERVER VMS como se indica:

1. Se correrá el software LATCP que forma parte del LAT.

**S SET DEFAULT SYSSSYSTEM CRETURN S RUN LATCP RETURN** LCP> SHOW PORT **GRETURN** LCP> CREATE PORT LTAS01 **GRETURM** LCP> SET PORT/NODE=STMX1 /PORT= LTA501 LTA501 **(RETURN)** LCP> SHOW PORT LTAS01: **GETURN** 

Locul Pert Name = LTA501: Specified Remote Nodename = STMX1 Specified Remote Port Name = LTAS01

LCP> EXIT

4.

(RETURN)

El último paso es verificar que la habilitación se ha desarrollado apropiadamente mediante la utilización de la impresora a través del servidor. Para ello se hace uso de los siguientes comandos en la consola del servidor de terminales o alguna terminal disponible de la red.

(RETURN) Local> CONNECT I Username: FIELD **GLETURIN** Password: M4R1C4RM2N **GLETURN** Wellcome VAX/VMS Version 4.4 S PRINT/OUE - LTAS01 LATPRINTERS.COM **IRETURN** \$ SHOW QUE/ALL LTAS01 *RETURN* 

De esta manera se finaliza el procedimeinto de alta de una impresora conectada al servidor LAT.

Para la Red se tienen habilitadas las impresoras mostradas en el cuadro S.j.

| <b>NAME</b><br>DECnet<br><b>IMPRESORA</b><br><b><i><u>Continued by Art Continued By Art Continued By Art Continued By Art Continued By Art Continued By Art Continued By Art Continued By Art Continued By Art Continued By Art Continued By Art Continued By Art Continued By Ar</u></i></b> | PUERTO DE<br><b>SERVIDOR</b>                                      | <b>SERVIDOR DE</b><br>CONECCION<br><b>THE REAL PROPERTY</b> |
|----------------------------------------------------------------------------------------------------|-------------------------------------------------------------------|-------------------------------------------------------------|
| LTA501<br>LTA502<br><b>LTAS03</b><br><b>LTASO4</b>                                                                                                    | <b>PORT</b><br>4<br><b>PORT</b><br>R<br>PORT<br>ໍາ<br><b>PORT</b> | STHX1<br>STHX1<br>STHX2<br>STRX2                            |

*Cuadro 5.j Impresoras habilitadas* 

# 5.8 Definición de las terminales en el servidor de terminales.

La definición de las terminales es un procedimiento también muy sencillo que consiste en definir **las características de Ja terminal en el modo local con la cuenta privilegiada.** ·

# *5.9* Creación de disco llave para estaciones de trabajo.

**El disco llave se crea para cada estación. El proccdimeinto para generarlo** C!:.

- 1.- Se formatea el floopy disk con el Sistema operativo de la estación  $(3.2 \vee 3.3)$ . Se hace booteable transfiriendo el sistema.
- **2.- Con la utileda Netsetup1 y con cuenta privilegiada, en una estación habilitada con su**  correspondiente disco llave, se definen las earacterfsticas para la estación ha dar de alta. Las características que se deben definir son: Dirección en red (1.800), numbre de usuario (FKA), servicios de impresora, disco virtual y password. El procedimier.!o de la 'u:ilerfa **es por memls. lo que lo hace más accesible.**
- 3.- Simultáneamente al procedimiento se crea el archivo bat para automatizar el disco llave. El archivo se llama STARNET.BAT.

El archh·o STARTNET.BAT carga el software PCSA que conecta a la estación de trabajo al **servicio** d~l **sistema.** 

- 4.- Saliendo de la utilería se edita el archivo STARNET.BAT para corregir, si és necesario, **los renglones correspondientes a dirección y nombre de usuario.**
- *S.·* **Efectuado esto, se verifica que se tengan todos los archivos necesarios para habilitar el disco llave. Los archivos son 8: Decparm.dat, Startnet.bat, Decalias.dat, DJl:com, WD.exe. Si no** *se* **encuentran todos es necesario hacer una copia de los faltantes o**  incompletos (verificando la cantidad de bytes utilizados) de un disco llave habilitado.

# CAPITULO VI

NCP (NETWORK CONTROL PROGRAM).

Ya elegida e instalada la red el siguiente paso es un adecuado manejo que permita la coordinación de recursos para planear, operar, administrar, analizar, evaluar y expandir a un nivel de servicio redituable en costo  $\gamma$  con un rendimiento aceptable.

#### 6.1 CONCEPTO Y ESTANDARIZACION DE MANEJO DE REDES.

Según la perspectiva tomada, el manejo de red, tiene diferentes concepciones. A nivel gerencia es un método eficiente de uso de la tecnología de la red, según los usuarios es una facilidad invisible que la habilita en uso de manera productiva y el Manejador o Administrador de red lo vé como un medio para proveer una red confiable que se comporte adecuadamente. En forma genérica, el manejo de red, agrupa aquellas tareas, humanas y automatizadas, que soportan la creación, operación y evolución de la red. El manejo de red se efectúa a través de un software llamado: 'Sistema manejador de Red" ó "Manejador de Red".

Finalmente, el manejo de Red debe controlar el comportamiento de la red que es, en sí, una función de la interacción de eventos que se relacionan con los aspectos físicos de la red, tos protocolos y el tráfico de la misma, para lograr que este se ubique en la zona "segura" y el pronóstico de su funcionamiento pueda ser conocido amigablemente.

La ISO (Organización para sistemas abiertos) ha establecido un modelo de cinco niveles de funciones básicas de manejo de redes. El cuadro 6.a agrupa las cinco funciones basicas de manejo de redes de computadoras dictada por ISO.

#### A) Manejo de Fnllas.

Contempla la solución de problemas, detección y corrección de componentes con fallas, dañados o con configuraciones equi\'ocadas. suministro de equipo de monitoreo de indicadores oportunos de problemas y seguimiento de problemas distribuidos.

#### B) Manejo de Desempeño.

Implica un monitoreo del sisrema en tiempo real que proporcione datos actualizados sobre desempeño a fín de estudiar la dinámica de la red. <sup>1</sup>formar un juicio de su eficiencia y prever problemas.

1E6

| MODELO ISO DE HANEJO DE REDES |                                                                                |  |
|-------------------------------|--------------------------------------------------------------------------------|--|
| <b>NIVEL</b>                  | <b>FUNCION</b>                                                                 |  |
| Manajo de Fallas              | Detecta, aisla y controla anomalias<br>en el comportamiento de la red.         |  |
| Manejo de Desempeño           | Analiza y controla el troughput de<br>la red.                                  |  |
| Manejo de Configuración       | Entiende y controla el estado de la<br>red.                                    |  |
| Manejo Contable               | Registra y procesa información de<br>utilización de los recursos de la<br>red. |  |
| Hanejo de Seguridad           | Controla el acceso a los recursos de<br>la red.                                |  |

Cuadro 6.a Modelo ISO de Manejo de Redes

# C) Maneio de Configuración.

Controla la información necesaria para asegurar la posición apropiada, para realizar su trabajo, del hardware y software. Esto incluye tareas de administración del sistema como el monitoreo y mantenimiento cotidiano del estado físico y lógico de Ja red.

# D) Manejo de Seguridad.

Verifica que Jos sistemas de seguñdad instrumentados se cumplan correctamente, incluye autorización de usuarios, con control del accceso, codificación de datos y manejo de claves de codificación.

#### E) Maneio Contable.

Recopila información referente a quienes utilizan cuales recursos o instalaciones de la red a ffn de asignar costos basados en el. uso y justificar compras de equipo nuevo o reasignación de equipo existenle.

Para cada una de estas tareas es necesario implementar políticas escritas y de acción que permitan garantízar su cumplimiento adecuadamente.

#### 6.1.1 Protocolos de Manejo de Redes.

Un protocolo se define como un conjunto de reglas que gobiernan el formato y controlan el flujo de mensajes entre dispositivos de una red de comunicaciones.

Los protocolos de manejo de red se diseñan para monitorear y controlar los agentes de red. Entendiéndose como agcnlc de red a cualquier componente con capacidad suficiente de procesamiento 'para operar los protocolos, por ejemplo: un rutcador. un servidor de terminales.

Un protocolo de manejo de red permite que la red sea manejada desde un nodo central, llamado usualmente Estación de Manejo de Red o NMS (Network Management Station)

Existen dos protocolos de Manejo de Redes, actualmente: SNMP y CMIP.

#### Protocolo SNMP.

Este esquema permite que cada dispositivo sea capáz de reportar y recibir comandos del manejador. El manejador puede residir en cualquier computadora de la red que soporte la aplicación del manejador en el sistema operativo que este corriendo (generalmente un HOST en una WAN). SNMP implementa el manejo en las capas de transporte y red. Contempla <uatro componentes la implementación SNMP

# A) Agente de Red.

Dispositivo5 a ser manejados. Cada caraterística del agente que va ha manejarse se define *se*  define como un objeto en una base de datos llamado MIB (Management Information Base; base de información de administración). La definición de un objeto incluye: nombre, sintaxis y representación de datos de la variable en particular.

#### B) MIB (Base de Información de manejo).

La MIB define variables de información (cerca de 100) que contienen información de la diercción tísica de un nodo, número de paquetes descartados o las interrupciones de las comunicaciones.

Un MIB consiste de dos especificaciones: RFC 1156 y RFC 1158. RFC 1156 es un decumento que define el MIB original (MIB·l). El RFC 1158 se define como MIB-2 e! c112l "ontiene variable agregadas (útiles para la estructura ISO de administración y conjunto de definiciones estándar para las funciones centrales de administración TCP/IP).

La estructura del manejo de información se adopta en RFC 1155 y define la estructura y Ienguaie de organización de todo el manejo de información de Red de SNMP.

#### Cl Fstacidn de manejo de red (NMS).

**Es la computadora que maneja Ja red. Lista y encuesta información de los agentes, la recolecta en la base de datos que contiene las variables MIB y traslada el mensaje en un formato transparente al manejador de la red, generalmente una gráfica.** 

# D) Protocolo SNMP.

**Describe la interacción de los agentes y manejadores y los tipos de informacion que pueden**  intercambiar. Es definido como RFC 1157.

#### Protocolo CMIP.

Es un protocolo creado por ISO. Se define como protocolo común para la información de **ad1ninistraci6n (Common Management Infonnation Protocol) y al igual que el SNMP tiene corito fin:** • ... **mover la información de administración de la red de un lugar a otro para** permitir.:~ recuperación para hacer cambios y detectar fallas"<sup>1</sup> Usa el concepto MIB.

Las diferencias entre ambos son: filosofía de acceso de datos (SNMP requiere datagramas y CMIP una capa de transporte como TCP/IP), técnicas de reportes, funcionalidad. tamaño, desempeño, estándares y productos disponibles en el mercado.

# 6.1.2 Herramientas de Administración de red.

En la actualidad, la industria informática ha respondido a este desafío desde ginco ángulos diferentes:

- A) Por Dispositivos de Diagnóstico.- Estos provienen de la tradición de medición y prueba. Funcionan en una capacidad "posterior a hecho" en comparación con una preventiva. Proporcionan funciones tales como: Pruebas de integridad de los cables o análisis de protocolos o de las tasas de error de los bits. Su enfoque se dirige al diagnóstico.
- **E; Por Sistemas de Proteccidn.- La intención de estos sistemas es proporcionar a los administradores de la red una imagen global del estado de su red. Por ejemplo: Network**  Managemenl de Synoplics para Ethernet, TokenRing, NetVlew de IBM y TokenView de Proteon para TokenRing y SNA.

٠ **RED: U revista de rtdes de Computadoras; La Adminisltación de redes: ¿,Verdaderamente un**  problema?: Año II Núm. 13. Ed. especial; pags. 30-35.

- C) Por Capacidades Integrndus.- Por visión de diferenciación de sus productos, varios vendedores, introdujeron capacidades de administración de redes a los elementos mismos. Con ello también proporcionan configuración y control de los mismos, se ve la posición ventajosa del manejo por una sola consola.
- D) Sistemas de Monitoreo Distribuido.- Introduce la característicade prevención de fallas a ta administraciónde redes y comprende dispositivos dedicados que se unen permanentemente a la red. Estos dispositivos monitorean toda la actividad de ésta y registran y dan alerta de los eventos clave.

Hay cuatro categorías de productos de manejo de red: Herramientas de capa íísica, Monitores de red, Analizadores de red y Sistemas integrados de manejo de red.

# a) Herramientas de capa física.

Incluye rdlectómctros de dominio de tiempo (TDRs), osciloscopios, medidores de potencia, y producuctos similares que detectan problemas físicos (cables abiertos, cortos circuitos, falsos contactos, etcetera.). Ejemplo: Scaner de red.

b) Monitores de red.

Se define como aquel dispositivo, unido permanentemente a la red, que monitorea todas o una porción del tráfico de la red. Proporciona estadísticas sobre la utilización de la red, número de nodos en un segmento, número de paquetes enviados y recibidos por cada nodo, tipo de paquete, errores por paquete, entre otras variables. Ejemplo: Lanprobe HP 4991A

# e) Analizadores de red.

Es un dispositho que monitorca la actividad de la red e identifica problemas en tiempo real (cuando estos ocurren), localiza segmentos con falla, analiza e interpréta el tráfico de la red y realiza pruehas de esfuerzo de la red agregando una carga arbitraria a la red y monitoreando ;<sup>1</sup> impacto resultante. Ejemplo: LANalyzer de Novell.

#### 6.2 RE&POSSABILIDADFS DEL MANEJO DE RED.

El sistema manejador es responsable del manejo de operaciones y garantizar el uso eficiente de los recursos del sistema.

Las tareas dei sistema manejador se incluyen en las siguientes categorías generates:

J.70

- A) Instalación y Actualización del sistema.
- B) Configuración del sistema para operaciones específicas.<br>C) Tareas para desarrollo de mantenimiento periódico.
- C) Tareas para desarrollo de mantenimiento periódico.
- D) Sintonización del sistema para rendimiento óptimo.<br>El Maneio de configuración de ambientes especiales.
- E) Manejo de configuración de ambientes especiales.

Después de instalar el sistema operativo se debe configurar el sistema para operaciones especificas mediante:

Selección de un procedimiento de bootstrap (cargado).

Creación de procedimientos autoejecutables cuando el sistema está inicializado.

Ejecución del programa de ajuste del sistema para configuraciones especiales .6 necesidades bajo carga.

Ambientación para cuentas de usuarios.

Establecimiento de controles de recurso.

Establecimiento de controles de acceso.

En general es necesario que el procedimiento de instalación se haga lentamente para permitir el desarrollo de tareas periódicas o como las necesidades de los usuarios lo indiquen:

Montado físico de cintas magnéticas y discos según los requerimientos de los usuarios. Inicialización y Montado de los volúmenes del sistema.

Respaldo de archivos y volumenes.

Envió de mensajes a los usuarios.

Monitoreo de tareas y dispositivos de salida.

Respuesta a emergencias.

Mantenimiento del sistema de archivos log.

Respuesta a las alarmas de seguridad.

#### 6.3 SISTEMA MANEJADOR DEL SOFWARE DE RED DEL INSTITUTO.

El sistema manejador general esta implicado en el software del sistema operativo VMS.

Para el software PCSA se tiene auxilia en el PCSA·MANAGER.

# 6.3.1 Herramientas del sistema manejador.

Digital provee las siguientes herramientas de software para monilorcar y controlar tas operaciones y recursos del sistema.

- A) Manejador de Comunicación de Operador (OPCOM).<br>B) Lenguaje de Comandos y Procedimientos Digital (DCL
- B) Lenguaje de Comandos y Procedimientos Digital (DCL).<br>C) Utilerias VMS.
- C) Utilerias VMS.<br>D) Controles de A
- D) Controles de Acceso.<br>E) Controles de Recurso
- Controles de Recursos.

# A) Manejador de Comandos y Procedimientos Digital.

**La funci6n de este software es habilitar a una consola terminal para ejecutar funciones tales como bootstrapping del sistema y comunicaciones con el subsistema de consola del procesador**  VAX.

# B) Comandos y Procedimientos DCL.

**Permite interactuar con el sistema operativo VMS a través de comandos y procedimientos**  preestablecidos. La mayoría de los comandos DCL usados para el sistema manejador requiere privilegios especiales (tal como: Privilegio OPER).

#### C) Utilerias VMS.

Se tiene un número de utilerias VMS diseñadas específicamente para desarrollar las funciones **del sistema n1anejador. Una utileria se define como un programa que desarrolla un conjuntO de uperaciones relacionadas. Muchas de las utilcrias requieren de privilegios especiales que se asignan por default al trabajar en la cuenta del sistema manejador.** 

El cuadro 6.b indica las utilerias más comúnmente usadas con una breve descripción de estas.

# 6.3.2 Programa de Control de Red (NCP).

El Manejo de Red se lleva a cabo mediante el Programa de Control de Red o NCP. El NCP  $e$ iècuta *:res* funciones primarias:

- a) Despliega estadísticas e información de errores.<br>b) Controla los Nodos componentes de la Red.
- Controla los Nodos componentes de la Red.
- $\cdot$ ; **Examina los componentes locales de la Red.**

El usuario puede desplegar el starus de actividad de los nodos locales DECnet y estadísticas · **relacionadas con el nodo y la línea de comunicación. Las funciones de control están limitadas**  a empezar y detener la linea y activar el nodo local.

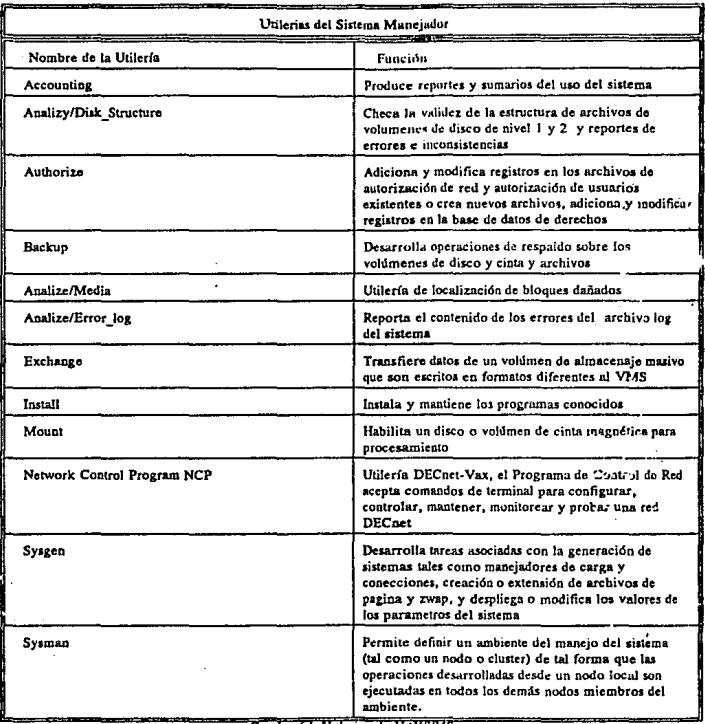

 $\label{eq:2.1} \frac{1}{2} \left( \frac{1}{2} \left( \frac{1}{2} \right) \left( \frac{1}{2} \right) \right) \left( \frac{1}{2} \left( \frac{1}{2} \right) \right) \left( \frac{1}{2} \left( \frac{1}{2} \right) \right) \left( \frac{1}{2} \right) \left( \frac{1}{2} \right) \left( \frac{1}{2} \right) \left( \frac{1}{2} \right) \left( \frac{1}{2} \right) \left( \frac{1}{2} \right) \left( \frac{1}{2} \right) \left( \frac{1}{2} \right) \left( \frac{1}{2$ 

Cuadro 6.b Unierios de VAXIVMS.

El Sensor de Manejo de Red (NML Network Management Listener) permite a nodos remotos DECnet monitorear la actividad de la Red y parámetros de nodos DECnet-Dos.

#### Bases de Datos de NCP.

NCP usa información de seis Bases de Datos permanentes. Estas Bases de datos actuan como áreas de almacenamiento y provee toda la información necesaria de NCP para controlar un nodo DECnet-DOS. El procedimiento de instalación de DECnet-DOS crea estas bases de datos durante el proceso de instalación. Es posible usar comandos NCP para cambiar o borrar información específica en cada archivo de base de datos o también borrar toda la información de un archivo de base de datos especifico.

Estas bases de datos almacenan la siguiente información:

- A) Nombre de Nodo.<br>B) Dirección de Nodo
- B) Dirección de Nodo.
- C) Caracteristicas de Linea.<br>D) Caracteristicas de Circuit
- Características de Circuito.
- E) Información de acceso de conexiones a nodos remotos seleccionados.<br>F) Información de acceso de conexiones desde nodos remotos
- F) Información de acceso de conexiones desde nodos remotos<br>G) Información de adaptador remoto NETBIOS.
- Información de adaptador remoto NETBIOS.

NCP usa bases de datos volatilcs, las cuales son almacenadas en el proceso de funcionamiento de DECnet en la memoria de la computadora. Ellos contiene los valores que son usados desde que DECnet-DOS fue inicializado. Estos valores tomarán efecto inmediatamente pero ellos no serán retenidos a través de restablecer la Red.

Las seis bases de datos permanentes que usa NCP son:

- A) DECACC.DAT.- Esta es la entrada de ingreso permanente de acceso a la base de datos. La información esta almacenada en base a un username. Las aplicaciones usan esta información para checar los privilegios de acceso de usuarios quienes estan intentando obtener información de este nodo. Esto permite tener un control de quien puede o no puede tener acceso a un nodo.
- B) DECALIAS.DAT.- Este es el acceso permanente a la base de da:os. Incluye un usemame, cuenta de información y un password. Esta información es asignada para cada nodo.
- C) DECNODE.DAT.- Esta es la base de datos permanente de nodo DECnct. Contiene una lista de los nombres de nodos y sus correspondientes direcciones de nodo.
- D) DECOBJ.DAT.- La base de datos contiene la definición de los objetos que el Job Spawr.er puede accesar.
- E) DECPARM.DAT.- Esta es la base de datos permanente. Contiene toda la información de configuración acerca del nodo local. Incluyendo información de Executor, linea y circuito.

F) DECREM.DAT.- Es el nombre del adaptador permanente remoto de la base de datos. **Contiene información que incluye Jos nombres de los nodos remolas y objetos asociados**  con el nombre del adaplador.

# Funciones de NCP.

. **Ejxuta los siguientes conjuntos de funciones:** 

# A) Generación de Nodo.

Identifica una PC del Resto de la Red Especifica nombres de nodo y accesos a información de default. **Especifica el control de acceso de información** 

# B) Operación del Nodo Ejecutor.

**Cambio de parametros de servicios de red Cambio de nodo ejecutor en una Red Coloca estado de una línea, circuito o enlace** 

#### C) Monitoreo de Red Decnet.

**Lec o Monitorea Infonnación**  Despliega Contadores de red local Despliega Parametros establecidos en la red local

#### D) Diagnóstico y prueba de Nodos.

Despliega Información acerca de un nodo y cómo interactúa con la ted **Envía mensajes de prueba a cada elemento de.una conexión** 

# 6:3.3 PCSA MANAGER.

Además de la forma antes expuesta es posible administrar la red por medio de la facilidad que proporciona PCSA que es el uso del PCSA Manager. Véase apéndice 6.a

El propósito principal de PCSA\_Manager es ayudar a manejar los servicios y registro de usuarios. Es una herramienta sencilla, para el Manejador, pues trabaja por menús.

**Es necesario, acccsar con la cuenta privilegiada a esta utilería, de otra forma los cambios que**  deseen efectuarse no se llevará:: .: cabo...

El procedimiento de ingreso al PCSA Manager es, estando en el sistema operativo VMS, en la consola del servidor de red:

\$ Administer/PCSA (Return)

Inmediatamente, PCSA Manager responde como:

\$PCSA\_Manager >

Para accesar el menú:

176

\$PCSA Manager > Menu (Return)

Entonces se despliega la pantalla 6.a.

En la Opción de Servicios se tiene la facilidad de adicionar, borrar, modificar, listar y denegar o habilitar acceso a los servicios de archivo público o de acceso a un solo usuario.

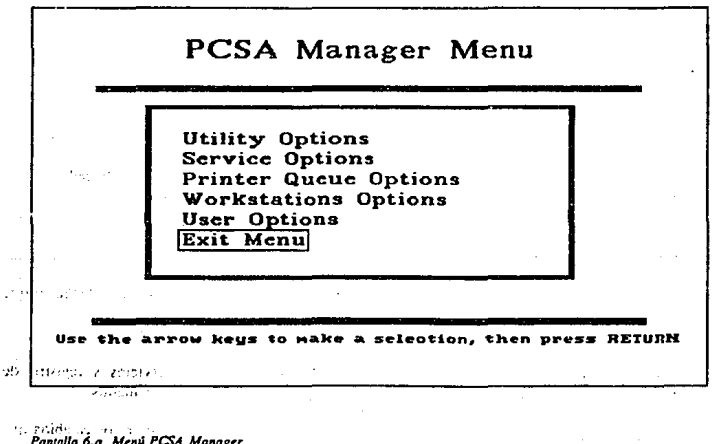

**Para la selección de Printer Queue Options se tiene facilidad de adicionar o borrar una cola de impresoras, listar las colas de impresora registradas, crear archivo de establecimeinto de una**  impresora dada.

**Al elegir cuaJquiera de estas opciones aparecen submem1s que auxilian en efectuar**  adecuadamente el procedimiento. Por ejemplo, para dar de alta una impresora se debe indicar el tipo de impresora, nombre de la llnea fisica, el nombre de la cola física (LTA500) y el nombre de la cola genérica (PCFS\$LTA500) y la forma de dcfault de la impresora:

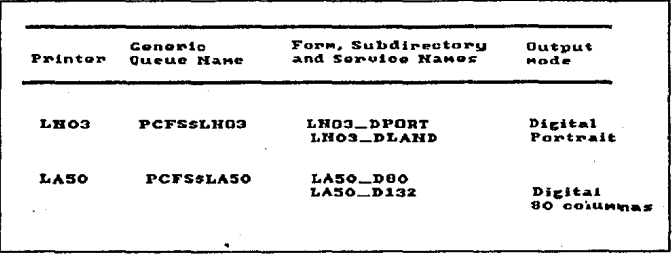

Pantalla 6,b Lista de Impresoras disponibles.

En Iá alternativa de U ser Options se permite, con submenús, adicionar, borrar, modificar y listar **a les usuarios registrados o que se deseen inCJuir.** 

# CONCLUSIONES

Las conclusiones que podemos obtener son el sumario de características de la red instalada.<br>Estas se agrupan en la tabla siguiente:

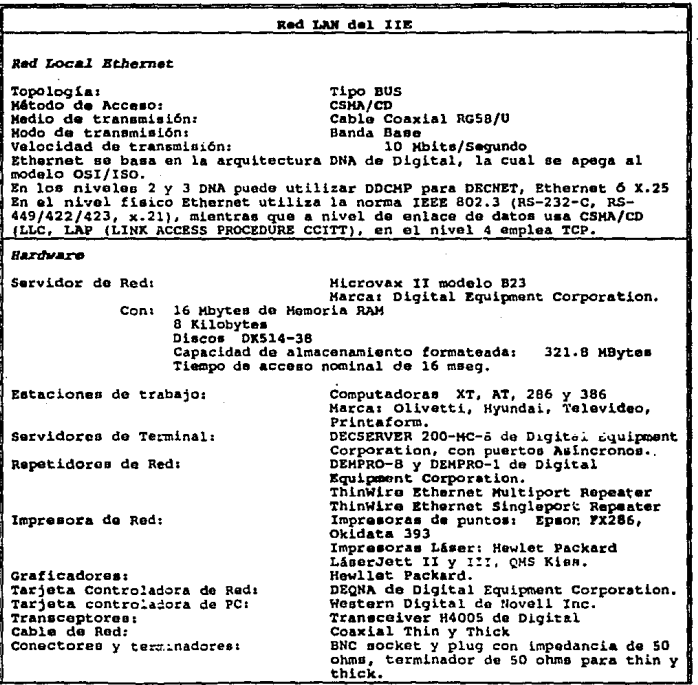

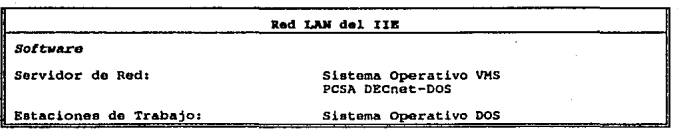

La arquitectura es en sí la propia para Ethernet.

- Las ventajas que nos aporta la implantación de la red son:<br>
Abair Costos por el uso de equipo caro (in<br>
graficadores) y software compartido (autoca<br> **Agregarie a las PC's potencialidades a la in** - Abatir Costos por el uso de equipo caro (impresoras láser, plotters (HP), graficadores) y software compartido (autocad, bases de datos).
	- Agregarle a las PC's potencia1idades a la inherente:
		- Workstations (Estaciones de trabajo) de la Red Local
		- Emulada como una Terminal y permitirle enlazarse a los HOST locales y de Palmira.
		- Usarla como unidad independiente (PC).
	- -<br>-<br>-Permitir la instalación de un Software determinado (procesadores de palabra, hoja eiectrónica,ctcétera) por el usuario para lograr mayor rapidéz y versatilidad.
	- Permitir conectividad interdepartamental e intradepartamental y por consecuencia fluidéz de información y mayor productividad en la investigación.
	- Conección a VAX 11/730 de México y de Palmira
	- Respaldo de archivos de PC's en VAX
	- Transferencia de Archivos entre PC's y HOST's y PC a PC
	- Generación de Procesos Distribuidos (Contable, Presupuesto)
	- ----- Realizar servicios de correo electrónico y/o mensajeria v(a red internamente y México-Palmira.
	- -<br>-<br>-Acceso a redes Nacionales e Internacionales de uso público (Red UNAM, Telepac, Telebit, etcétera).

Las más importantes e inmediatas para el IIE en México son las referentes al abatimiento de costos por el uso de equipo y software caro, el servicio de correo y mensajería interna, respaldo de archivos en VAX, transferencia de archivos de PC a PC y PC-VAX y VAX-PC.

Estas facilidades permiten productividad en la investigación, ya que minimiza tiempos actividades tales como recopilación de información, envío de mensajes y respaldo de archivos.

El alcance de las demás ventajas está en función de los puentes de conexión, que ya estan en estudio para su implantación, y que para el año de 1992 *se* proyectan.

# **BIBLIOGRAFIA**

- **Computer Networks**  $1 -$ Andrew S. Tanenbaum Prentice Hall, Englewood Cliffs, New Jersey, 1981
- $2 -$ Local Area Network: Architectures and Implementations James Martin Prentice Hall, Englewood Cliffs, New Jersey, 1984
- $3 -$ Local Area Network Design Andrew Hopper, Steven Temple and Robin Williamson Addison Waesley Publishing Company, inc., 1986
- $4. -$ Local Networks William Stallings Macmillan Publishing Company, New York 3ra. Edición
- $5. -$ Local Area Networks The Next Generation Thomas W. Madron John Wiley and Sons, inc. 2a. Edición
- 6. Curso de Redes Locales División de Educación Continual Facultad de Ingeniería Palacio de Mineria
- Network Management II  $7.4$ Student Guide **Educational Services** Digital
- $8 -$ MicroVAX Systems Handbook Digital Equipment Corporation 1988
- 9.- DECserver 200 **Hardware Installation/Owner's Guide Networks Communications**  Digital Equipment Corporation Octubre de 1986
- 10.- Ethernet Installation Guide Distributed System Digital Equipment Agosto de 1983

11.- Troubleshooting, Mainlaining and Enchancing LANs Pete Maclean with contributions by Sam Patsy 23va Versión · Junio de 1990 COMPAQ Computer Corporation

- 12. Network Concepts A Self-Paced Course Student Workbook **Servicios Educacionales de**  Digital Equipment Corporation 1982
- 13.- PCSA Server Administration with commands Versión 3.0 Digital Equipment Corporation
- 14.- OKIDATA Microline 393/393C Plus<br>Setup Guide 1 ra. Edición Enero de 1990 Oki Electric lndustry Company
- 13.- Notas sobre la Utilería Network File Transfer (NFT) de Decnet Dos. Correspondientes a la versión de PCSA 3.3 **Instituto de Investigaciones Eléctricas**  Secretariado Técnico, Unidad de Cómputo **Ing. Francisco Javier López**  Abril de 1990
- 14.- H4000 Digital Ethernet Transceiver Installation Manual Distributcd System **Digital Equipment Corporation**
- 15.- PCSA Cliente for DOS Releasc Notes. Versión 3.0 Digital Equipment Corporation
- 16.- VMS Services for PCs **Guide of installation**  Versión 3.0 Digital Equipment Corporation
- 17. VMS Services for PCs Versión 3.0 Digital Equipment Corporation
- 18.- Red; La Revista de Redes de Computadoras Año 1, Núm. *5*  Noviembre de 1990 **Sección: Principiantes**  Caracteristieas Basicas a Considerar en la Selección de una Red Local Ethernet, Arenet o Token Ring. Pag. 45
- 19.- PC Magazine en Español Volúmen 1, Núm. 6 Septiembre de 1990 Sección: Conectividad Gula LAN de supervivencia. Pag. 23
- 20. PC Magazine en Español Volúmen 2, Núm. 3 Marzo de 1991 **Seccion: Conectividad**  LAN Manager 2.0 de Microsoft VS. Netware 3.1 de Novell Pag. 23

# GLOSARIO

1970)<br>1971

Acceso remoto - Procedimiento para realizar la comunicación con una computadora de otra localidad.

Ancho de Banda (Bandwith) - Cantidad de información que puede pasar através de un sistema por unidad de tiempo (usualmente de cable de red). El rango de ancho de banda común en una red local es de varios cientos de miles de bits por segundo hasta 10 millones de bits por segundo.

Ancho de Banda (Broadband) - Conección a red en la cual el cable puede transpcrtar muchos canales de información, analogo para el cable de TV. Un cable BROADBAND para la red local, puede ser usado para transportar video e información, tanto como el trafico de computadora a computadora.

Archivo Config.sys - Contiene directivas para MS-DOS usado para inicializar los parametros de sistema, tal como el número máximo de archivos abiertos y para instalar los dispositivos de software para soportar los componentes, tal como RAM en disco e interfaces de red.

Archivo de datos - Nombre de un deposito de información en una computadora de almacenamiento masivo tal como un floppy o disco duro.

Banda Base (Baseband) - Es una conexión electrica de red que limita al cable a acarrear solo un canal de información, lo contrario a BRODBAND ( ancho de banda ). Los cables de una banda base de una red local acarrean datos como señales digitales, tipo de señales encontrados dentro de una computadora.

Batch File - Archivo que contiene comandos de MS·DOS para correr automalicamente cuando este es executado.

Base de datos - Colección de datos no redundantes interrelacionados entre si y disponibies a ser procesados una o más veces. ·

Bit - Unidad de almacenamiento más pequeña en una computadora, son dígitos binarios que pueden contener valores de O o 1.

Boot - El termino se refiere al proceso por medio del cual un sistema de computadora carga al software operativo. Una vez que este software es llamado, controla al hardware, haciendo los procesos de llamado inicial.

Buffer (Contenedor)- Dipositivo usado para contener información, tal como un block de datos o programas de salida destinados a impresora.

Bus - Topologia de cable de red caracterizado por un cable sencillo que atraviesa todas las estaciones de trabajo y servidores, conectado a cada una de ellas directamente o através de un cable corto. Al final del bus esta tenninado con una resistencia.

Byte - Caracter sencillo para almacenar información, tal como una letra, un ndmero o un signo de puntuación.

Cable - Segmento de comunicacion, existente en varios tipos, ejemplos: par-torsido y cable coaxial.

Cable coaxial 4 Tipo de cable comunmente usado en redes locales; consistente de un conductor de metal central cubierto de dos capas de aislamiento con una capa metalica entre ellas. Usualmente más caro que el cable par-lorsido pero con menos perdida de señales e inmune al ruido más alto.

Cable per-torsido - tipo de cable comunmenle usado en redes locales. Consiste de dos alambres aislados, álgunas veces envuelto en una maya metalica. Usualmente menos caras que el cable coaxial, pero con mayor grado de perdida de señales e inmunidad de ruido más baja.

Cach6 - Colección de buffers (en disco) manejados por el software del sistema para proveer incremento en el desenpeño de disco. Cuando las aplicaciones necesitan un block de disco que ya estan en cache, pueden tomarlos a una velocidad de acceso·RAM mayor, en vez de Ja velocidad de acceso en disco. más lenta.

Conferencia por computadora - Proceso por medio del cua1 un grupo de personas hablan hacerca de un tema atavés del uso de la red.

Colisión - Evento en el cual dos nodos transmiten simullaneamenle

Comunicación Asíncrona - Protocolo de comunicación usado para esta a baja velocidad, ormalmen:•> entre el rangos de 300 y *50* 000 bits por segundo en ancho de banda (bandwidlh); comunmente usado con un modem para para comunicarse con una computadora remota através de lineas telefonicas; o con terminales en un sistema multiusuario,

Comunicaciones - Transmisión de información hacerca de puntos de origen y puntos de recepción sin alterar la secuencia o estructura del contenido de Ja información.

Copia de protección - Metodo por medio del cual los usuarios controlan el número de copias de trabajo que pueden ser hechas hacia los diskettes y distribuiir el contenido de software.

Csma/cd - Carrier Sense Multiple Access/Colision Detection. Protocolo de red en el cual muchos nodos de la red transmiten mensaies tan pronto como sea necesario finale di colisión muchos nodos de la red transmiten mensajes tan pronto como sea necesario ocurre cuando dos nodos transmiten al mismo tiempo. Las mismas son detectadas y la transmisión es reembiada depués de un retardo de longuitud variable.

**Correo electrónico .. Software de red que permite a 1os usuarios de esta enviar mensajes y archivos a cada uno de cUos.** 

**Crost·tnlk .. Diafonía. Efecto de integrar dos señales en una misma. frecuencia, entrelazadas.** 

Diskette -Medio removible usado en un manejador de discos para almacenar informacion ( archivos de datos o programas ). Tambien llamado disco floppy.

Directorio - Usados para almacenar archivos bajo MS-DOS. Un directorio en disco puede contener archivos y otros directorios, algunas veces referido como sub-directorio.

Drlve (Manejador) de disco - Dispositivo de harwarc de computadora que almacena archlvos de datos y programas. La información que es almacenada persiste cuando la computadora es apagada.

Ethernet -Red local o protocolo de comunicación desarrollado por Xcros. Ethernet es un sistema BASEBAND ( no linitado ).

**Flbra óptica .. Tecnologia para transmisión de informaciónvia ·hondas de luz con movimiento**  através de un filamento delgado. Las señales son modificadas por la varación de algunas características de hondas de luz generadas por un rayo Jaser de baja potmcia.

IBM - International Busines Corporation. Principal industria de equipo de computo.

Interfase - Limite compartido entre elementos del sistema, definidos por interconexiones fisicas, por señales y por señales intercambiadas.

Meml - Lista de procedimiento de cambio multiple o programas a ser exccutados.

Modem - Dispositivo (abreviatura de los téminos MOdulator/DEMulator) que convierte la información digital en analógica y viceversa; permite que se intercambie información entre dos **computadoras via comunicación asincrona.** 

Periférico - Equipo computacional externo al CPU, desempeñándo una variedad de funciones de entrada/salida.

Puente (Bridge) - Componente activo que conecta dos redes identicas y usualmente filtra el trafico de la red así que los mensajes destinados para Ja otra red son pasados sobre este puente.

**Proceso iteractlvo - Proceso en el cua1 las transacciones son procesadas una a la vez, y en la cual la computadora da una respuesta al usuario antes de procesar. Un 5Ístema itcraetivo podra**  ser convencional-proviendo continuamente un dialogo entre el usuario y la computadora. Contraste con el proceso BATCH.

Protocolo -Conjunto de convicciones que gobiernan el formato y la oponunidad relativa de **intercambio de mensajes en una red de comunicaciones.** 

**Red de comunicación - Conjunto de dispositivos y medio de transmisión de una red ( radio, cables, etc. ) necesarios para recibir y transmitir información.** 

**RS-232 C - Protocolo estandard de bajo nivel usado por muchos dispositivos de comunicación asincrona; tambien llamado comunicación en serie.** 

**Serve.r (Servidor) dedicado - Servidor de una red que funciona solamente como tal, lo opuesto**  a servidor no dedicado que tarnbien puede ser usado como estación de trabajo.

**Sesión - Conexión activa de un dispositivo a otro en un sistema de comunicaciones. Las iteracciooes podrán ocurrir durante una sesión.** 

**Sistema operativo- Sistema que maneja el hardware y el software de un sistema computacional.** 

Sistema manejador de base de datos - Programa de aplicación que asigna la información y es **almacenada así que puede ser facilmente recuperada, modificada, ordenada e impresa.** 

Software de Aplicación - Programa que hace que el hardware de la computadora y sistema de software desempeñen una función util; ejemplo : software de contabilidad, software procesador de palabras y software de hojas de calculo.

Startnet.bat - Archivo por lotes ( batch file ) de MS-DOS que contiene comandos y son **exccutados automaticamente cuando se enciende ta computadora.** 

**Terminal - Dispositivo que permite a un usuario enviar datos a una computadora y recibirlos de regrest'. El termino se refiere frecuentemente al dispositivo que a un teelado de entrada y una**  impresora o un video de salida para desplegar la salida.

Unidad Central de proce;o - La Unidad Central de Proceso es la parte de la computadora en la que se realizan las operaciones arimeticas y logícas, y es el componente que corre los programas de computadora.

> $\label{eq:2.1} \mathcal{A} = \left\{ \begin{array}{ll} \mathcal{A} & \mathcal{A} & \mathcal{A} \\ \mathcal{A} & \mathcal{A} & \mathcal{A} \end{array} \right. \quad \text{and} \quad \mathcal{A} = \left\{ \begin{array}{ll} \mathcal{A} & \mathcal{A} \\ \mathcal{A} & \mathcal{A} \end{array} \right.$

# Apéndice 3.a

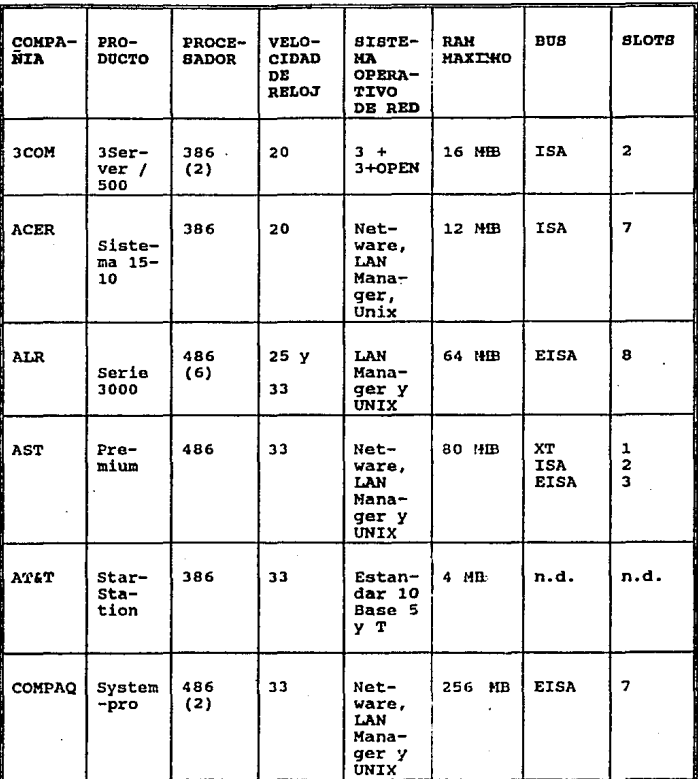

# SERVIDORES DISPONIBLES EN EL MERCADO MEXICANO

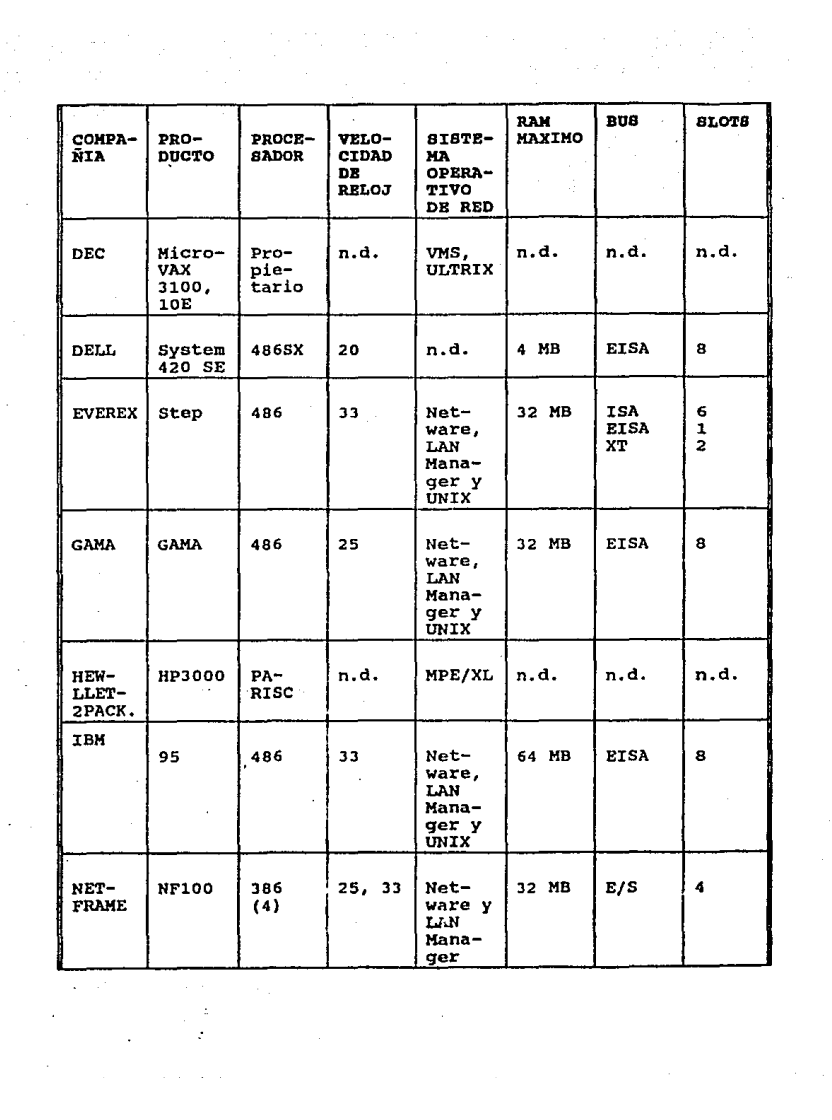

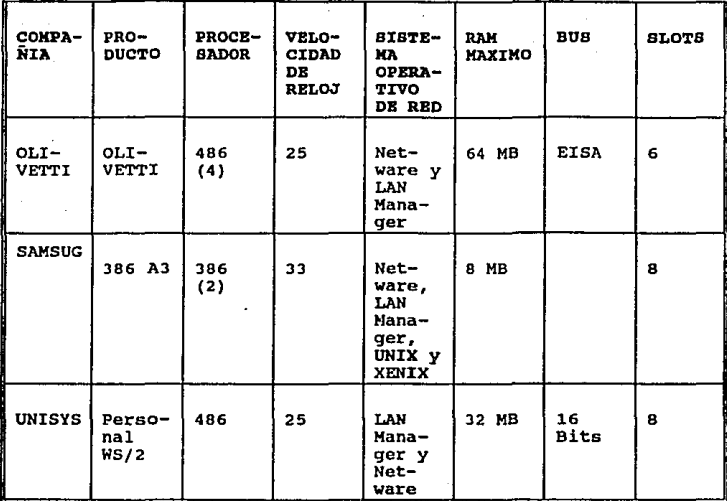

# Apéndice 6.a

La siguiente lista de comandos se utilizan para manejar el servidor de disco y el servidor de archivo

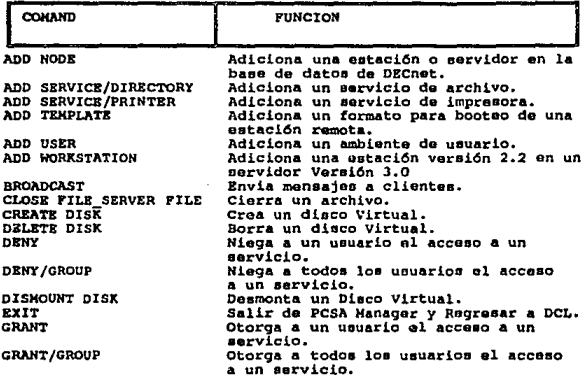

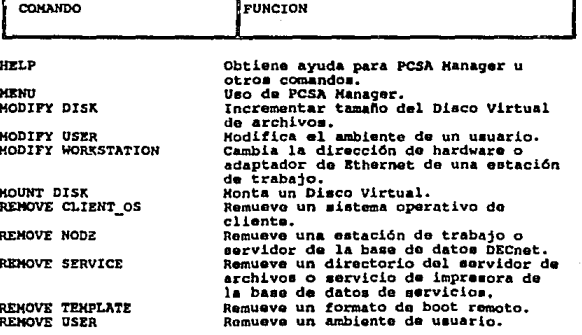

l.

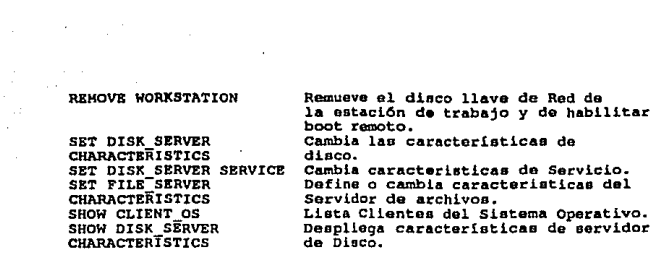

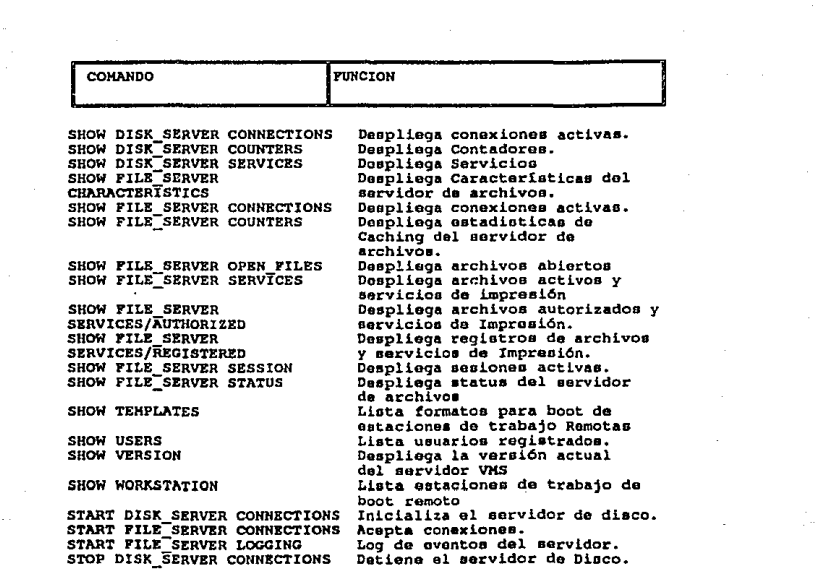

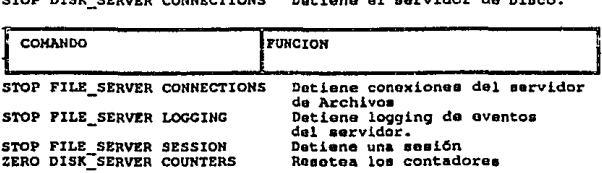

# Esquema de la LAN

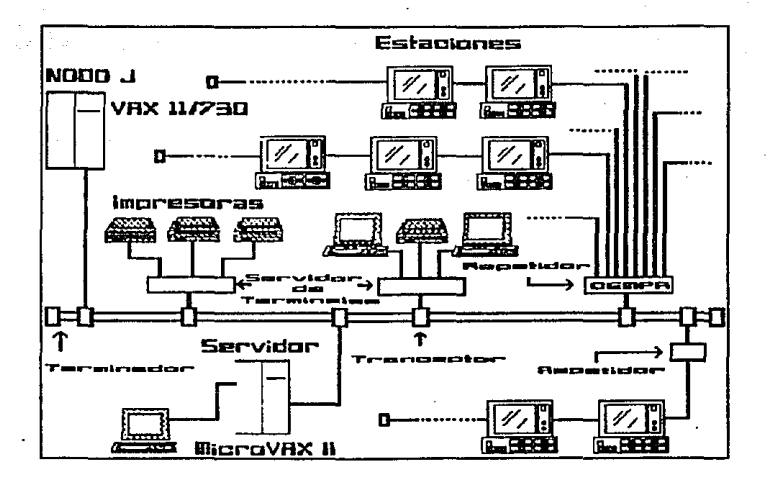